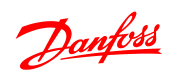

# Índice

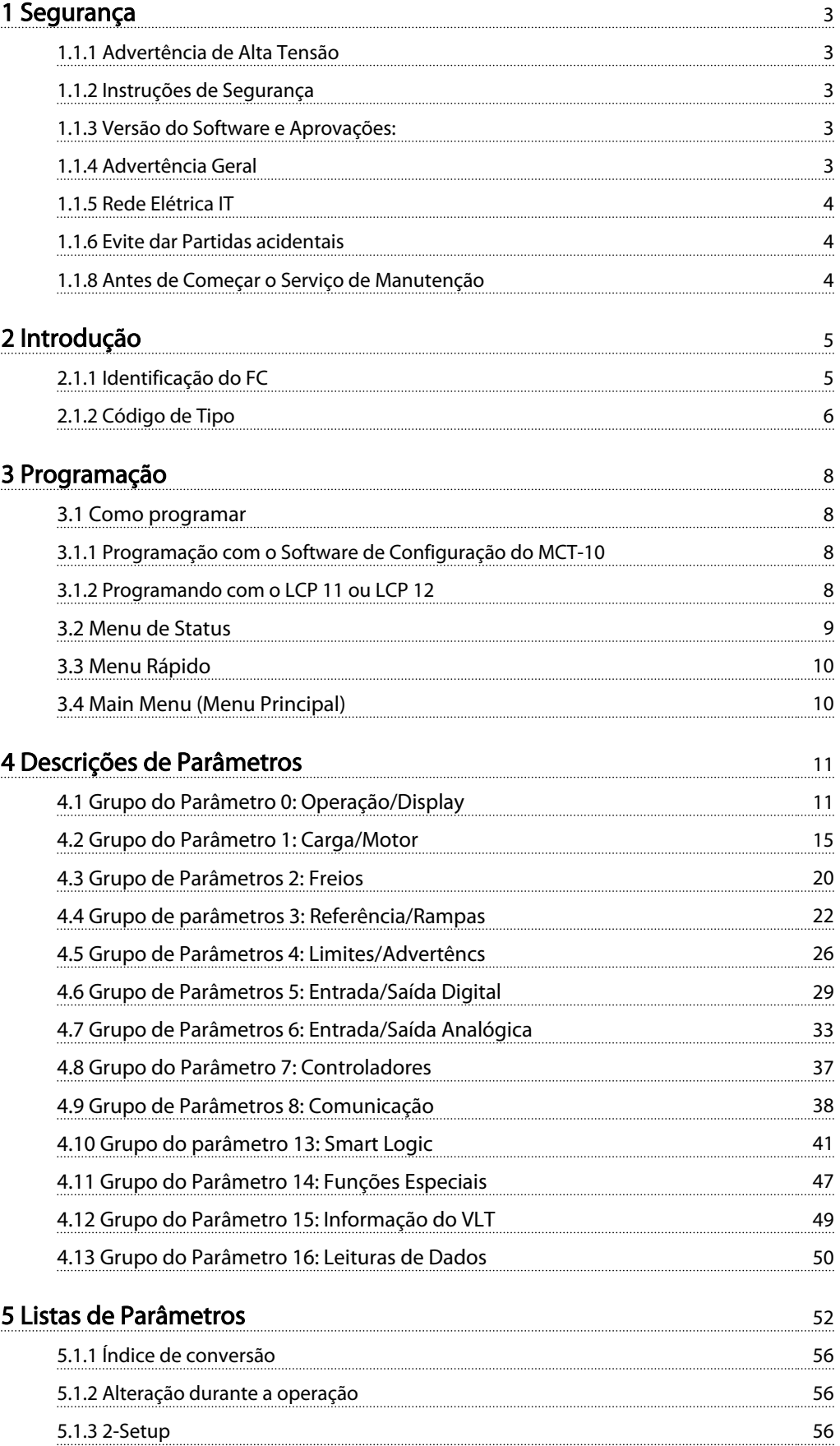

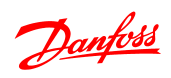

# Índice Guia de Programação do VLT® Micro Drive FC 51

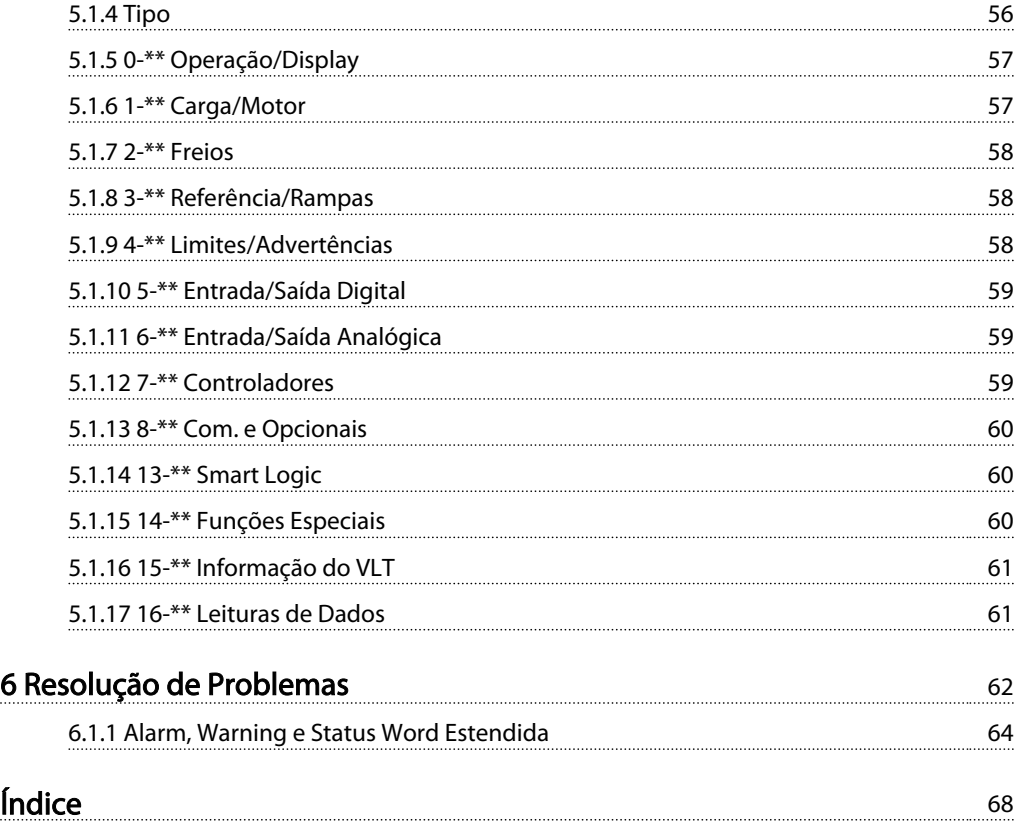

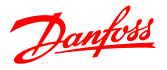

# 1 Segurança

# 1.1.1 Advertência de Alta Tensão

# **AADVERTÊNCIA**

A tensão do conversor de frequência é perigosa sempre que estiver conectado à rede elétrica. A instalação incorreta do motor ou do conversor de frequência pode causar danos ao equipamento, ferimentos graves ou até morte. Portanto, é importante atender a conformidade às instruções de segurança deste manual bem como as normas e regulamentação de segurança, nacionais e locais.

# 1.1.2 Instruções de Segurança

# CUIDADO

Antes de usar funções que afetem direta ou indiretamente a segurança pessoal (por ex., Parada Segura, Fire Mode ou outras funções que forçam o motor a parar ou que tentam mantê-lo funcionando), uma análise de riscos e um teste do sistema abrangentes devem ser executados. Os testes de sistema devem incluir testes de modos de falhas relacionados com a sinalização de controle (sinais analógicos e digitais e comunicação serial).

# OBSERVAÇÃO!

Antes de usar Fire Mode, entre em contato com a Danfoss

- Certifique-se de que o conversor de frequência está aterrado corretamente.
- Não remova conexões de rede elétrica, conexões do motor ou outras conexões elétricas enquanto o conversor de frequência estiver conectado à energia.
- Proteja os usuários contra os perigos da tensão de alimentação.
- Proteja o motor contra sobrecargas em conformidade com as normas nacionais e locais.
- As corrente de fuga para o terra excedem 3,5 mA.
- A tecla [OFF] não é um interruptor de segurança. Ela não desconecta o conversor de frequência da rede elétrica.

1.1.3 Versão do Software e Aprovações:

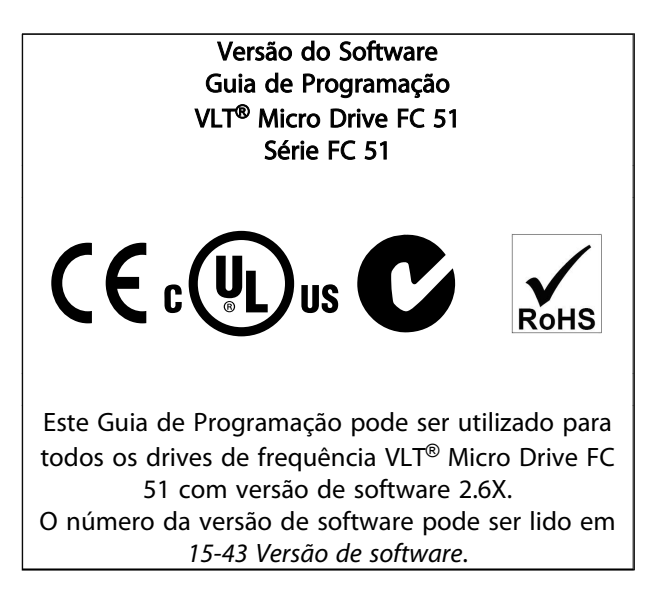

# 1.1.4 Advertência Geral

# **AADVERTÊNCIA**

#### Advertência

Tocar nas partes elétricas pode até causar morte - mesmo depois que o equipamento tenha sido desconectado da rede elétrica.

Certifique-se também de que as outras entradas de tensão foram desconectadas, (conexão do circuito intermediário CC).

Cuidado, pois pode haver alta tensão presente no barramento CC, mesmo quando os LEDs estiverem apagados.

Antes de tocar em qualquer peça potencialmente energizada do conversor de frequência, aguarde pelo menos 4 minutos para todos os tamanhos.

Um tempo menor somente será permitido, se estiver especificado na plaqueta de identificação da unidade em questão.

1 1

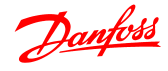

# **ACUIDADO**

#### Corrente de Fuga

A corrente de fuga para o terra do conversor de frequência excede 3,5 mA. De acordo com a norma IEC 61800-5-1, uma conexão reforçada ao Ponto de Aterramento de Proteção deve ser garantida por meio de um cabo de cobre de pelo menos 10 mm² ou um cabo PE adicional com a mesma seção transversal dos cabos da fiação elétrica e com terminação separada.

#### Dispositivo de Corrente Residual

Este produto pode originar uma corrente CC no condutor de proteção. Onde for utilizado um dispositivo de corrente residual (RCD-residual current device), apenas um RCD do Tipo B (c/retardo temporal) deve ser usado do lado da alimentação deste produto. Ver também as Danfoss Notas do Aplicativo sobre RCD, MN,90,GX.YY.

O aterramento de proteção do conversor de frequência e o uso de RCDs sempre deverão obedecer as normas nacionais e locais.

# **ACUIDADO**

A proteção contra sobrecarga do motor é possível definindo *1-90 Proteção Térmica do Motor* para o valor desarme por ETR. Para o mercado Norte Americano: As funções ETR proporcionam proteção classe 20 de sobrecarga do motor, em conformidade com a NEC.

# **AADVERTÊNCIA**

Instalação em altitudes elevadas: Para altitudes superiores a 2 km, entre em contacto com a Danfoss com relação à PELV.

# 1.1.5 Rede Elétrica IT

# **ACUIDADO**

#### Rede Elétrica IT

Instalação em uma fonte de rede elétrica isolada, ou seja, rede elétrica IT.

Máx. tensão de alimentação permitida, quando conectado à rede de alimentação: 440 V.

Como um opcional, a Danfoss oferece filtros de linha para melhorar o desempenho de harmônicas.

## 1.1.6 Evite dar Partidas acidentais

Enquanto o conversor de frequência estiver conectado à rede elétrica, pode-se dar partida/parar o motor utilizando comandos digitais, comandos de barramento, referências ou através do Painel de Controle Local.

- Desconecte o conversor de frequência da rede elétrica sempre que houver necessidade de precauções de segurança pessoal para evitar partida acidental de qualquer motor.
- Para evitar partidas acidentais, acione sempre a tecla [OFF] antes de fazer alterações nos parâmetros.

# 1.1.7 Instruções para Descarte

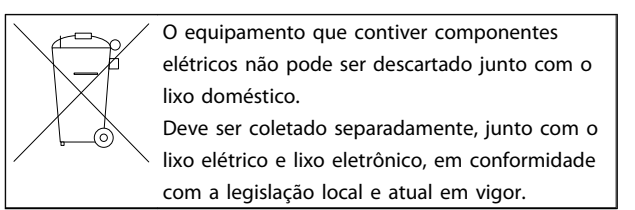

# 1.1.8 Antes de Começar o Serviço de Manutenção

- 1. Desconecte o FC 51 da rede de alimentação (e da fonte de alimentação CC externa, caso exista).
- 2. Aguarde 4 minutos (M1, M2 e M3) e 15 minutos (M4 e M5), para a descarga do barramento CC.
- 3. Desconecte os terminais do barramento CC e os terminais do freio (se existirem)
- 4. Remova o cabo do motor

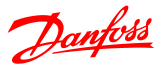

# 2 Introdução

## 2.1.1 Identificação do FC

Em seguida, há um exemplo de adesivo da plaqueta de identificação do conversor de frequência. Esse adesivo está localizado no topo de cada conversor de frequência e mostra as classificações, o número de série, o número do catálogo de advertências e outros dados relevantes de cada unidade. Ver *Tabela 2.1* para obter mais detalhes, como ler o String do código do tipo.

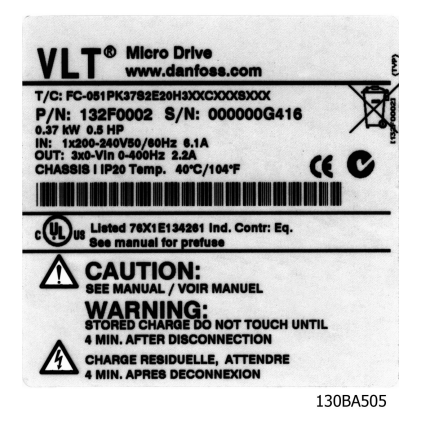

Ilustração 2.1 Este exemplo exibe um adesivo de identificação.

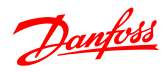

# 2.1.2 Código de Tipo

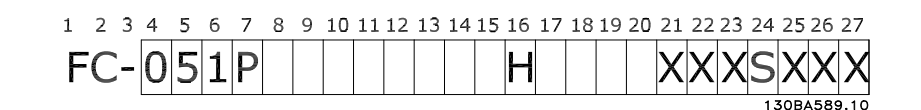

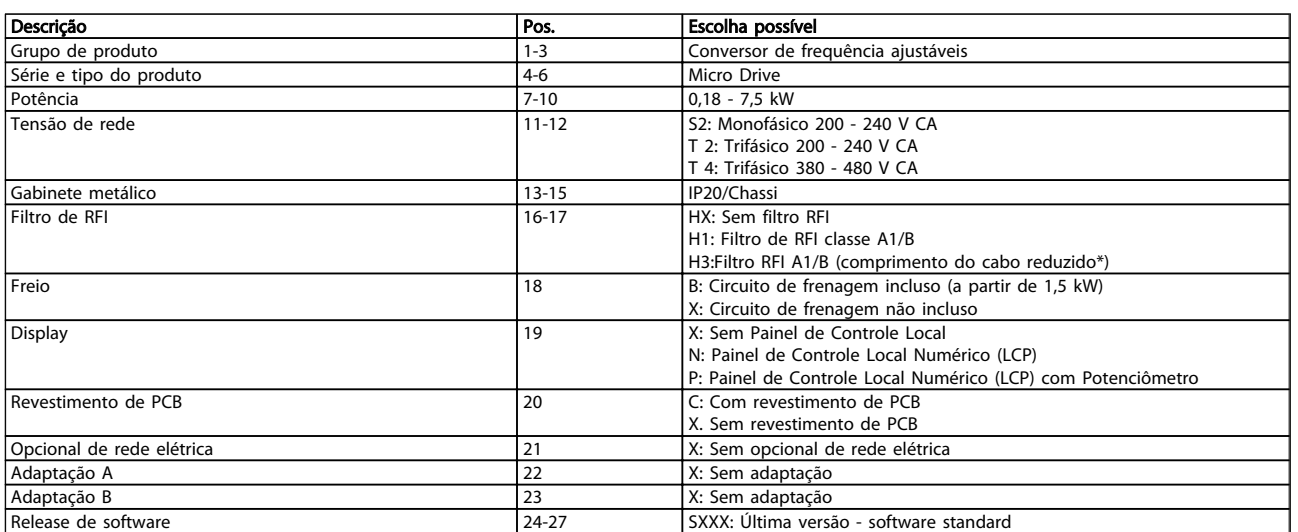

#### Tabela 2.1 Descrição do Código de Tipo

*\*Ver VLT*® *Micro Drive FC 51 Guia de Design, MG02K1YY*

2 2

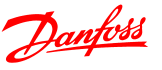

## 2.1.3 Advertências e Aprovações

Símbolos utilizados neste Guia de Programação.

#### Símbolos

Os símbolos a seguir são usados neste manual.

# **AADVERTÊNCIA**

Indica uma situação potencialmente perigosa que, se não for prevenida, pode resultar em morte ou ferimentos graves.

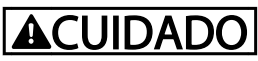

Indica uma situação potencialmente perigosa que, se não for evitada, poderá resultar em ferimentos leves ou moderados. Também podem ser usadas para alertar contra práticas inseguras.

# **CUIDADO**

Indica uma situação que pode resultar em acidentes que causam danos somente a equipamentos ou à propriedade.

# 2.1.4 Abreviações e Normas

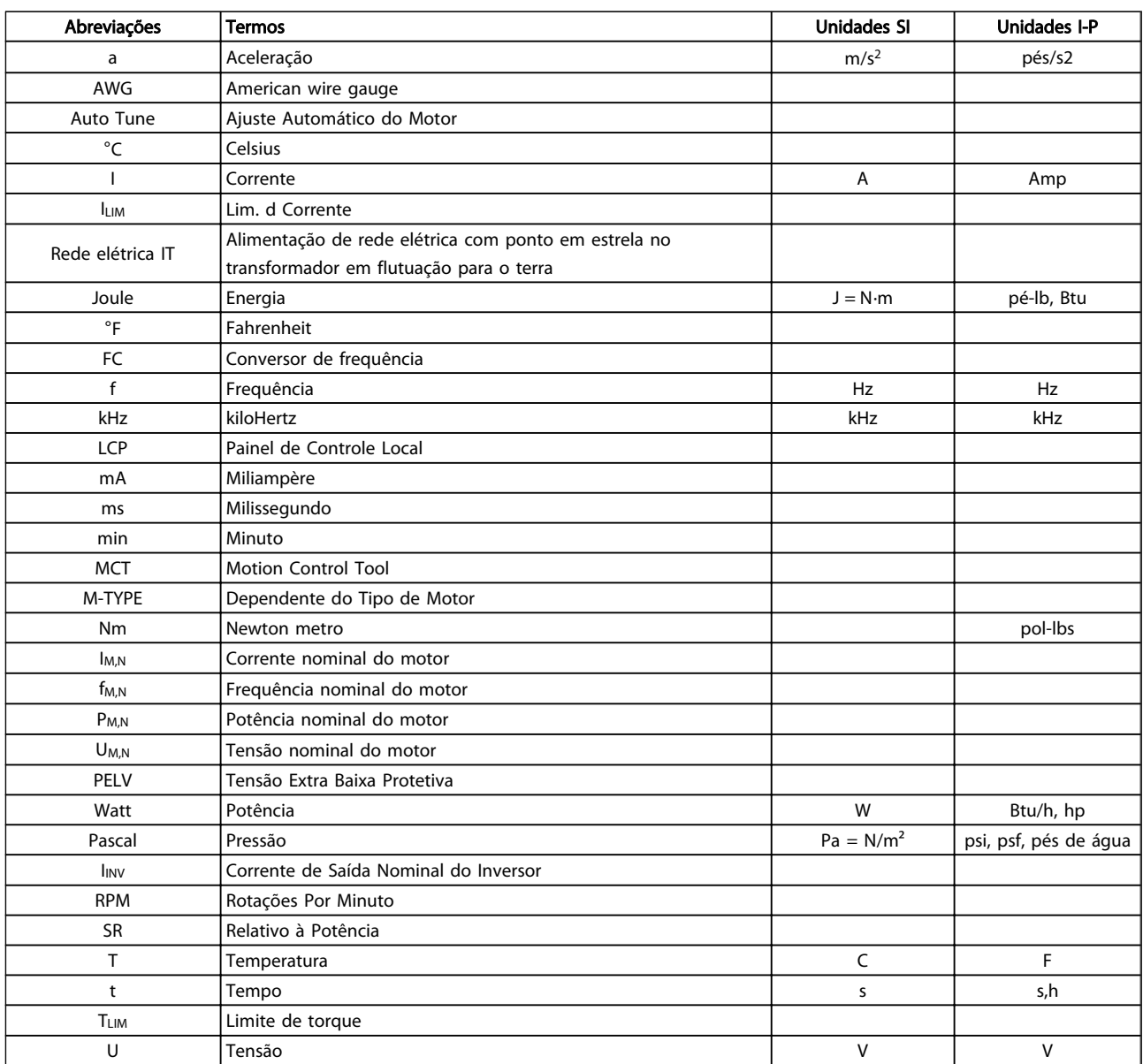

Tabela 2.2 Tabela de Abreviações e Normas

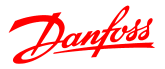

# 3 Programação

#### 3.1 Como programar

## 3.1.1 Programação com o Software de Configuração do MCT-10

O conversor de frequência pode ser programado de um PC através da porta de comunicação RS485 instalando o Software de Configuração do MCT-10.

O pedido desse software pode ser feito usando o número de código 130B1000 ou fazendo download do Web site da Danfoss: www.danfoss.com, Business Area: Motion Controls.

Ver o manual MG10RXYY.

#### 3.1.2 Programando com o LCP 11 ou LCP 12

O LCP está dividido em quatro grupos funcionais:

- 1. Display numérico.
- 2. Tecla Menu.
- 3. Teclas de Navegação.
- 4. Teclas de operação e luzes indicadoras (LEDs).

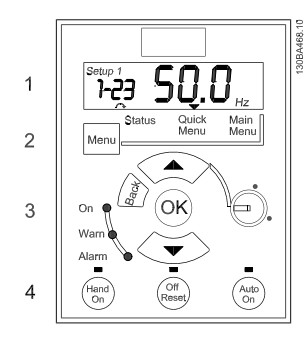

Ilustração 3.1 LCP 12 com Potenciômetro

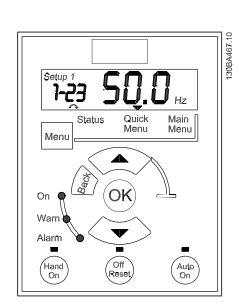

Ilustração 3.2 LCP 11 sem Potenciômetro

#### O display:

Informações diferentes podem ser lidas no display.

Número do Setup mostra o setup ativo e o editar setup. Caso o mesmo setup atue tanto como setup ativo e como setup de edição, somente esse setup é mostrado (configuração de fábrica).

Quando o setup ativo e o setup de edição forem diferentes, ambos os números são exibidos no display (Setup 12). O número piscando indica o setup de edição.

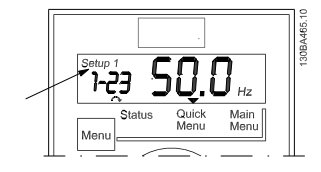

Ilustração 3.3 Exibindo o Setup

Os dígitos pequenos na esquerda representam o número do parâmetro selecionado.

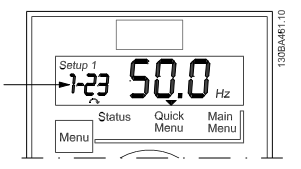

Ilustração 3.4 Indicando Número do Parâmetro Selecionado.

Os números grandes no centro do display exibem o valor do parâmetro selecionado.

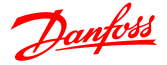

#### Programação Guia de Programação do VLT® Micro Drive FC 51

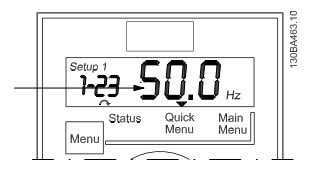

Ilustração 3.5 Indicando Valor do Parâmetro Selecionado.

O lado direito do display exibe a *unidade* do parâmetro selecionado. Essa unidade pode ser Hz, A, V, kW, HP, %, s ou RPM.

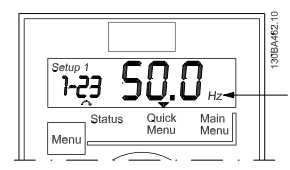

Ilustração 3.6 Indicando Unidade do Parâmetro Selecionado.

Sentido do Motor é mostrada no canto inferior esquerdo do display - indicada por uma pequena seta indicando o sentido horário ou anti-horário.

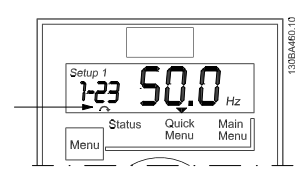

Ilustração 3.7 Indicando Sentido do Motor

Utilize a tecla [MENU] para selecionar um dos seguintes menus

#### Status Menu:

O Menu de Status está em *Modo Leitura* ou em *Modo Manual Ligado*. Em *Readout Mode* (Modo Leitura) o valor parâmetro selecionado no momento é exibido no display.

Em modo Manual Ligado, a referência do LCP local é exibida.

#### Quick Menu (Menu Rápido):

Exibe os parâmetros do Quick Menu e suas programações. Parâmetros no Quick Menu podem ser selecionados e editados a partir daqui. A maioria das aplicações podem ser executadas programando-se os parâmetros dos Quick Menus (Menus Rápidos).

#### Main Menu (Menu Principal):

Exibe os parâmetros do Main Menu e suas programações. Todos os parâmetros podem ser acessados e editados aqui.

#### Luzes Indicadoras:

- LED Verde: O conversor de frequência está ligado.
- LED Amarelo: Indica que há uma advertência. Veja a seção *Resolução de problemas*
- LED Vermelho piscando: Indica que há um alarme. Veja a seção *Resolução de problemas*

#### Teclas de navegação:

[Back] (Voltar): Para retornar à etapa ou camada anterior, na estrutura de navegação.

Setas [▲] [▼]: Para navegar entre grupos do parâmetro, parâmetros e dentro dos parâmetros.

[OK]: Para selecionar um parâmetro e para confirmar as modificações nas programações de parâmetros.

#### Teclas de Operação:

Uma luz amarela acima das teclas de operação indica a tecla ativa.

[Hand on] (Manual Ligado): Dá partida no motor e permite controlar o conversor de frequência por meio do LCP.

[Off/Reset] (Desligar/Reset): O motor para, exceto se estiver em modo alarme. Nesse caso o motor será reinicializado (reset).

[Auto on]:(Automático ligado): O conversor de frequência é controlado por meio dos terminais de controle ou da comunicação serial.

[Potenciômetro] (LCP12): O potenciômetro funciona de duas maneiras diferentes dependendo do modo em que o conversor de frequência estiver funcionando.

Em *Auto Mode* (Modo Automático) o potenciômetro funciona como uma entrada analógica programável adicional.

Em *Hand on Mode* (Modo Manual Ligado) o potenciômetro controla referência local.

## 3.2 Menu de Status

Após a energização o Menu de Status fica ativo. Pressione a tecla [Menu] para alternar entre os Status, Quick Menu (Menu Rápido) e Main Menu (Menu Principal).

As setas [▲] e [▼] alternam entre as escolhas de cada menu.

O display indica o modo de status com uma pequena seta sobre "Status".

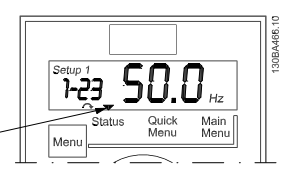

Ilustração 3.8 Indicando o modo Status

3 3

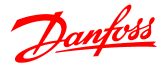

#### 3.3 Menu Rápido

O Quick Menu permite o acesso fácil aos parâmetros mais frequentemente utilizados.

- 1. Para entrar no Menu Rápido, pressione a tecla [Menu] até o indicador no display ficar posicionado sobre *Menu Rápido*.
- 2. Utilize [▲] e [▼] para selecionar QM1 ou QM2, em seguida, aperte [OK].
- 3. Use [▲] e [▼] para navegar pelos parâmetros no Quick Menu.
- 4. Pressione [OK] para selecionar um parâmetro.
- 5. Use [▲] e [▼] para modificar o valor de programação do parâmetro.
- 6. Pressione [OK] para aceitar a modificação.
- 7. Para sair, pressione [Back] duas vezes para entrar em *Status*, ou então pressione [Menu] uma vez para entrar no *Main Menu*.

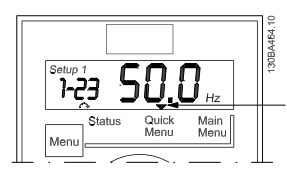

Ilustração 3.9 Indicando o Modo Menu Rápido

#### 3.4 Main Menu (Menu Principal)

O Main Menu dá acesso a todos os parâmetros.

- 1. Para entrar no Menu Principal, pressione a tecla [Menu] até o indicador do display ficar posicionado sobre *Menu Principal*.
- 2. Use [▲] e [▼] para navegar pelos grupos de parâmetros.
- 3. Pressione [OK] para selecionar um grupo do parâmetro.
- 4. Use [▲] e [▼] para navegar pelos parâmetros no grupo específico.
- 5. Pressione [OK] para selecionar o parâmetro.
- 6. Use [▲] e [▼] para programar ou modificar o valor de um parâmetro.
- 7. Pressione [OK] para aceitar o valor.
- 8. Para sair pressione [Back] duas vezes para entrar em *Quick Menu*, ou então pressione [Menu] uma vez para entrar em *Status*.

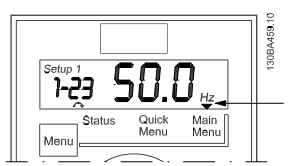

Ilustração 3.10 Indicando o Modo Menu Principal

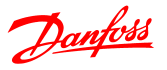

# 4 Descrições de Parâmetros

# 4.1 Grupo do Parâmetro 0: Operação/Display

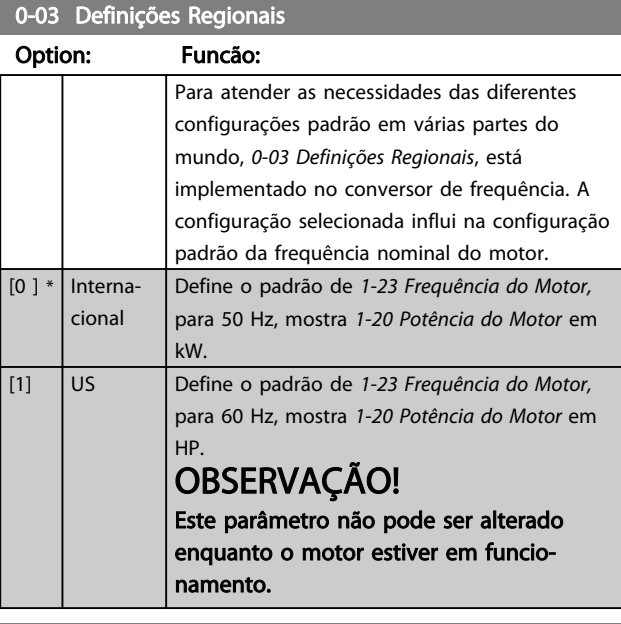

0-04 Status Operacional na Energização (Modo Manual)

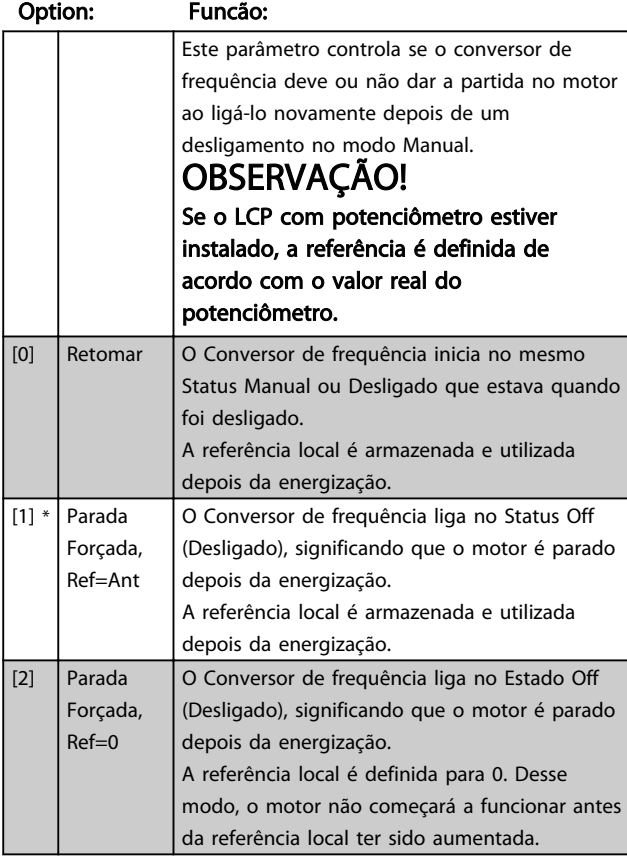

# 4.1.1 0-1\* Tratamento de Setup

Parâmetros definidos pelo usuário e as entradas externas diversas (por ex., barramento, LCP, entradas analógicas/ digitais, feedback etc.) controlam a funcionalidade do conversor de frequência.

Um conjunto completo de todos os parâmetros que controlam o conversor de frequência é chamado de setup. O conversor de frequência contém 2 setups, *Setup 1* e *Setup 2*.

Além disso, um conjunto fixo de configurações de fábrica pode ser copiado para um ou mais setups.

Algumas das vantagens de ter mais de um setup no conversor de frequência são

- Operar o motor em um setup (Setup Ativo) enquanto atualiza parâmetros em um outro setup (Editar Setup)
- Conectar diversos motores (um de cada vez) ao conversor de frequência. Dados do motor para vários motores podem ser inseridos em setups diferentes.
- Alterar rapidamente as configurações do conversor de frequência e/ou do motor enquanto o motor estiver em funcionamento (por ex. tempo de rampa ou referências predefinidas) via barramento ou entradas digitais.

O *Setup Ativo* pode ser programado como *Setup Múltiplo*, onde o setup ativo é selecionado através da entrada de um terminal de entrada digital e/ou através da control word do bus.

# OBSERVAÇÃO!

O *Setup de Fábrica* não pode ser utilizado como *Setup Ativo*.

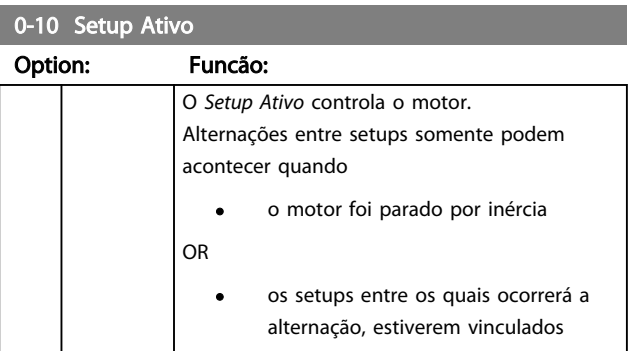

4 4

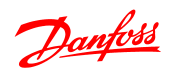

0-10 Setup Ativo

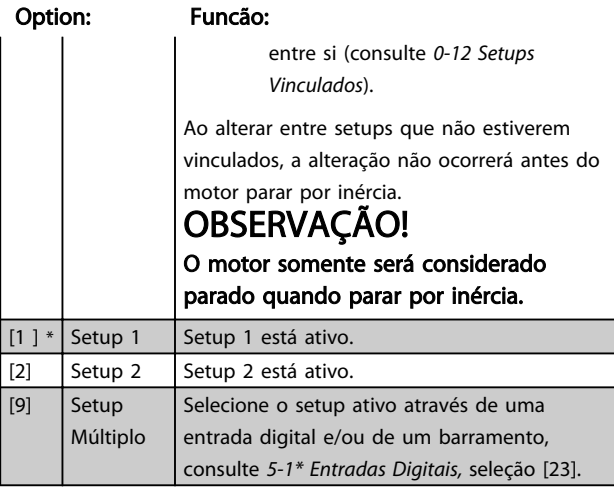

# 0-11 Editar Setup

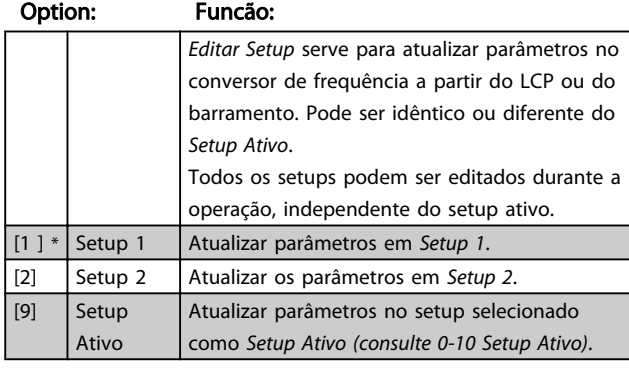

# 0-12 Este Setup é Dependente De

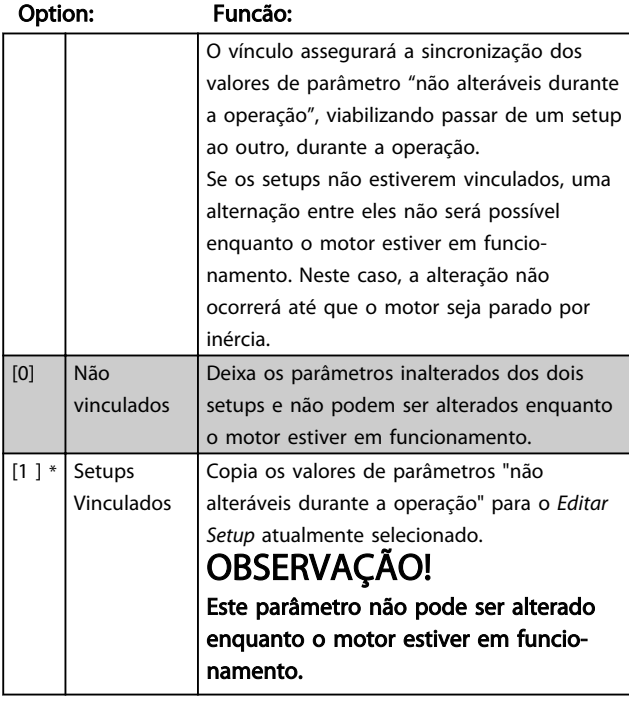

## 0-31 Escala Mínima de Leitura Personalizada

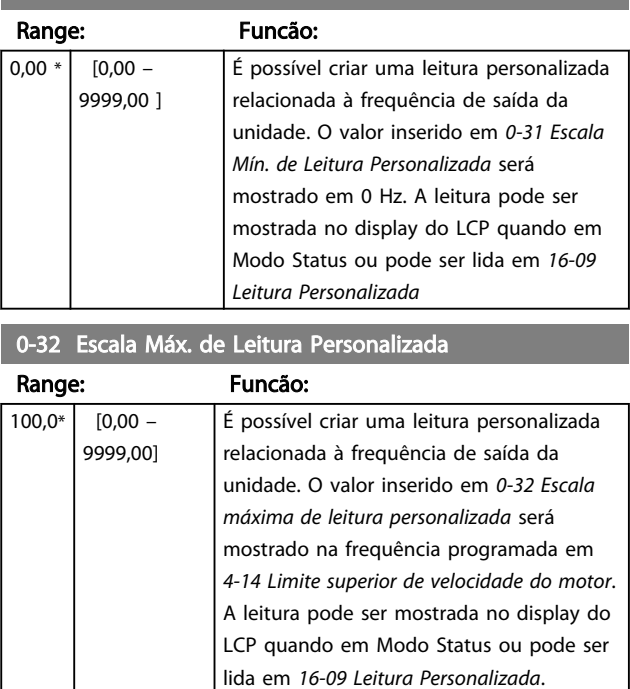

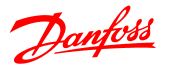

# 4.1.2 0-4\* LCP

O conversor de frequência pode operar nos três modos seguintes: *Hand (Manual)*, *Off* (Desligado) e *Auto* (Automático).

*Hand (Manual):* O conversor de frequência é operado localmente e não permite nenhum controle remoto. Ao ativar Hand (Manual) é emitido um sinal de partida. *OFF:* O conversor de frequência para com uma rampa de parada normal. Quando Off estiver selecionado, o conversor de frequência somente poderá dar partida pressionando Hand (Manual) ou Auto (Automático), no LCP.

*Automático:* No modo Automático, o conversor de frequência pode ser controlado remotamente (barramento/ digital).

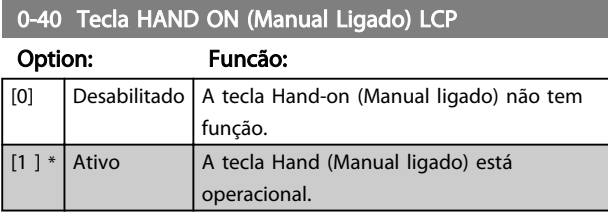

0-41 Tecla [Off / Reset] no LCP

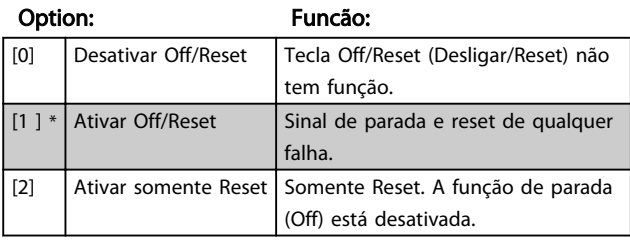

#### 0-42 Tecla [Auto on] do LCP

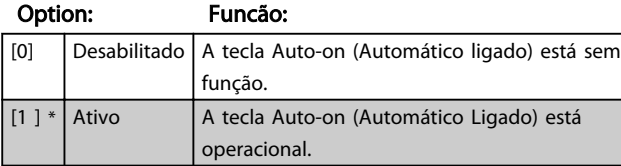

# 4.1.3 0-5\* Copiar/Salvar

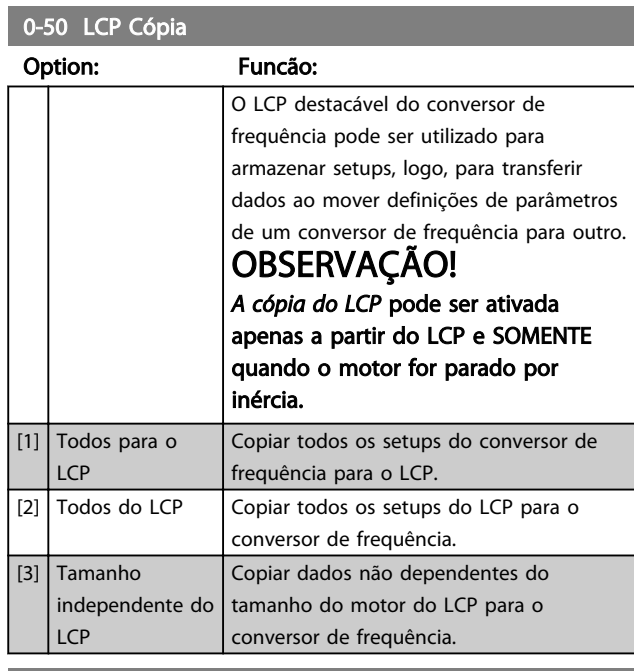

#### 0-51 Cópia do Setup

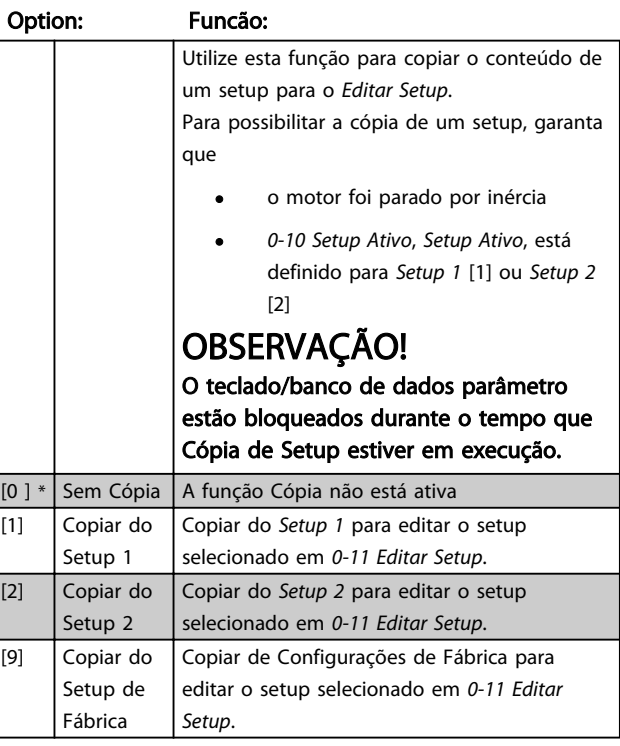

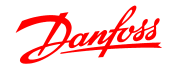

# 4.1.4 0-6\* Senha

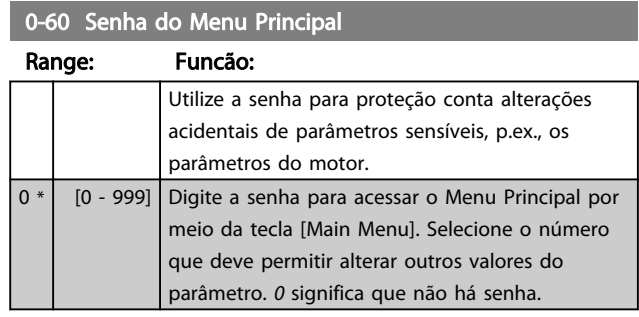

# OBSERVAÇÃO!

Uma senha tem efeito no LCP - não na comunicação do barramento.

# OBSERVAÇÃO!

Pressionar os botões [MENU], [OK] e para baixo desbloqueará a senha. Assim entrará automaticamente a tela de edição de parâmetro no Quick Menu (Menu Rápido) ou Main Menu (Menu Principal).

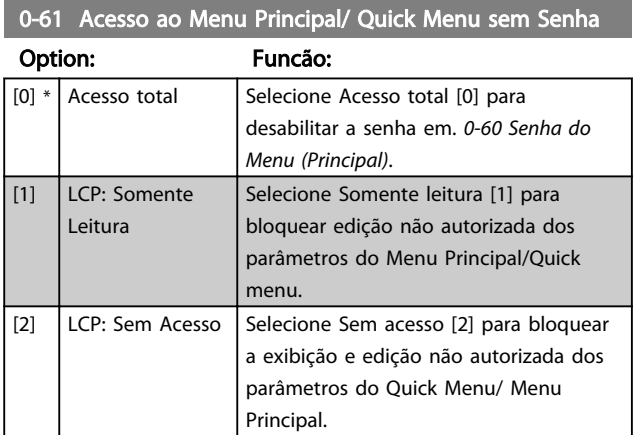

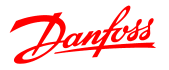

# 4.2 Grupo do Parâmetro 1: Carga/Motor

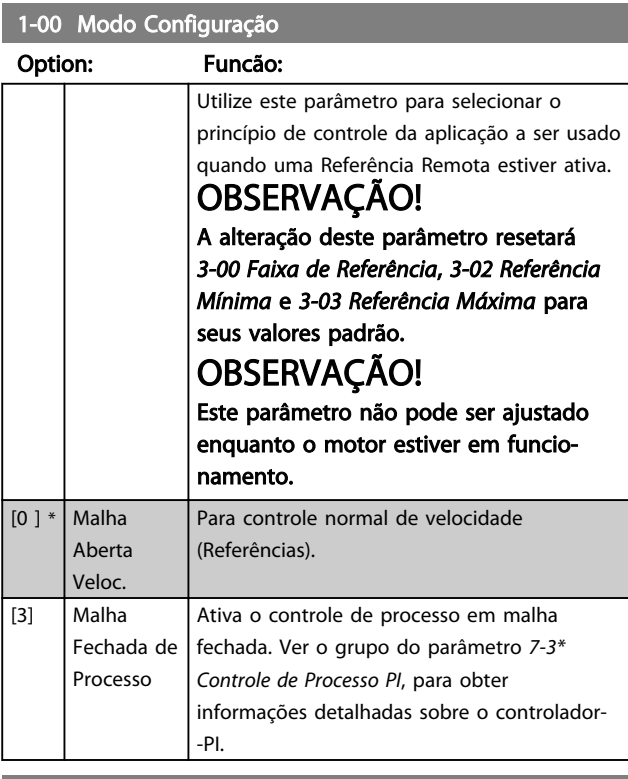

1-01 Princípio de Controle do Motor

#### Option: Funcão:

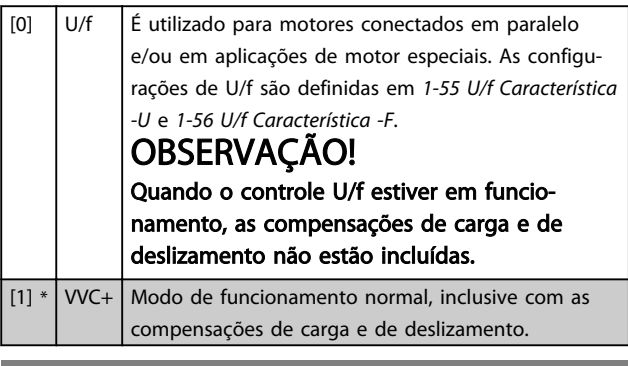

#### 1-03 Características de Torque

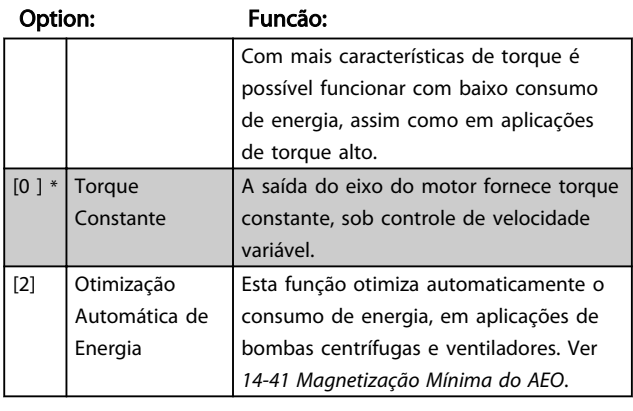

#### 1-05 Configuração do Hand Mode (Modo manual)

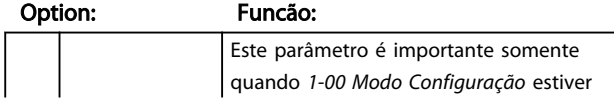

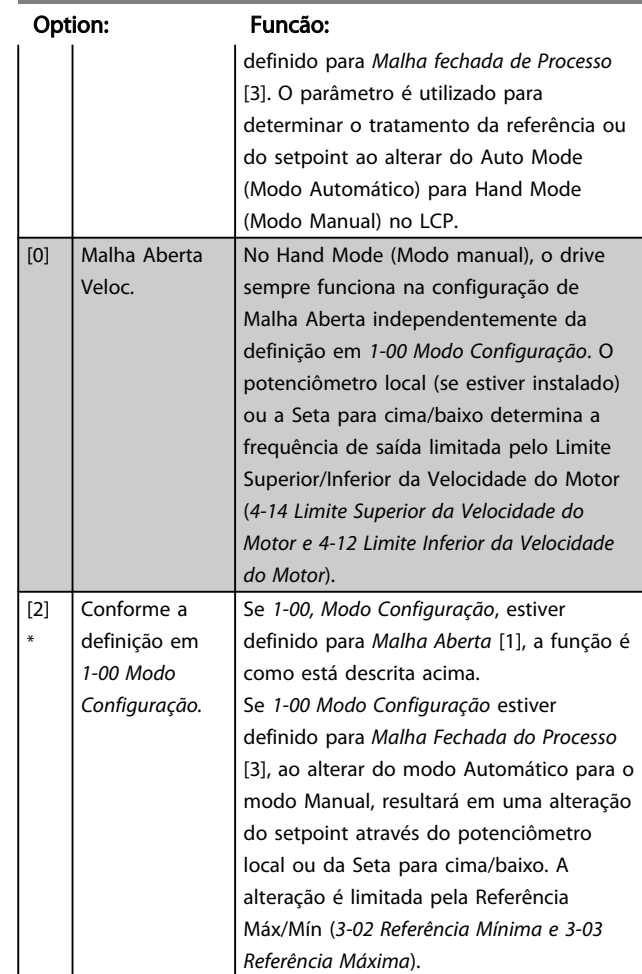

1-05 Configuração do Hand Mode (Modo manual)

# 4.2.1 1-2\* Dados do Motor

Insira os dados corretos da plaqueta de identificação do motor (potência, tensão, frequência, corrente e velocidade). Executar AMT, consulte *1-29 Ajuste Automático do Motor (AMT)*.

As configurações de fábrica para os dados avançados do motor, grupo do parâmetro *1-3\* Adv. Os Dados do Motor*, são calculados automaticamente.

# OBSERVAÇÃO!

Os parâmetros do grupo do parâmetro *1-2\* Dados do Motor* não podem ser ajustados enquanto o motor estiver em funcionamento.

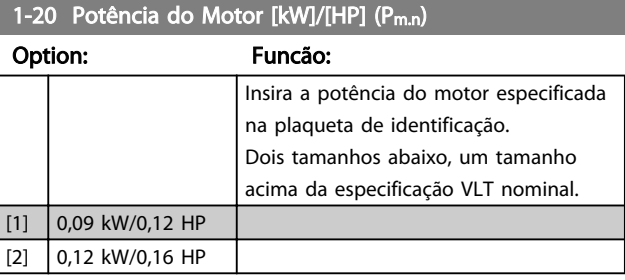

 $\sqrt{1-20}$  Potência do Motor [kW]/[HP]  $(P_{m,n})$ 

#### Descrições de Parâmetros Guia de Programação do VLT® Micro Drive FC 51

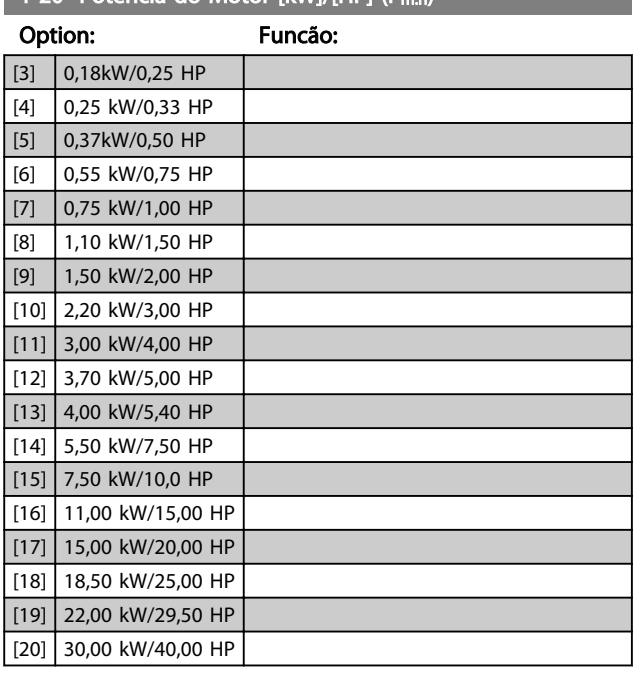

# OBSERVAÇÃO!

A alteração deste parâmetro afeta os parâmetros *1-22 Tensão do Motor, 1-25 Frequência do Motor*, *1-30 Resistência do Estator*, *1-33 Reatância de Fuga do Estator e1-35 Reatância Principal*.

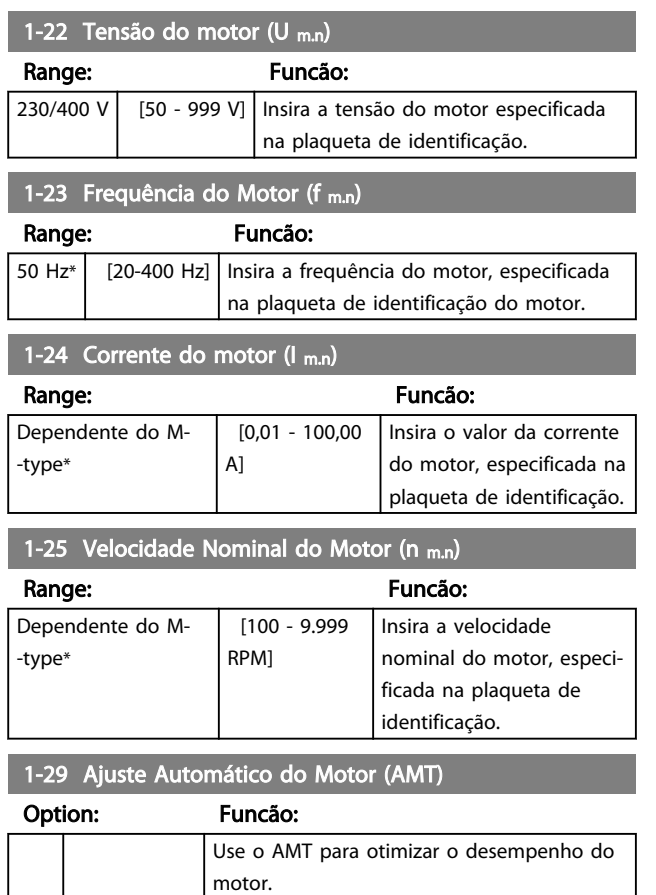

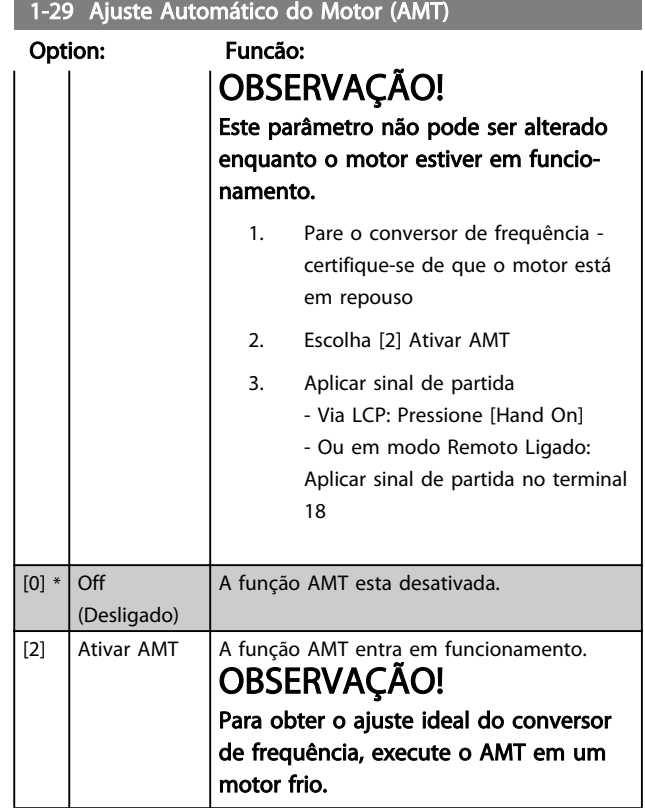

# 4.2.2 1-3\* DadosAvanç Dados do Motor

Ajuste os dados avançados do motor utilizando um dos métodos a seguir:

- 1. Execute a AMT em motor frio. O conversor de frequência mede o valor do motor.
- 2. Insira o valor de  $X_1$ , manualmente. O valor pode ser obtido com o fornecedor do motor.
- 3. Utilize a configuração padrão  $R_s$ ,  $X_1$ , e  $X_2$ . O conversor de frequência estabelece a definição com base nos dados da plaqueta de identificação do motor.

# OBSERVAÇÃO!

Esses parâmetros não podem ser alterados enquanto o motor estiver em funcionamento.

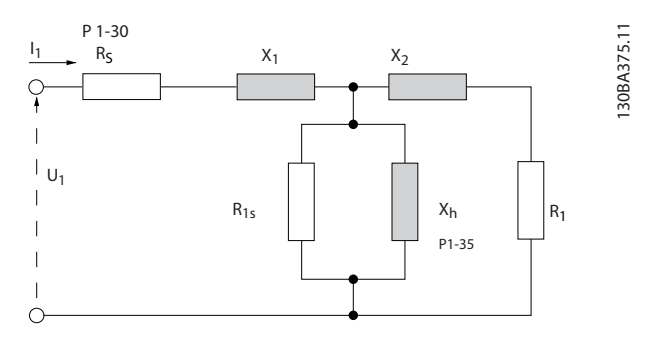

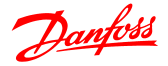

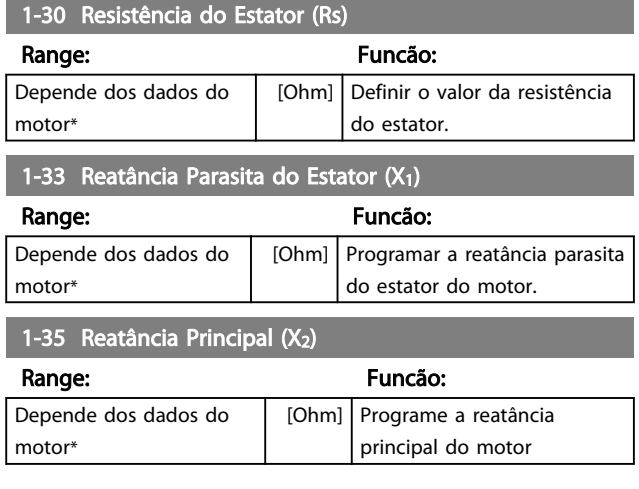

# 4.2.3 1-5\* Prog Indep Carga

Este grupo de parâmetro permite programar as configurações do motor independente da carga.

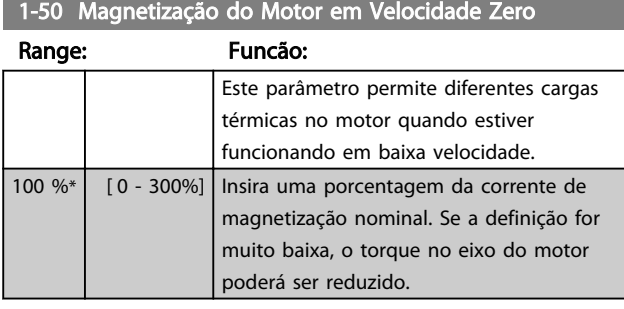

#### 1-52 Velocidade Mínima de Magnetização Normal [Hz]

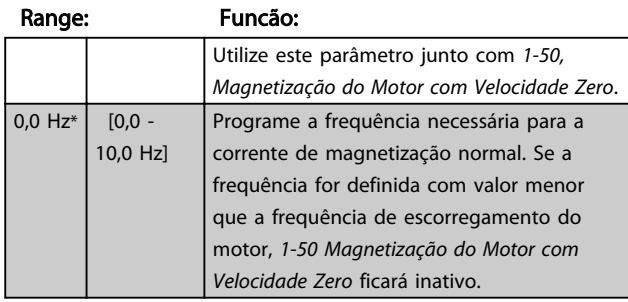

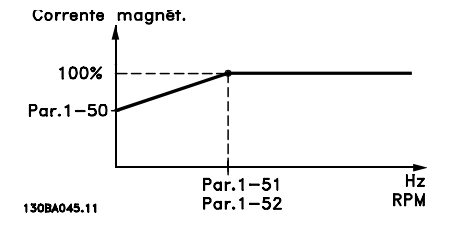

#### 1-55 Características U/f - U

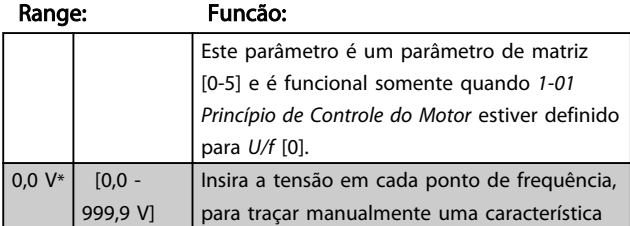

## 1-55 Características U/f - U

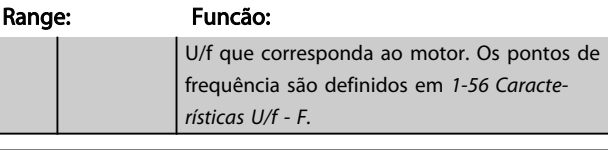

#### 1-56 Características U/f - F

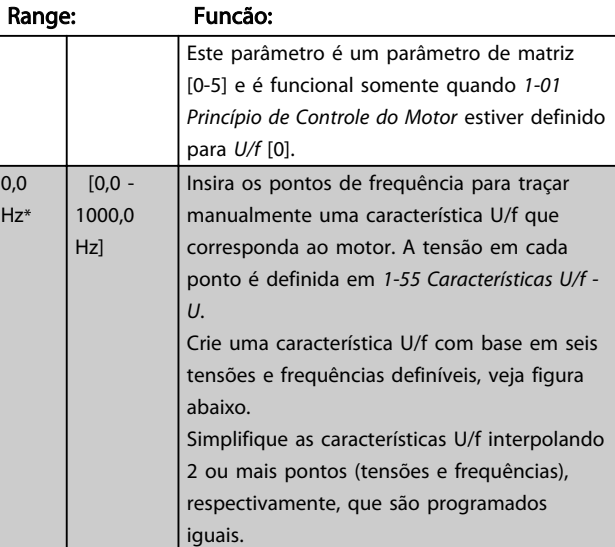

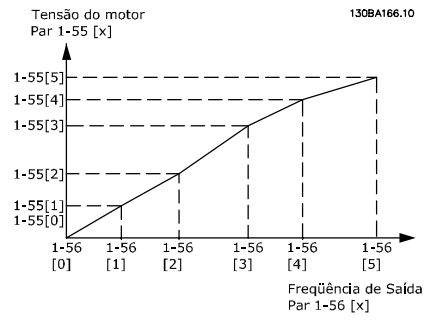

Ilustração 4.1 Características U/f

# OBSERVAÇÃO!

Para *1-56 Características U/f - F* aplica-se o seguinte [0] ≦ [1] ≦ [2] ≦ [3] ≦ [4] ≦ [5]

# 4.2.4 1-6\* Prog Dep. Carga

Par. para ajustar as configurações do motor dependentes da carga.

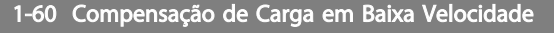

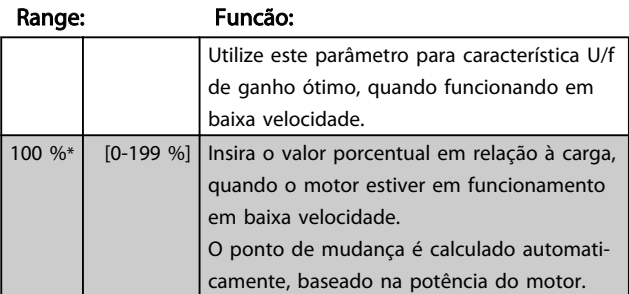

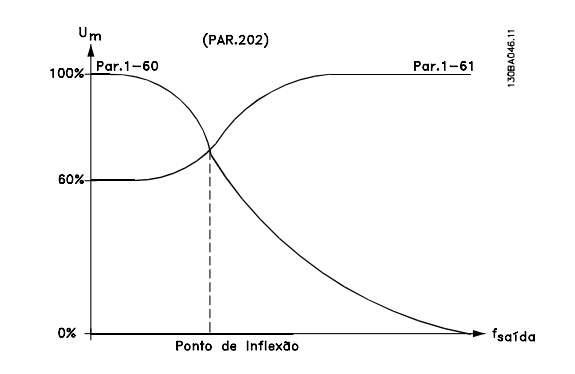

# 1-61 Compensação de Carga em Alta Velocid

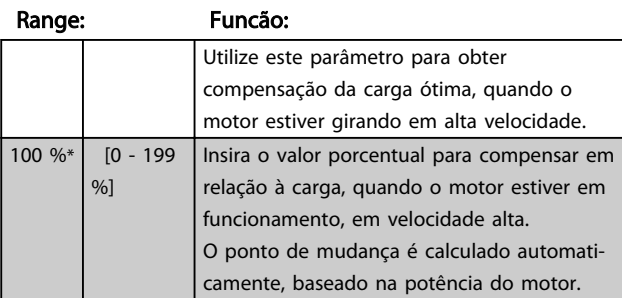

1-62 Compensação de Escorregamento

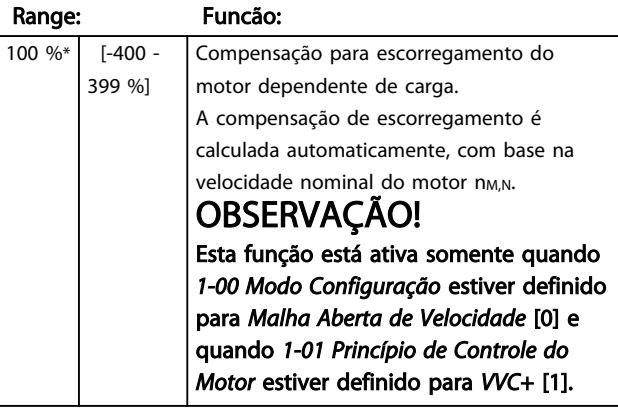

1-63 Tempo da Compensação de Carga

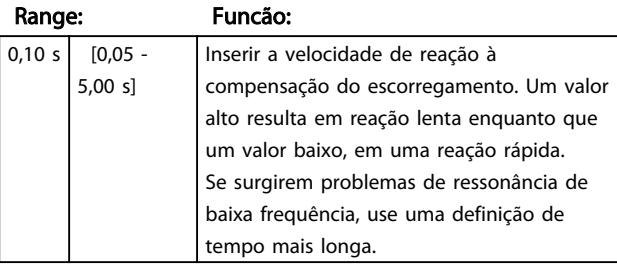

# 4.2.5 1-7\* Ajustes da Partida

Ao considerar a necessidade de diversas funções de partida em aplicações diferentes é possível selecionar diversas funções neste grupo do parâmetro.

#### 1-71 Atraso da Partida

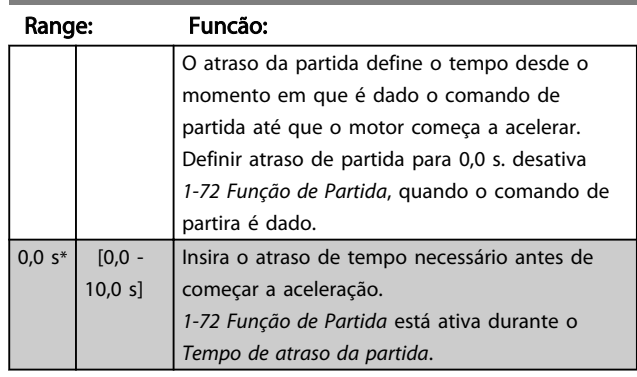

# 1-72 Função de Partida

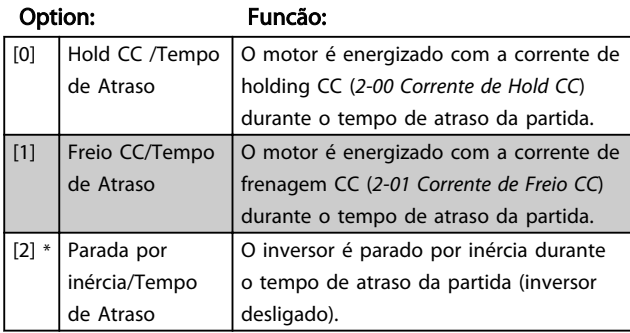

## 1-73 Flying Start

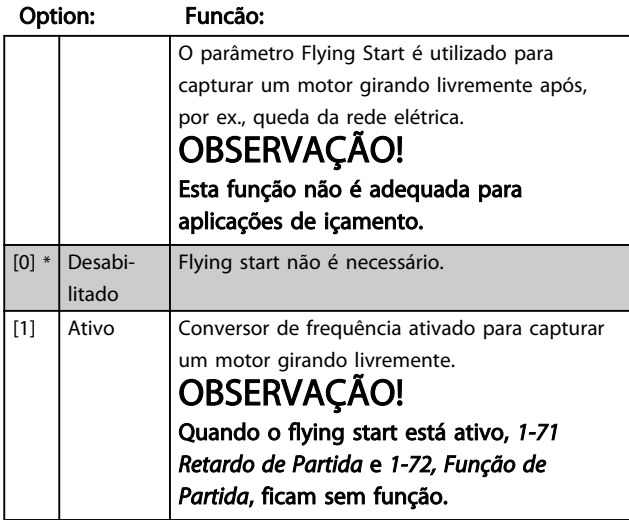

# 4.2.6 1-8\* Ajustes de Parada

Para atender a necessidade de várias funções de parada, em aplicações diferentes, estes parâmetros oferecem alguns recursos especiais de parada do motor.

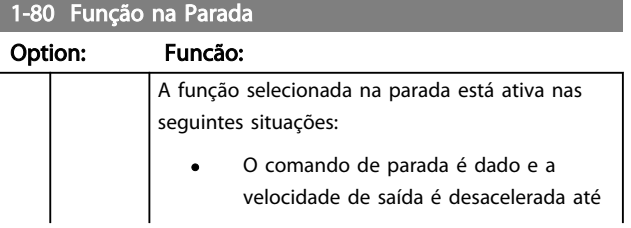

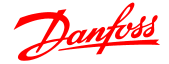

1-80 Função na Parada

#### Descrições de Parâmetros Guia de Programação do VLT® Micro Drive FC 51

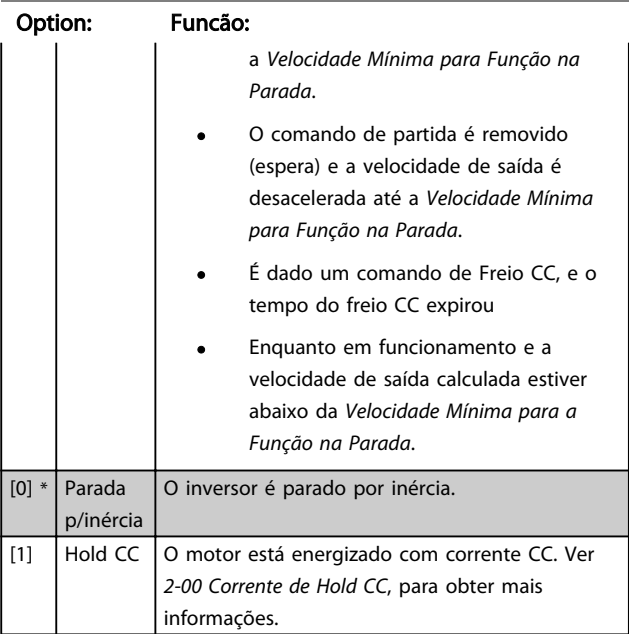

# 1-82 Velocidade Mín para Função de Parada [Hz]

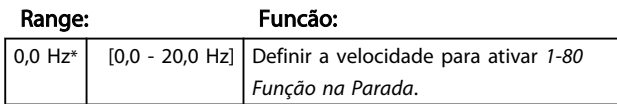

# 4.2.7 1-9\* Temper. do Motor

Com um monitoramento da temperatura estimada do motor, o conversor de frequência é capaz de estimar a temperatura do motor sem ter um termistor instalado. Desta maneira, é possível receber uma advertência ou um alarme, caso a temperatura do motor exceda o limite operacional superior.

#### 1-90 Proteção Térmica do Motor

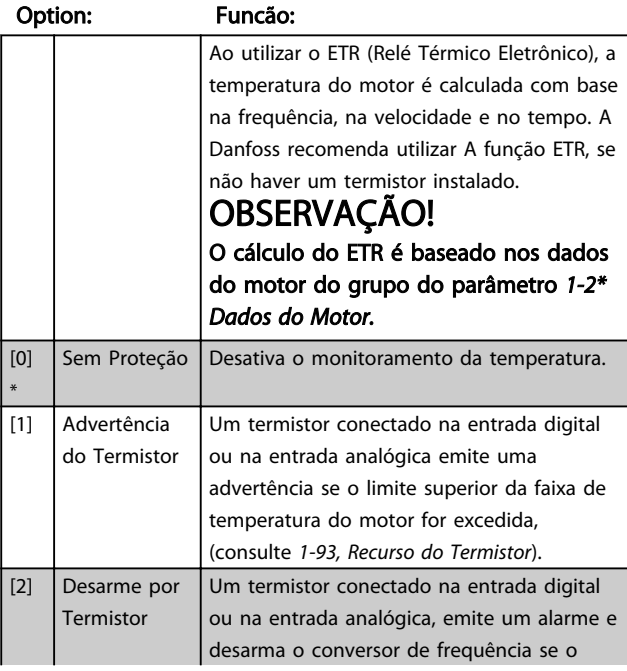

#### 1-90 Proteção Térmica do Motor

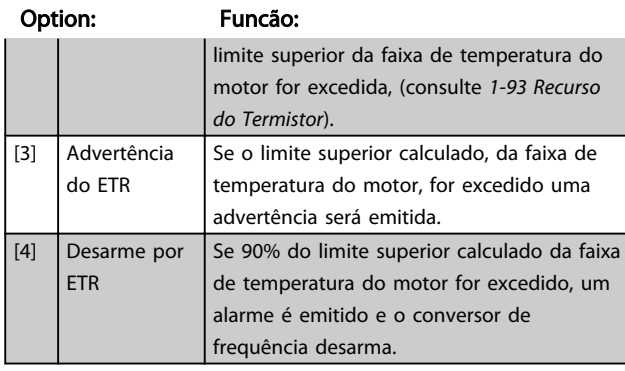

# OBSERVAÇÃO!

Quando a função ETR for selecionada o drive armazenará a temperatura registrada durante o desligamento e essa temperatura será retomada na energização independente do tempo decorrido. Alterar *1-90 Proteção Térmica do Motor* de volta para [0] Sem Proteção resetará a temperatura registrada.

# 1-93 Fonte do Termistor

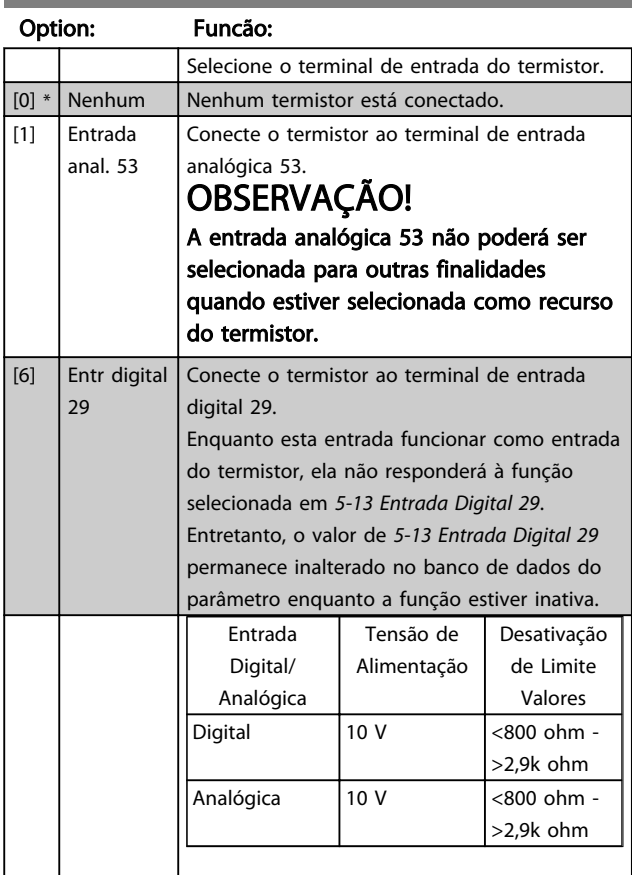

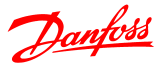

#### 4.3 Grupo de Parâmetros 2: Freios

# 4.3.1 2-\*\* Freios

# 4.3.2 2-0\* Frenagem CC

O propósito da função do freio CC é frear um motor em rotação aplicando uma corrente CC no motor.

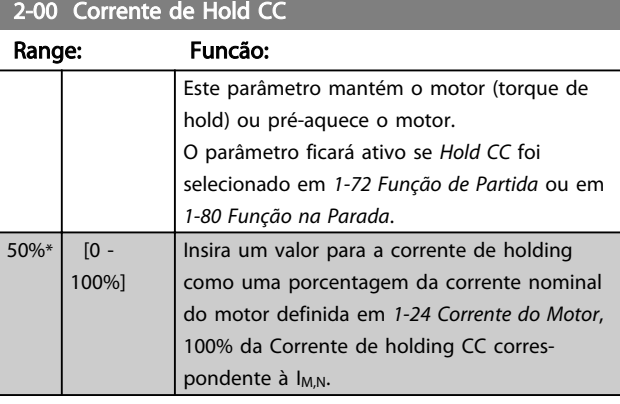

# OBSERVAÇÃO!

Evite 100% de corrente por tempo demasiadamente longo, pois poderá causar superaquecimento do motor.

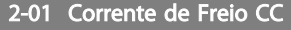

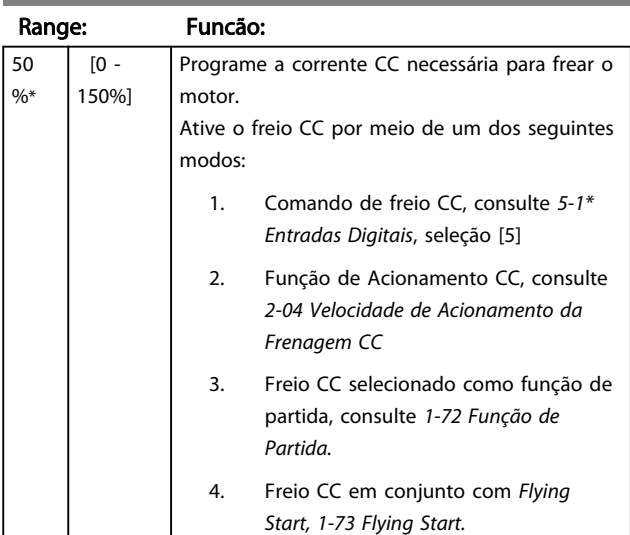

# 2-02 Tempo de Frenagem CC

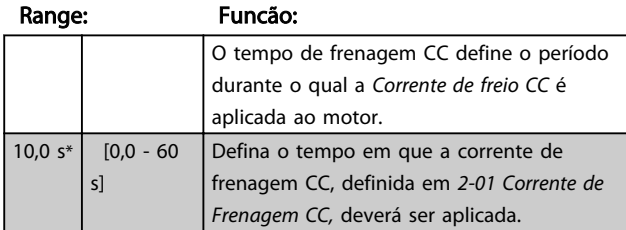

# OBSERVAÇÃO!

Se Freio CC estiver ativado como função inicial, o Tempo de frenagem CC é definido pelo *tempo de atraso da partida*.

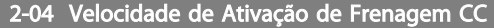

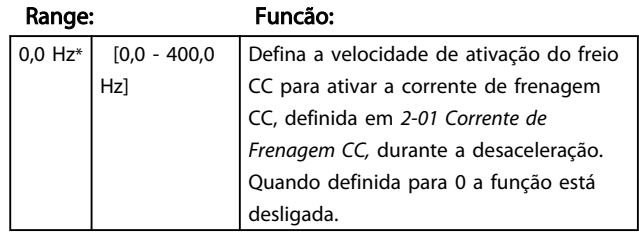

# 4.3.3 2-1\* Funções do Freio

Use os parâmetros deste grupo para selecionar os parâmetros de frenagem dinâmica.

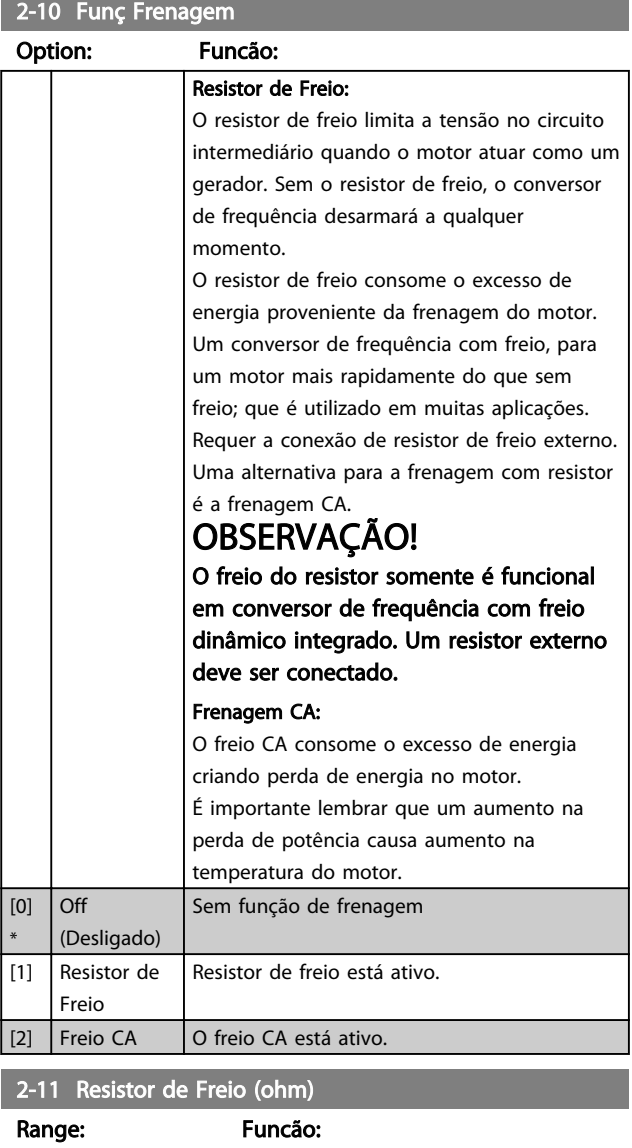

 $\begin{array}{|c|c|c|c|c|c|}\n5 & \Omega^* & [5 - 5.000 & \Omega] & \text{Programe of a color do resistor de freio.} \end{array}$ 

# Danfoss

#### Descrições de Parâmetros Guia de Programação do VLT® Micro Drive FC 51

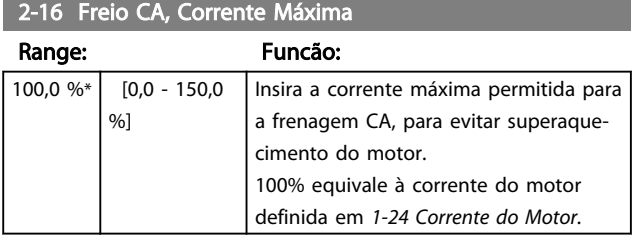

2-17 Controle de Sobretensão

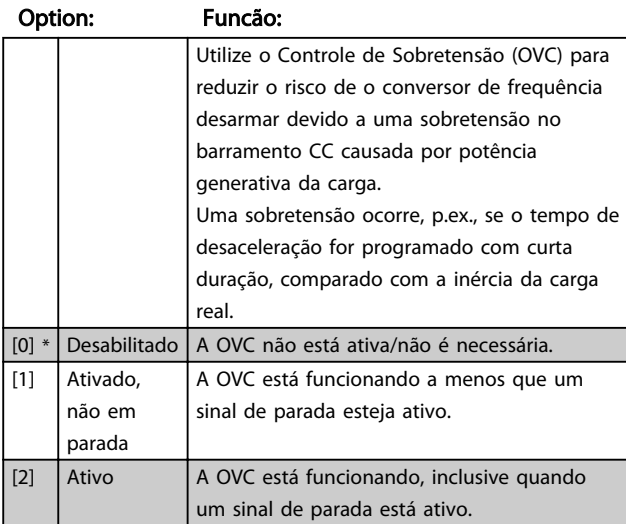

# OBSERVAÇÃO!

Se Freio do Resistor for selecionado em *2-10, Função de Frenagem*, a OVC não estará ativa mesmo se estiver ativada neste parâmetro.

# 4.3.4 2-2\* Freio Mecânico

Para aplicações de içamento, é necessário um freio eletromagnético. O freio é controlado por um relé, que libera o freio quando ativado.

O freio é acionado se o conversor de frequência desarmar ou se for dado um comando de parada por inércia. Além disso, é ativado quando a velocidade do motor é desacelerada abaixo da velocidade definida em *2-22 Velocidade Ativa de Frenagem*.

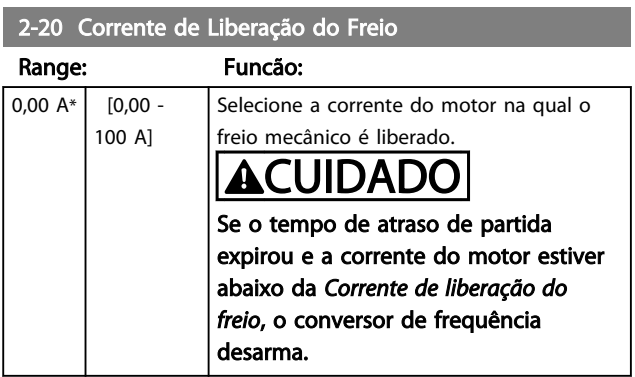

#### 2-22 Ativando Freio Mecânico

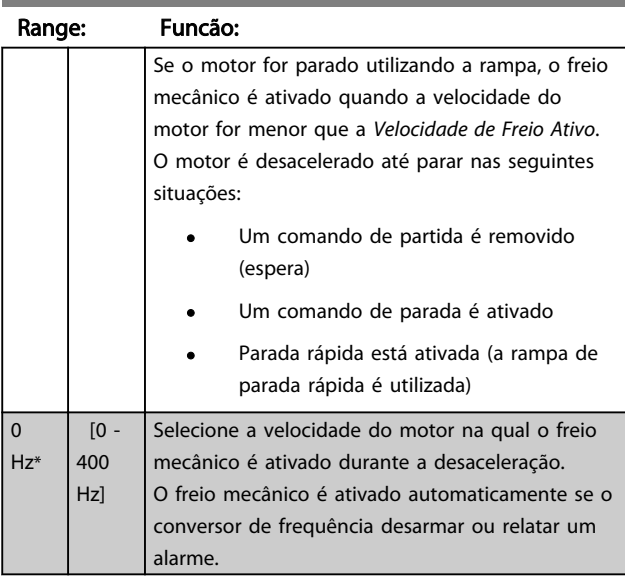

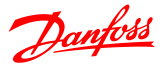

## 4.4 Grupo de parâmetros 3: Referência/ Rampas

# 4.4.1 3-\*\* Referência / Rampas

Parâmetros para tratamento da referência, definição de limitações e configuração da reação do conversor de frequência a mudanças.

# 4.4.2 3-0\* Limites de Referência

Par. para configurar a unidade de medida, limites e faixas de referência.

# 3-00 Intervalo de Referência

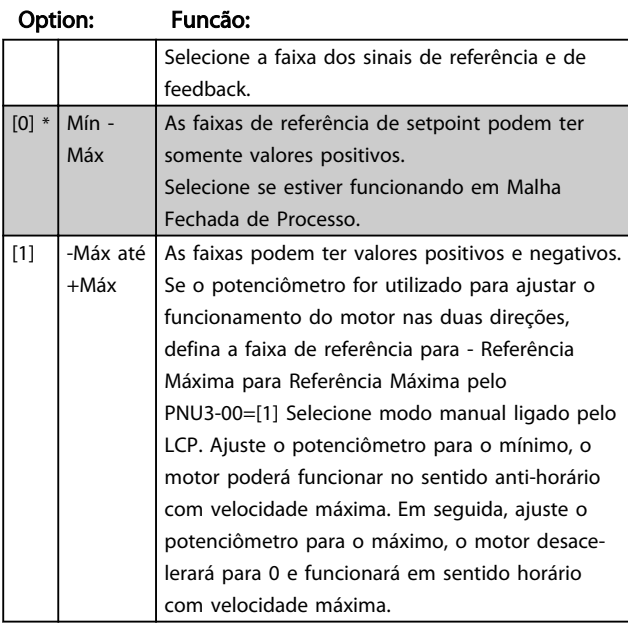

3-02 Referência Mínima

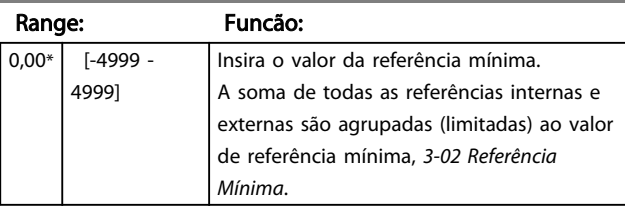

## 3-03 Referência Máxima

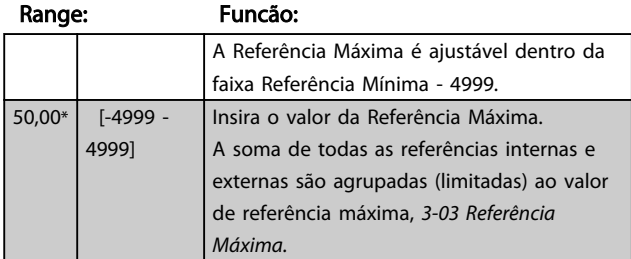

# 4.4.3 3-1\* Referências

Parâmetros para configurar as fontes de referência. Selecione as referências predefinidas para as entradas digitais correspondentes no grupo do parâmetro *5.1\* Entradas Digitais*.

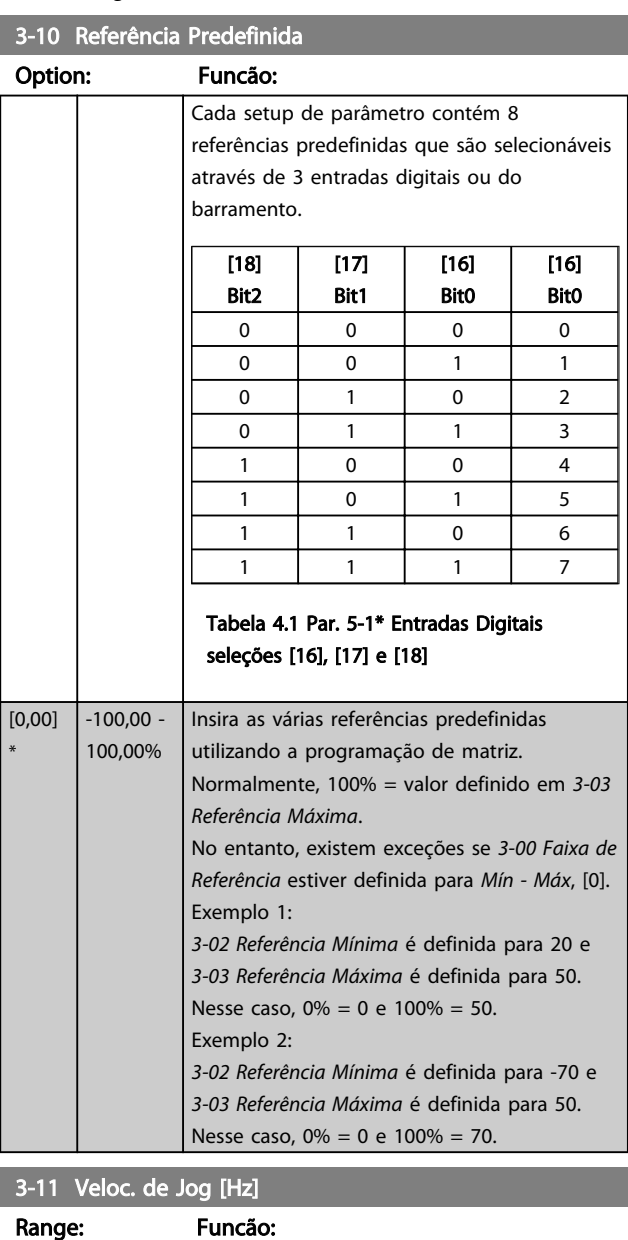

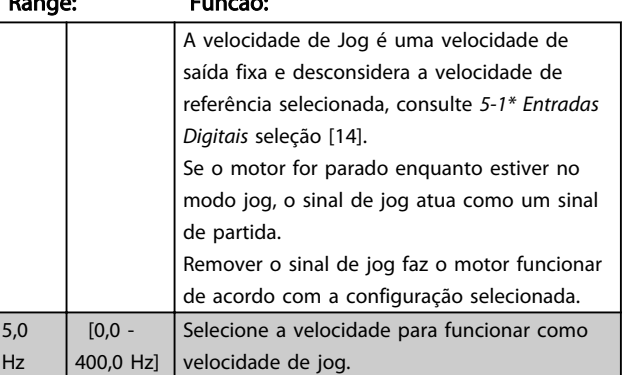

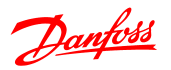

# 3-12 Valor de Catch Up/Slow Down

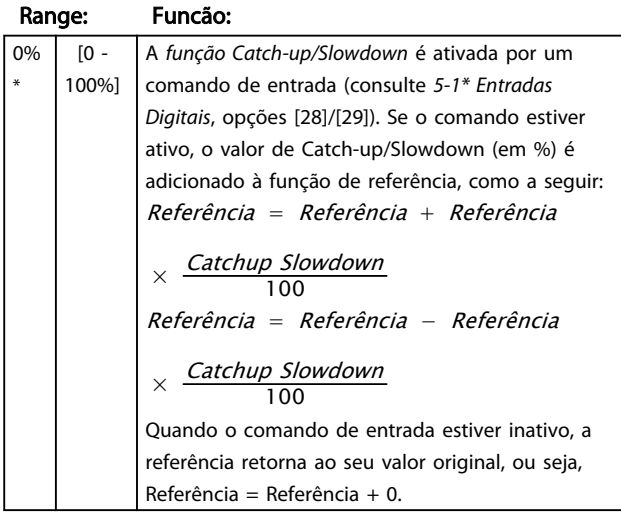

# 3-14 Referência Relativa Predefinida

#### Range: Funcão:

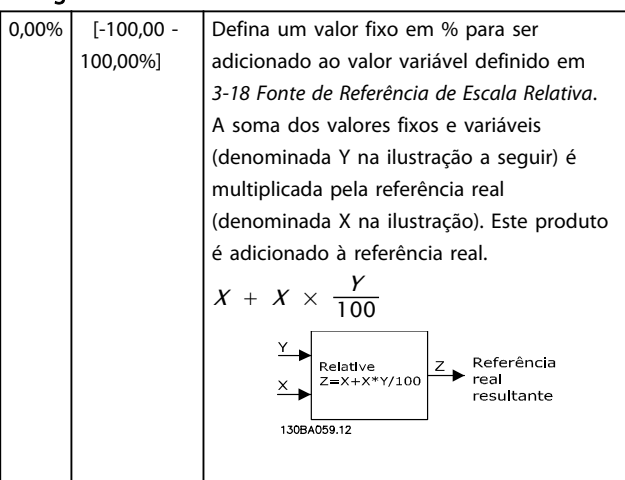

## 3-15 Fonte da Referência 1

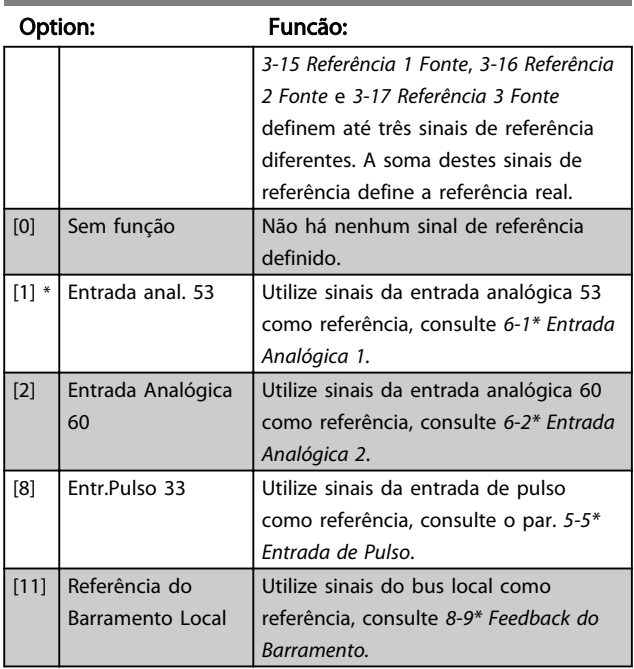

# 3-15 Fonte da Referência 1

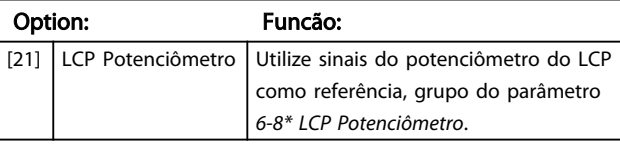

# 3-16 Fonte da Referência 2

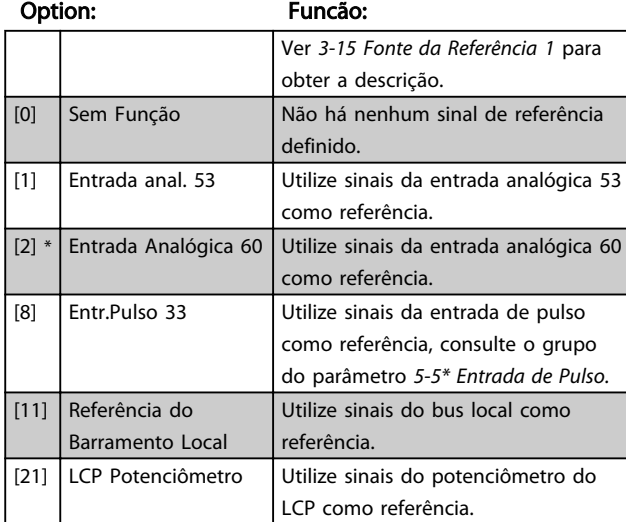

# 3-17 Fonte da Referência 3

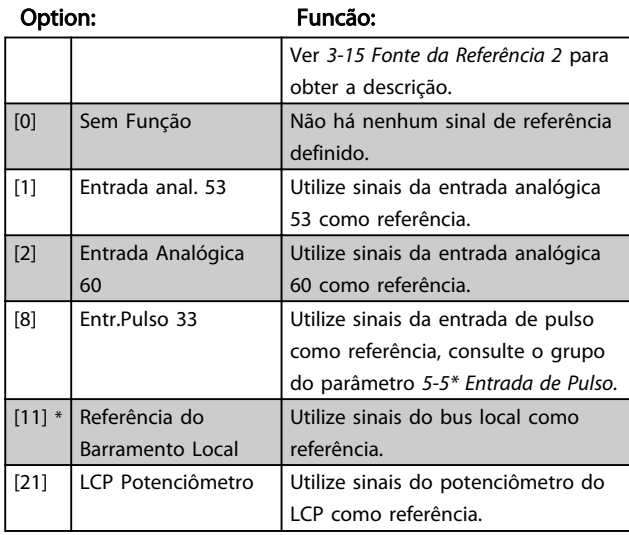

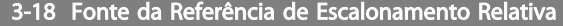

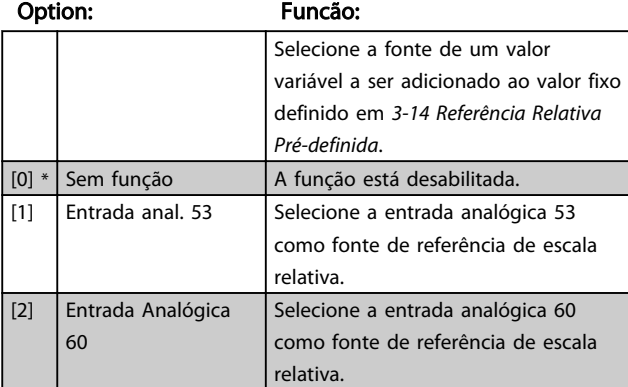

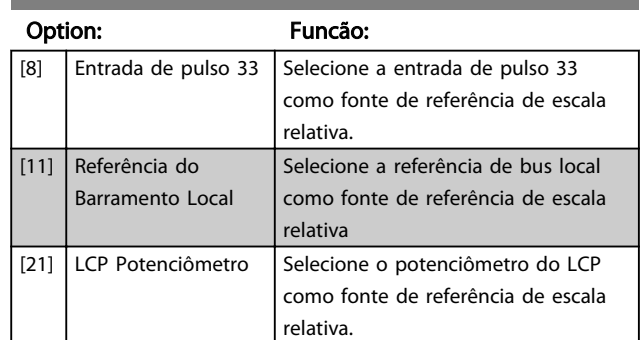

## 3-18 Fonte da Referência de Escalonamento Relativa

# 4.4.4 3-4\* Rampa de velocid 1

Uma rampa linear é caracterizada pela aceleração a uma taxa constante, até que a velocidade de motor desejada tenha sido alcançada. Algum overshoot pode acontecer ao atingir a velocidade, o que pode causar jerks de velocidade durante um tempo curto antes de estabilizar.

Uma rampa em S acelera mais suavemente, compensando assim os jerks quando a velocidade é atingida.

Veja a figura da comparação dos dois tipos de rampa, a seguir.

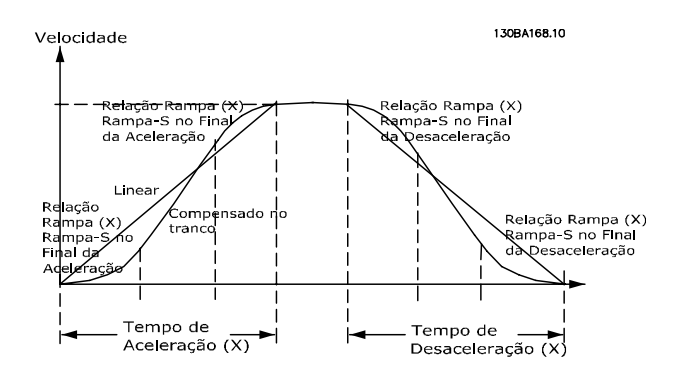

#### Tempos de Rampa:

Aceleração: Tempo de aceleração de 0 até a frequência nominal do motor (*1-23 Frequência do motor*). Tempo de desaceleração desde a frequência nominal do motor (*1-23 Frequência do motor*) até 0.

#### Limitação:

Um tempo de aceleração muito curto pode redundar em uma advertência de Limite de torque (W12) e/ou advertência de Sobretensão CC (W7). A evolução da rampa é interrompida quando o conversor de frequência atingir o Limite de torque do modo motor (*4-16 Limite de Torque no Modo Motor*).

Tempo de desaceleração muito curto pode redundar em uma advertência de Limite de torque (W12) e/ou advertência de Sobretensão CC (W7). A evolução da rampa é interrompida quando o conversor de frequência atinge o Limite de torque do modo gerador (*4-17 Limite de Torque no Modo Gerador*) e/ou o limite de sobretensão CC interno.

#### 3-40 Tipo de Ramp1

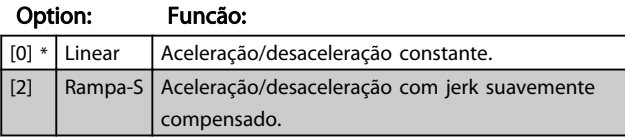

#### 3-41 Tempo de Aceleração Ramp1

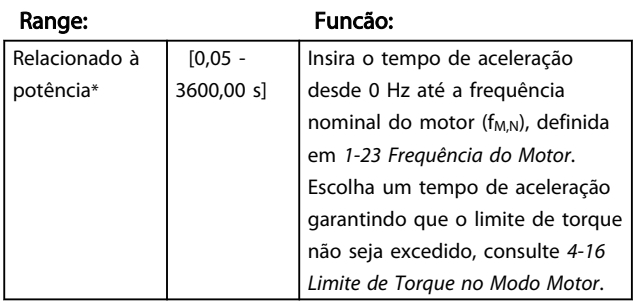

#### 3-42 Tempo de desaceleração Ramp1

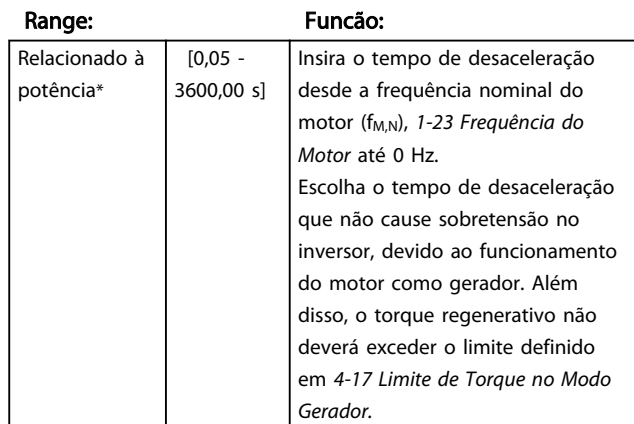

# 4.4.5 3-5\* Rampa2

Ver o grupo do parâmetro *3-4\* Rampa 1* para obter a descrição dos tipos de rampa.

# OBSERVAÇÃO!

#### Ramp2 - tempos de rampa alternativos: A alteração da Ramp1 para Ramp2 é feita através da entrada digital. Ver *5-1\* Entradas Digitais,* seleção [34].

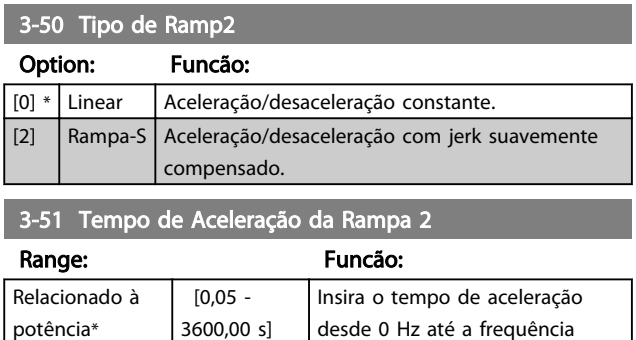

nominal do motor (f<sub>M,N</sub>), definida em *1-23 Frequência do Motor*.

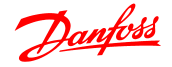

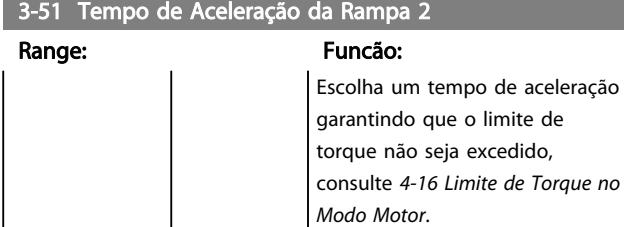

3-52 Tempo de Desaceleração da Rampa 2

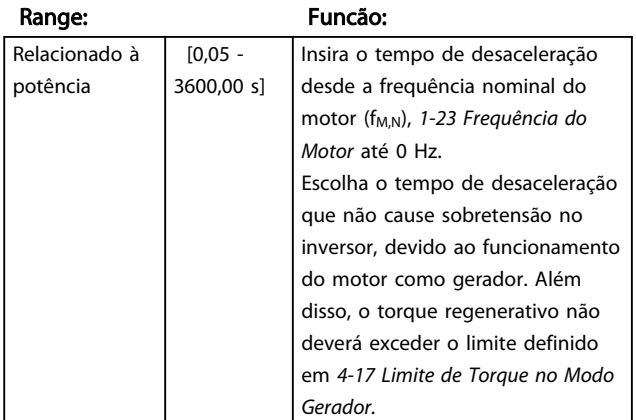

# 4.4.6 3-8\* Outras Rampas

Esta seção contém parâmetros para as Rampas de Jog e de Quick Stop (Parada rápida).

Com uma Rampa do Jog, pode-se acelerar e desacelerar; enquanto que só é possível desacelerar com a Rampa de Quick Stop.

3-80 Tempo de Rampa do Jog Range: Funcão: Relacionado à potência\*  $\overline{[0,05 - ]}$ 3600,00 s] Uma rampa linear aplicável quando o Jog está ativo. Ver *5-1\* Entradas Digitais*, seleção [14]. Tempo de aceleração = tempo de desaceleração O tempo de Rampa do Jog começa na ativação de um sinal de jog através de uma entrada digital selecionada ou da porta de comunicação serial.

3-81 Tempo de Rampa da Parada Rápida

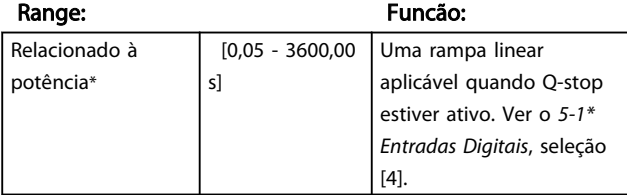

## 4.5 Grupo de Parâmetros 4: Limites/ Advertêncs

#### 4.5.1 4-\*\* Limites do Motor

Grupo do parâmetro para configurar limites e advertência.

4.5.2 4-1\* Limites do Motor

Utilize estes parâmetros para definir a faixa de operação da velocidade, torque e corrente, para o motor.

#### 4-10 Sentido de Rotação do Motor

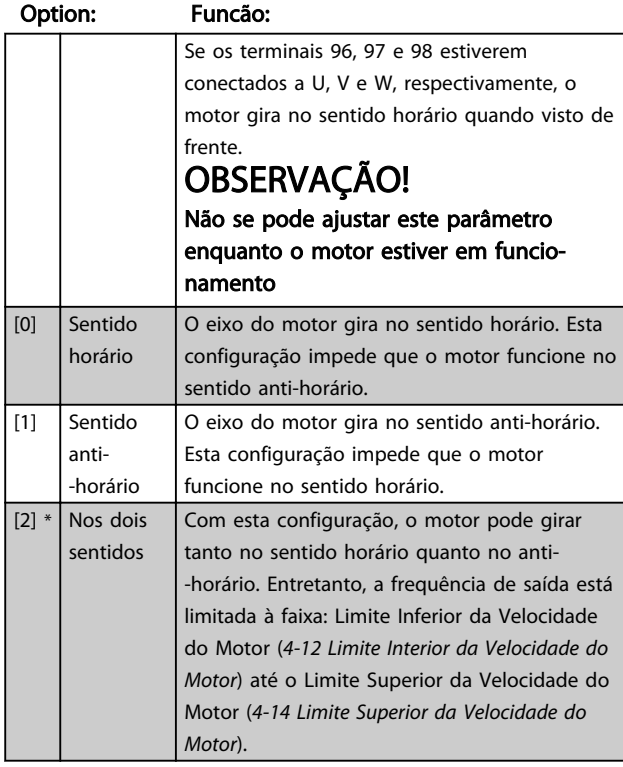

4-12 Limite Inferior da Velocidade do Motor

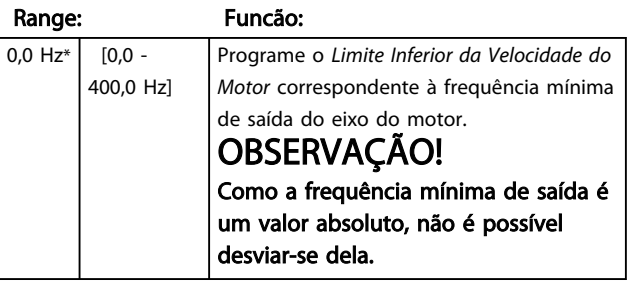

4-14 Limite Superior da Velocidade do Motor

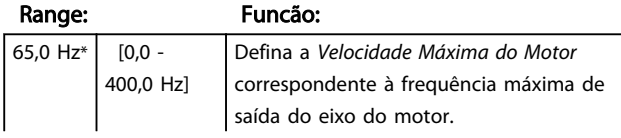

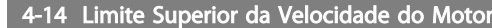

# Range: Funcão: OBSERVAÇÃO! Como a frequência máxima de saída é um valor absoluto, não é possível desviar-se dela.

#### 4-16 Limite de Torque no Modo Motor

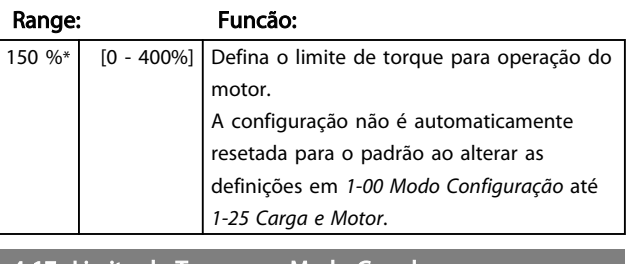

#### 4-17 Limite de Torque no Modo Gerador

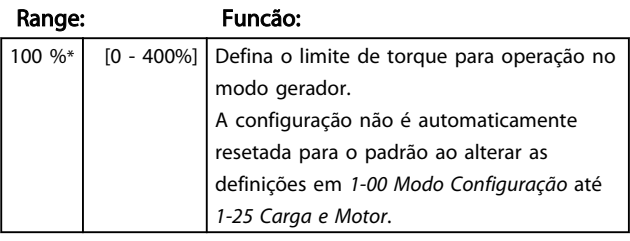

# 4.5.3 4-4\* Advertências Ajustáveis 2

#### 4-40 Advertência de Frequência Baixa

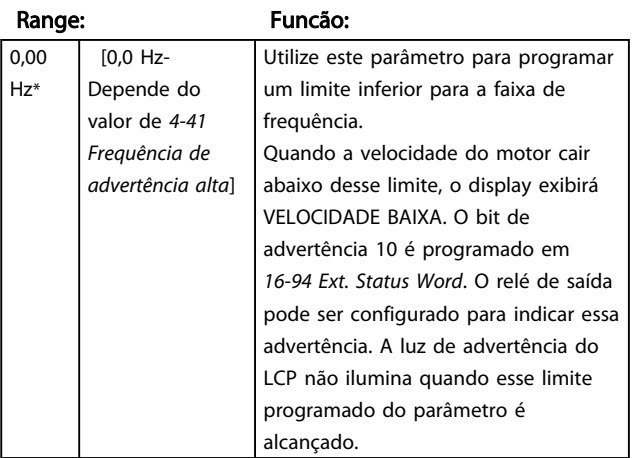

# 4-41 Advertência de Frequência Alta

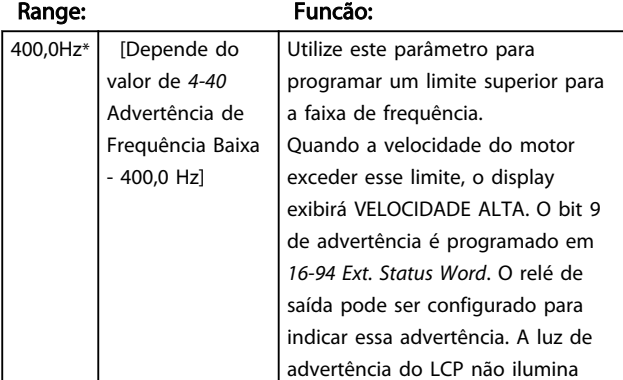

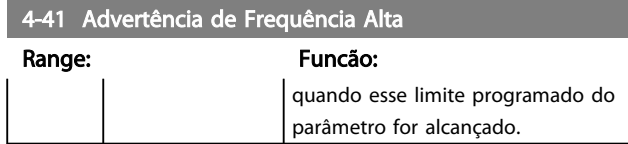

# 4.5.4 4-5\* Ajuste Advertênc.

Grupo do parâmetro contendo limites ajustáveis de advertência para corrente, velocidade, referência e feedback.

As advertências são exibidas no display, saída programada ou barramento serial.

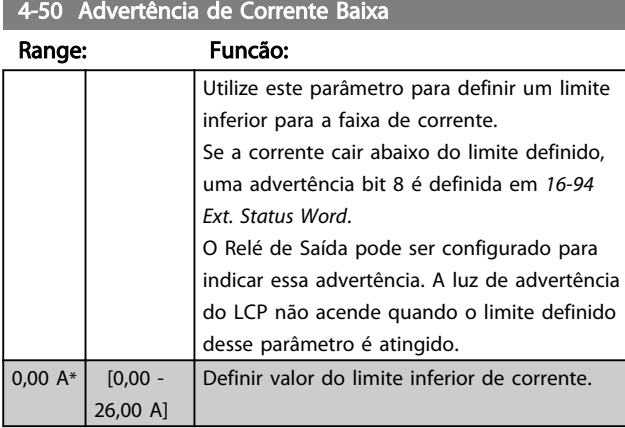

# 4-51 Advertência de Corrente Alta

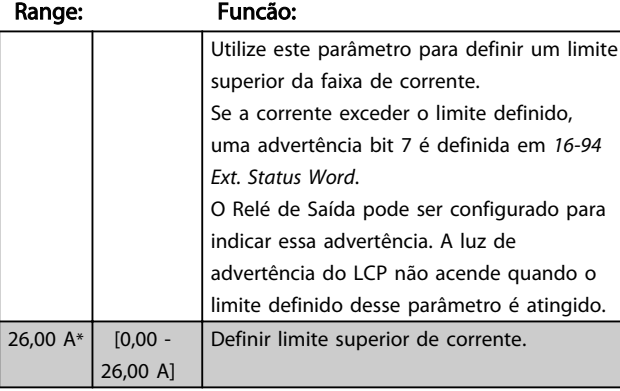

## 4-54 Advertência de Referência Baixa

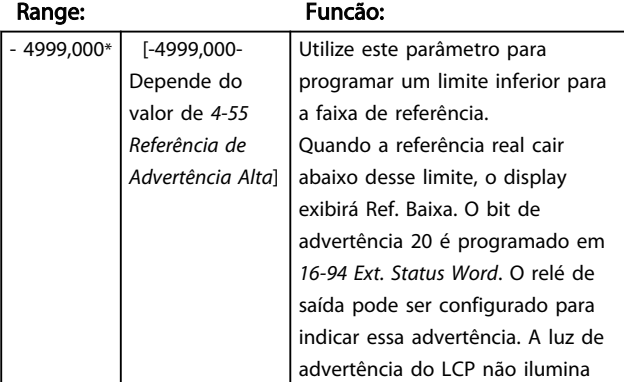

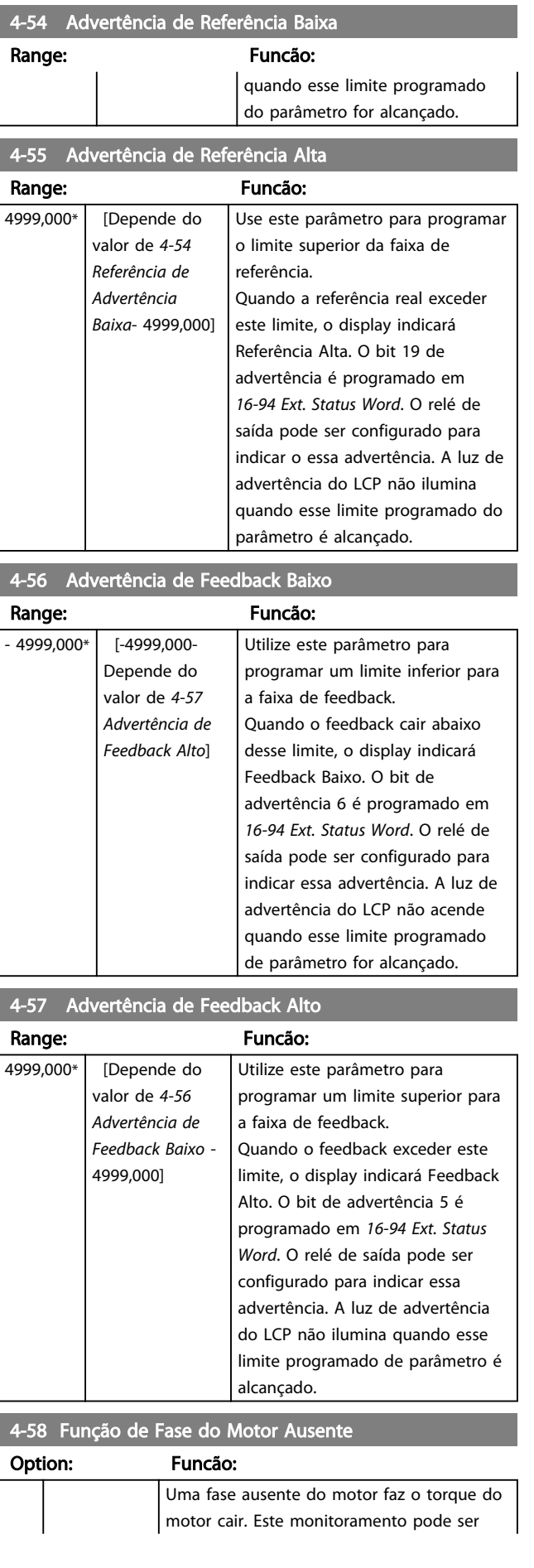

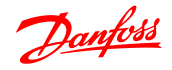

# 4 4

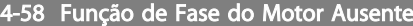

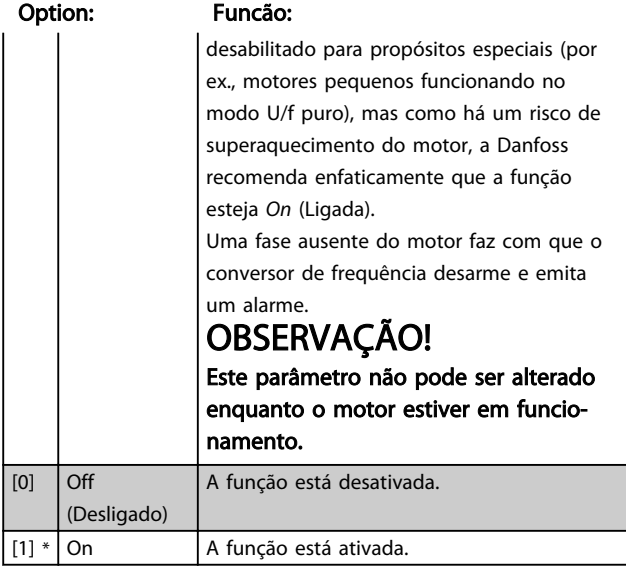

# 4.5.5 4-6\* Bypass de Velocidd

Em algumas aplicações pode ocorrer ressonância mecânica. Evite os pontos de ressonância criando um bypass. O conversor de frequência acelera através da área de bypass passando rapidamente pelos pontos de ressonância.

## 4-61 Bypass de Velocidade Desde [Hz]

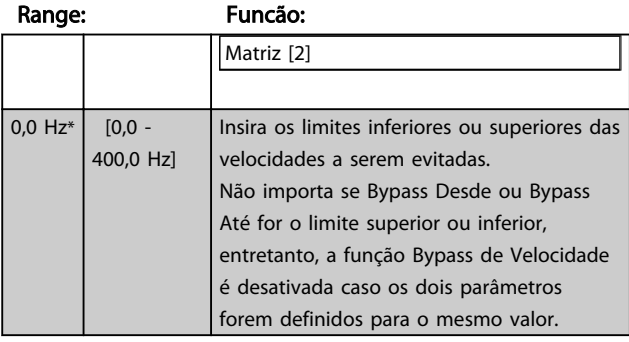

## 4-63 Bypass de Velocidade Até [Hz]

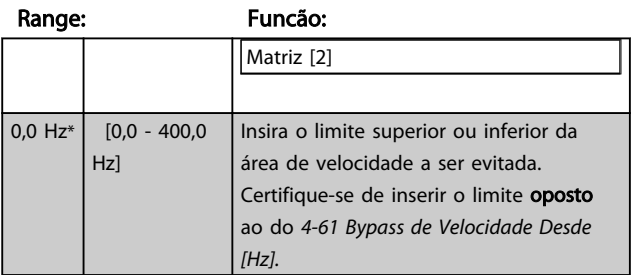

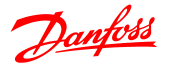

## 4.6 Grupo de Parâmetros 5: Entrada/Saída Digital

# 4.6.1 5-\*\* Entrada/Saída Digital

O conteúdo abaixo descreve todas as funções e sinais de comando de entrada digital.

# 4.6.2 5-1\* Entradas Digitais

Parâmetros para configurar as funções dos terminais de entrada.

As entradas digitais são utilizadas para selecionar diversas funções do conversor de frequência. Todas as entradas digitais podem ser programadas para o seguinte:

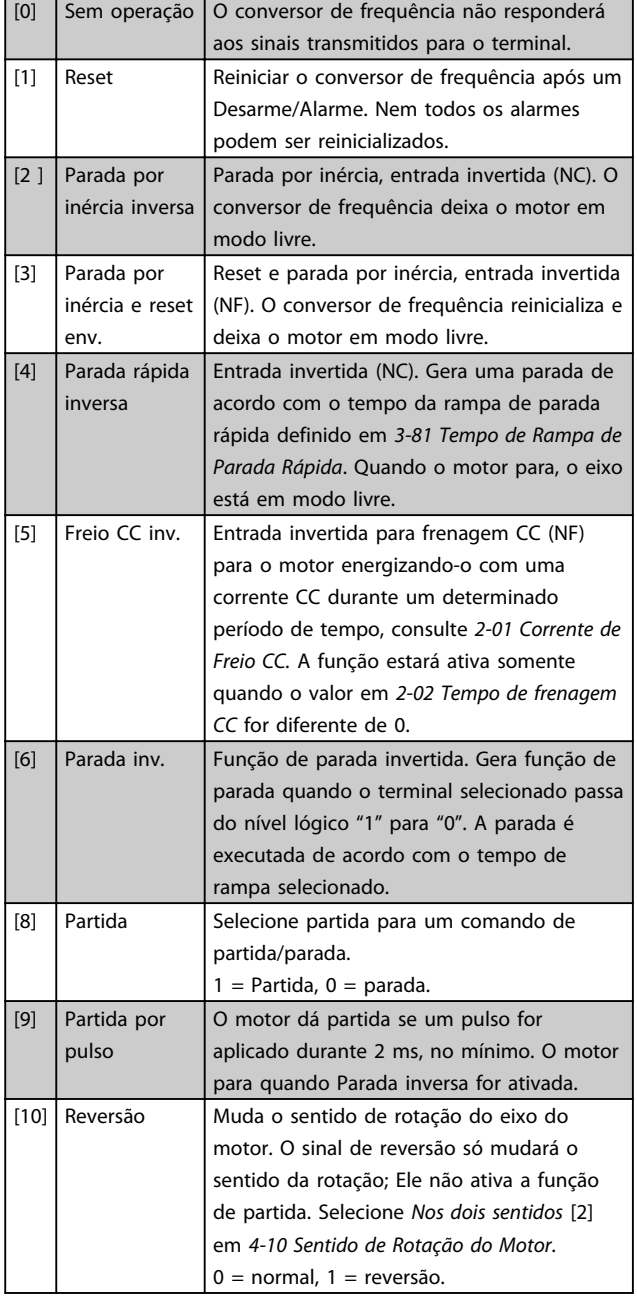

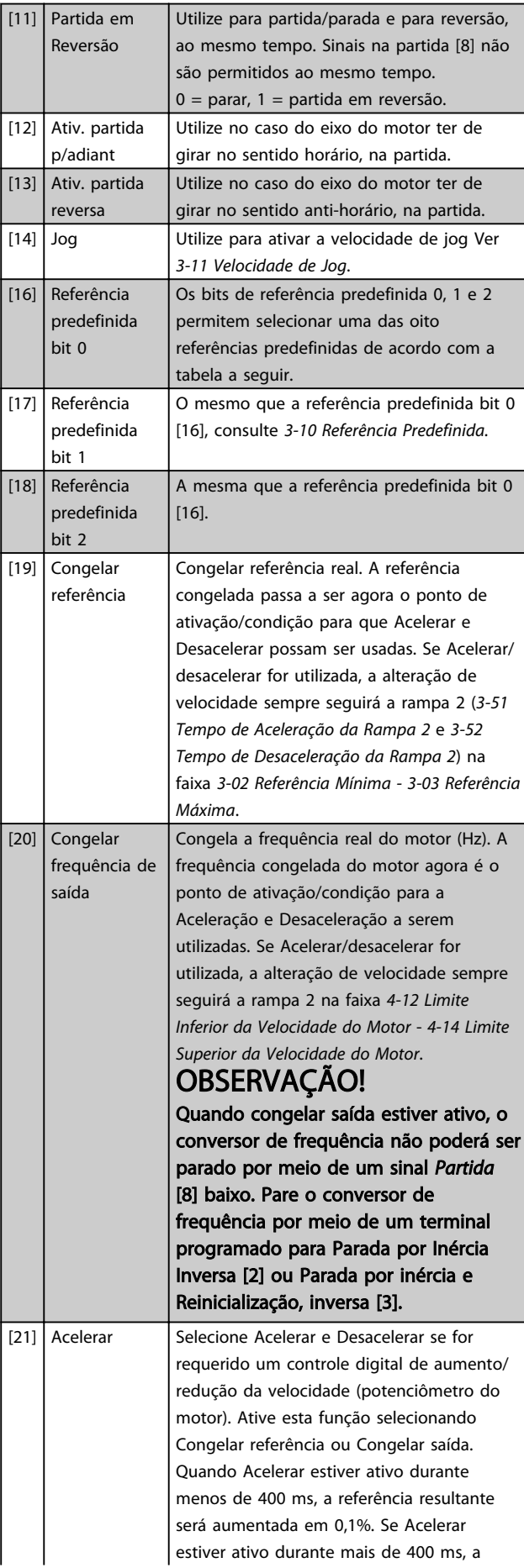

4 4

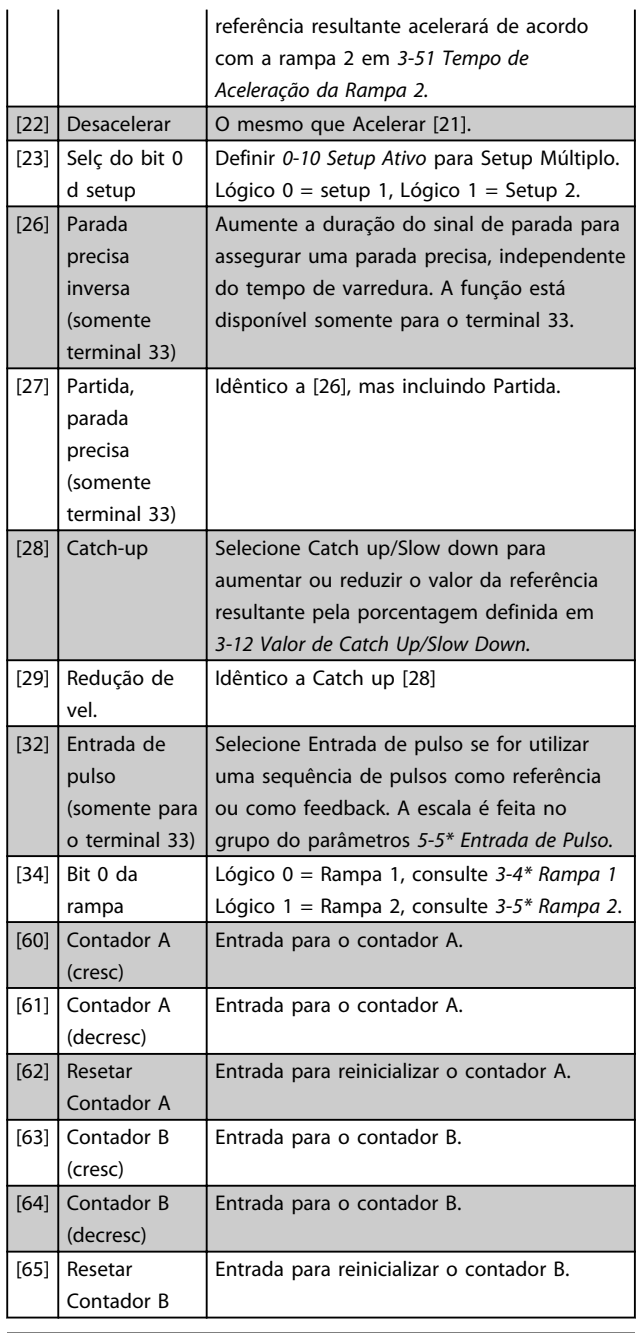

#### 5-10 Terminal 18 Entrada Digital

#### Option: Funcão:

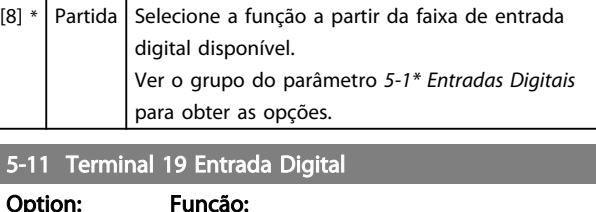

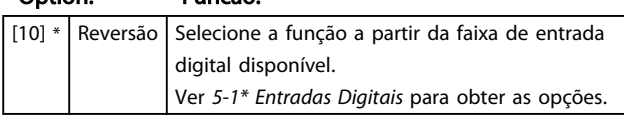

# 5-12 Terminal 27 Entrada Digital

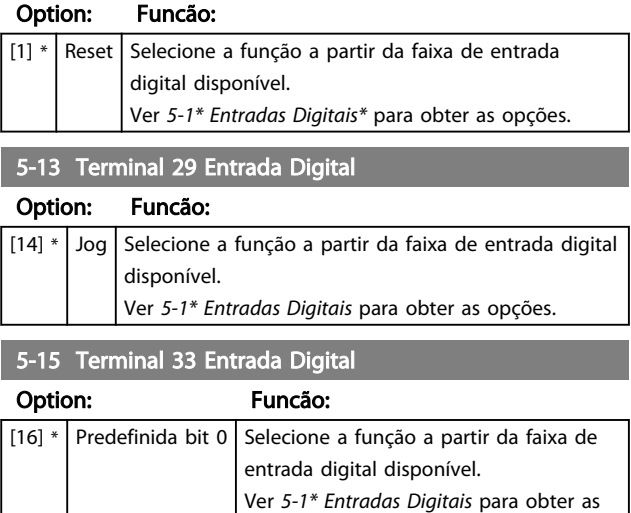

opções.

# 4.6.3 5-3\* Saídas Digitais

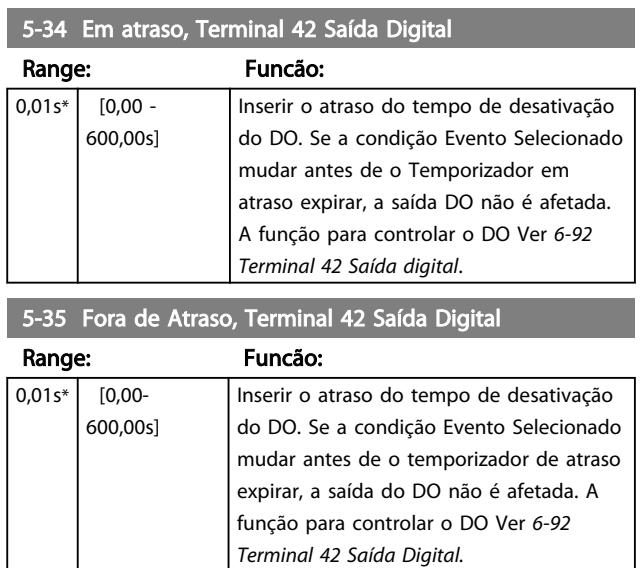

# 4.6.4 5-4\* Relés

Grupo do parâmetro para configurar a sincronização e as funções de saída dos relés.

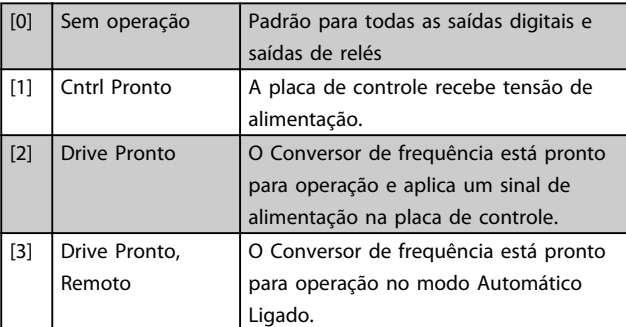

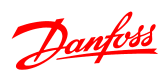

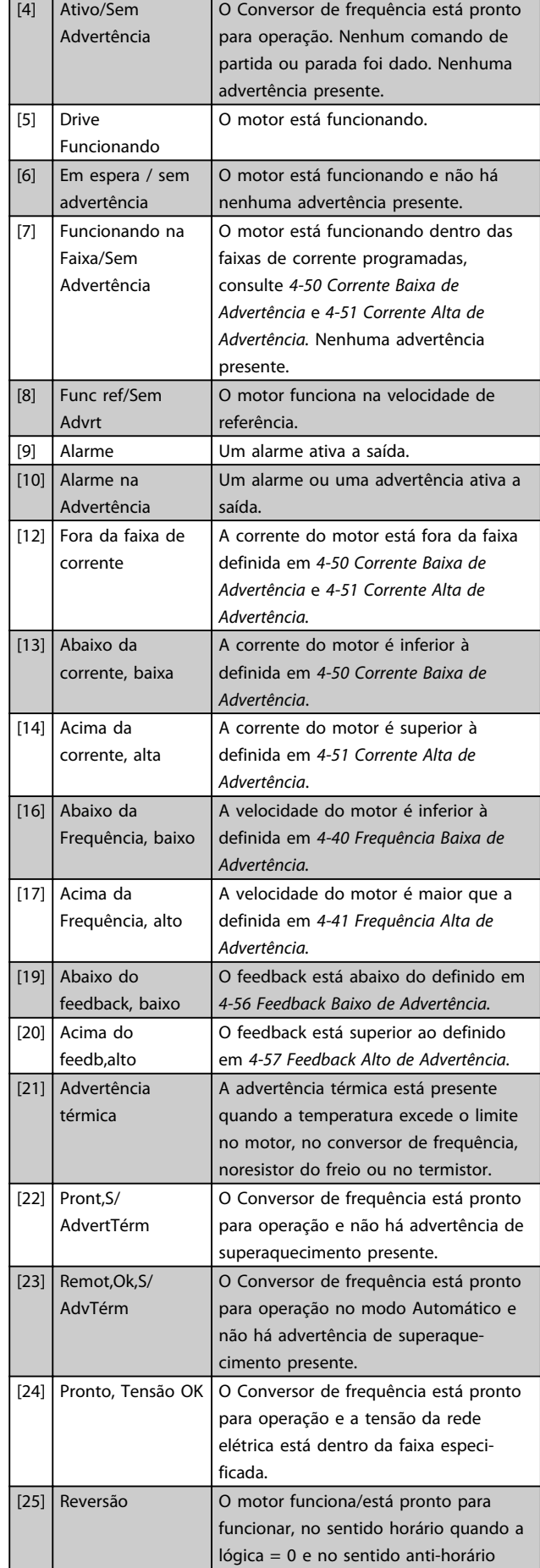

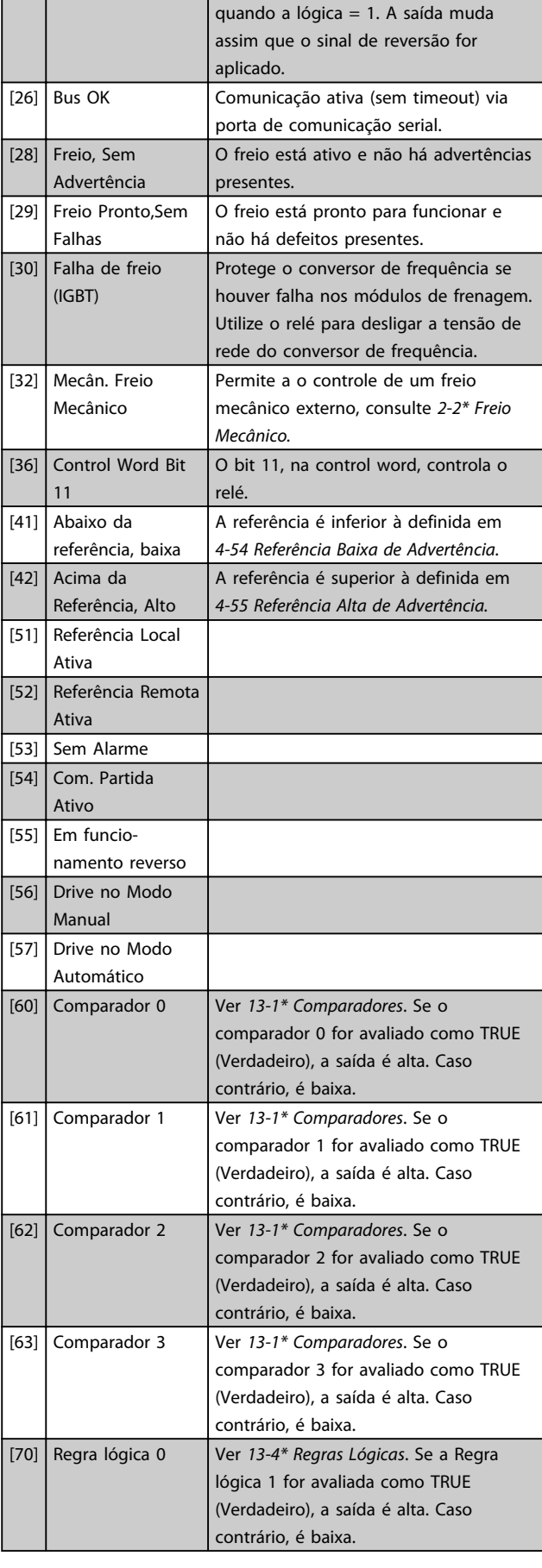

4 4

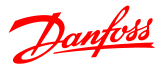

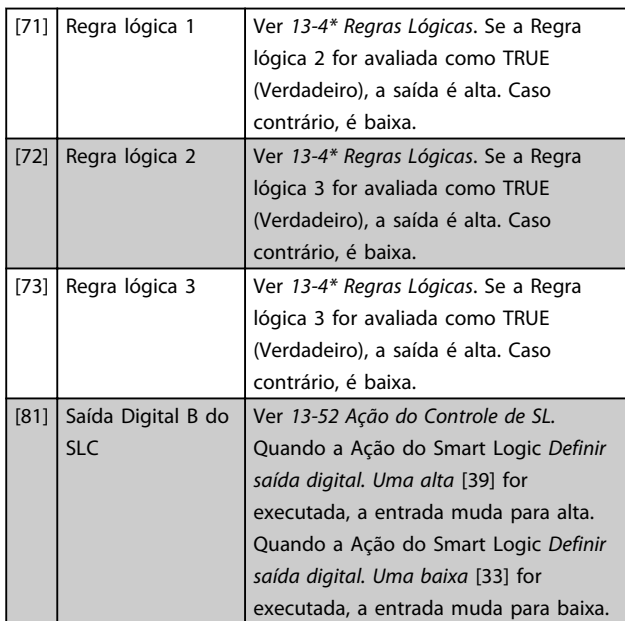

### 5-40 Relé de Função

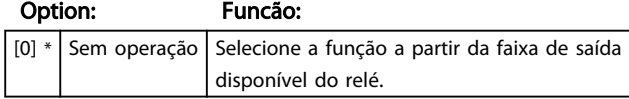

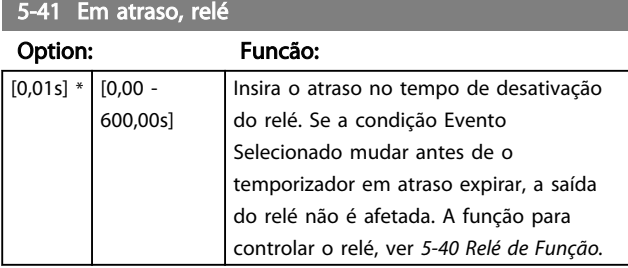

#### 5-42 Sem atraso, relé

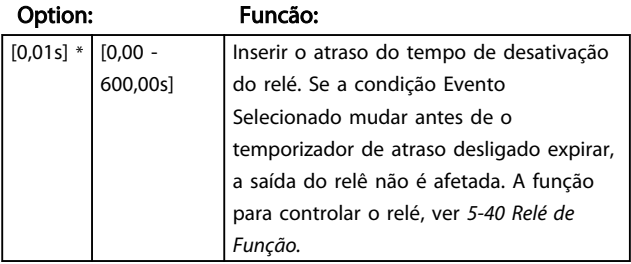

## 4.6.5 5-5\* Entrada de Pulso

Definir *5-15 Entrada Digital 33 do Terminal* para opção [32] entrada de pulso. Agora o terminal 33 trata uma entrada de pulso na faixa desde Frequência baixa, *5-55 Frequência Baixa do Terminal 33,* até *5-56 Alta Frequência do Terminal 33*. Entrada de frequência de escala via *5-57 Referência Baixa/Feedback do Terminal 33. Valor* e *5-58 Referência Alta/ Feedback do Terminal 33. Valor*.

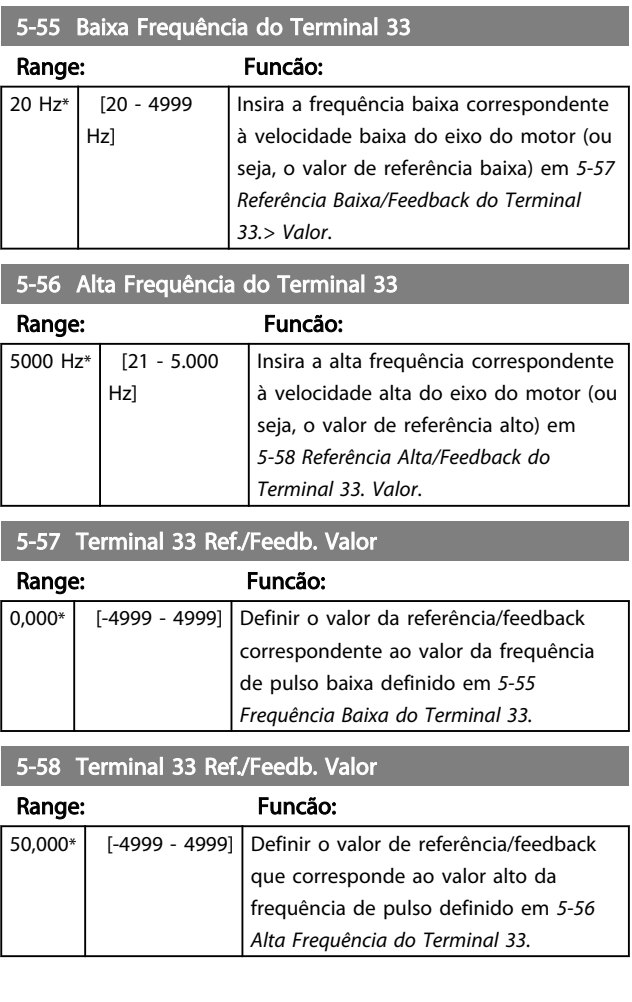

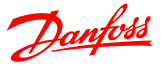

## 4.7 Grupo de Parâmetros 6: Entrada/Saída Analógica

# 4.7.1 6-\*\* Entrada/Saída Analógica

Grupo do parâmetro para configurar as entradas e saídas analógicas.

# 4.7.2 6-0\* Modo E/S Analógico

Grupo do parâmetro para programar a configuração de E/S analógica.

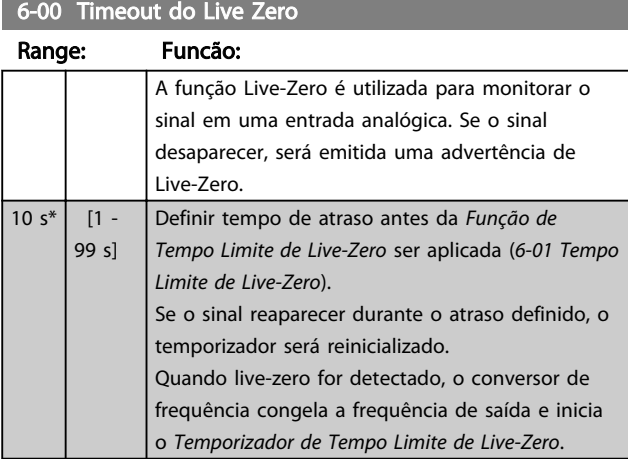

#### 6-01 Função Timeout do Live Zero

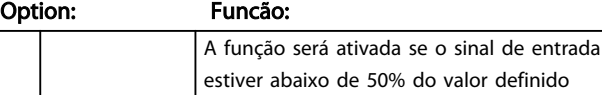

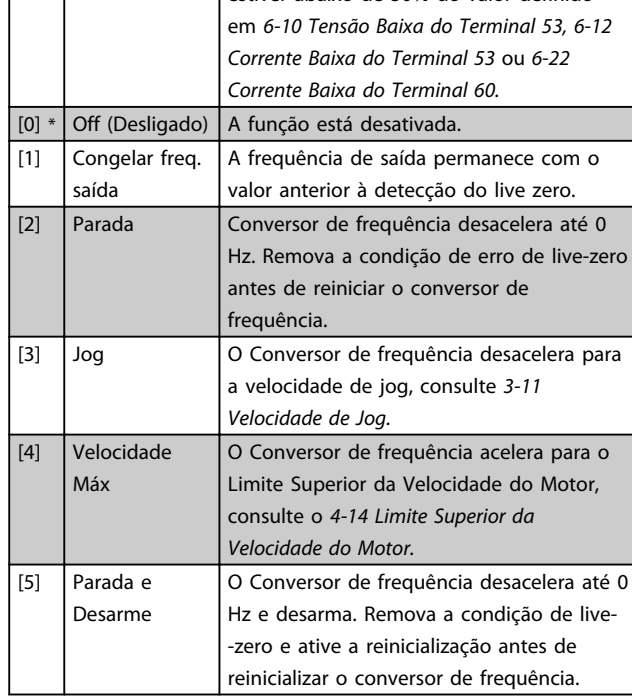

# 4.7.3 6-1\* Entrada Analógica 1

Parâmetros para configurar o escalonamento e os limites da entrada analógica 1 (terminal 53).

# OBSERVAÇÃO!

Micro interruptor 4 na posição U: *6-10 Tensão Baixa do Terminal 53* e *6-11 Tensão Alta do Terminal 53* estão ativos. Micro chave 4 na posição I: *6-12 Corrente Baixa do Terminal 53* e *6-13 Corrente Alta do Terminal 53* estão ativos.

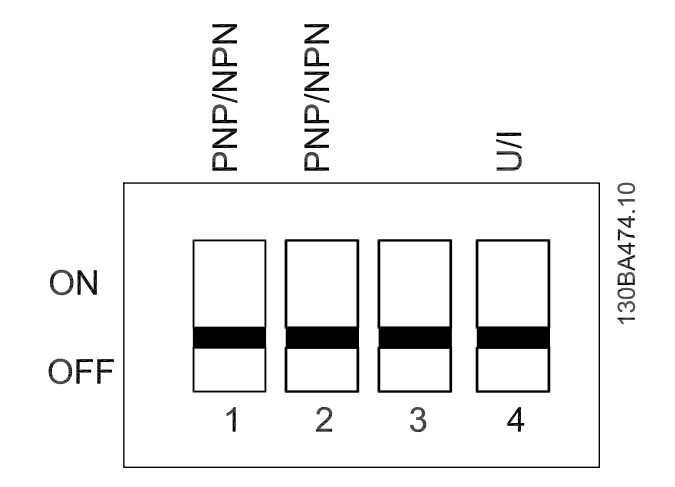

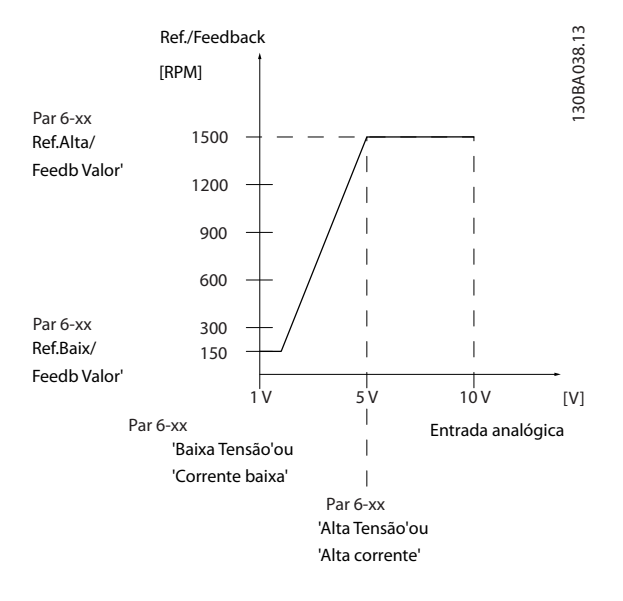

6-10 Terminal 53 Tensão Baixa

#### Descrições de Parâmetros Guia de Programação do VLT® Micro Drive FC 51

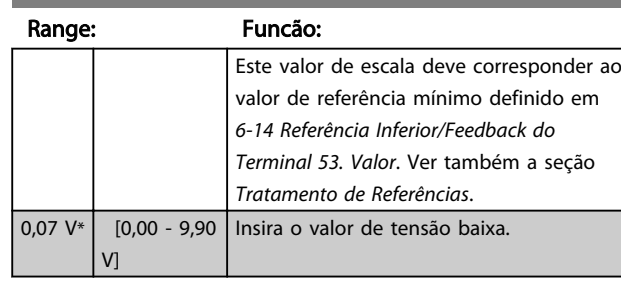

# **ACUIDADO**

O valor do deve ser definido para o mín. 1 V para ativar a função de Tempo Limite de Live-Zero em *6-01 Função de Tempo Limite de Live-Zero.*

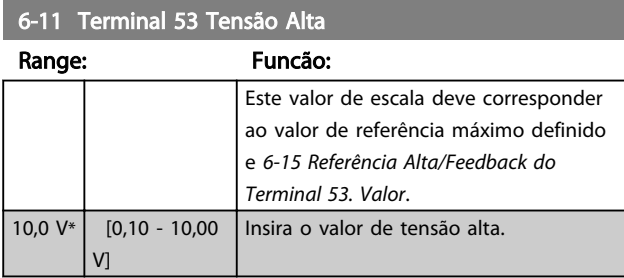

#### 6-12 Terminal 53 Corrente Baixa

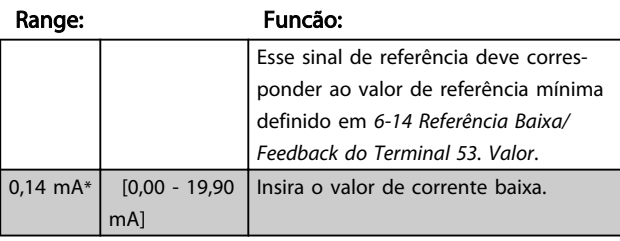

# **ACUIDADO**

O valor deve ser definido para o mínimo 2 mA para ativar a função de Tempo Limite de Live-Zero em *6-01 Função de Tempo Limite de Live-Zero*.

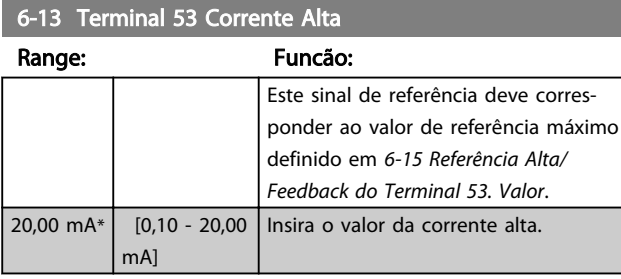

#### 6-14 Terminal 53 Ref./Feedb. Baixo Valor

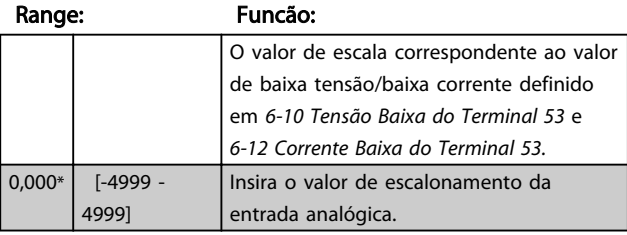

#### 6-15 Terminal 53 Ref./Feedb. Alto Valor

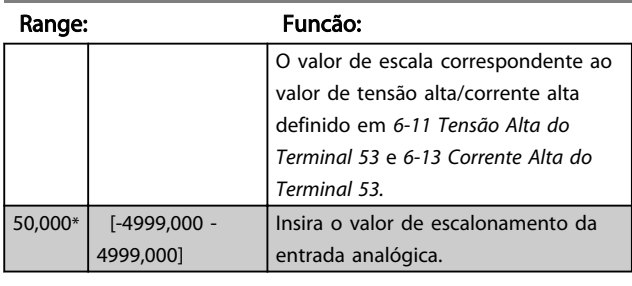

#### 6-16 Terminal 53 Const. de Tempo do Filtro

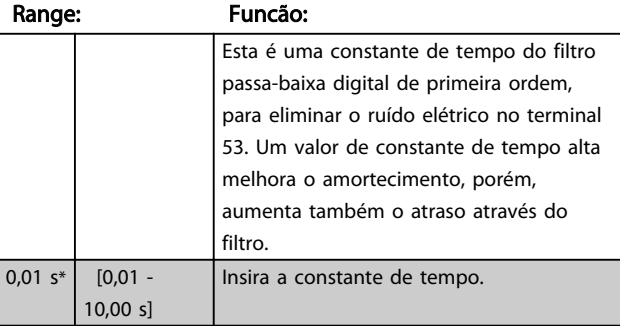

#### 6-19 Modo do Terminal 53

# Option: Funcão: Selecione a entrada para estar presente no terminal 53. CUIDADO *6-19 Modo do Terminal 53* DEVERÁ ser definido de acordo com a definição da Micro chave 4.  $[0]$  \* Modo de Tensão [1] Modo de Corrente

# 4.7.4 6-2\* Entrada Analógica 2

Parâmetros para configurar o escalonamento e os limites da entrada analógica 2, terminal 60.

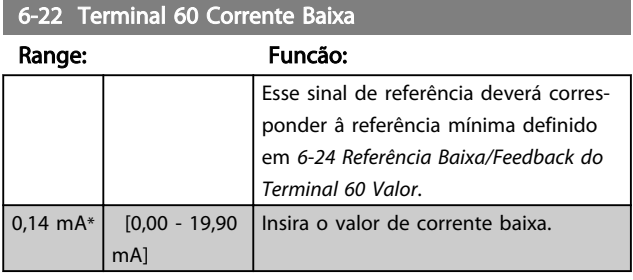

# **ACUIDADO**

O valor deverá ser definido para o mínimo 2 mA para ativar a função de Tempo Limite de Live-Zero em *6-01 Tempo Limite de Live-Zero.*

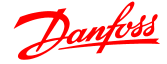

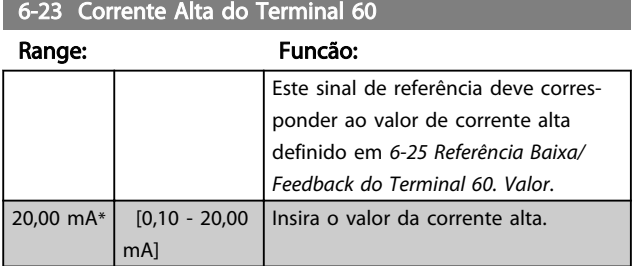

#### 6-24 Terminal 60 Ref./Feedb. Valor

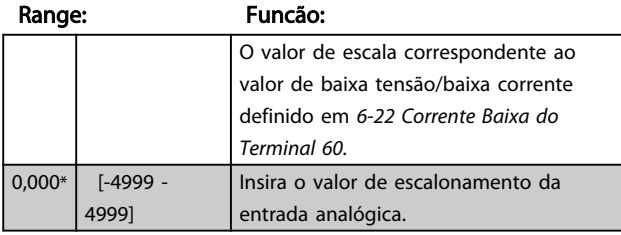

#### 6-25 Terminal 60 Ref./Feedb. Valor

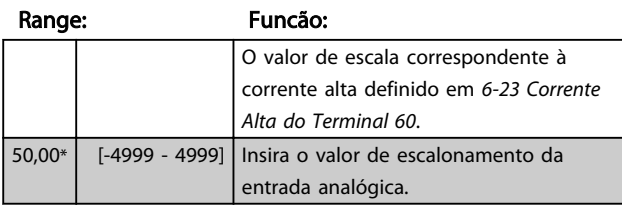

6-26 Constante de Tempo do Filtro do Terminal 60

Range: Funcão:

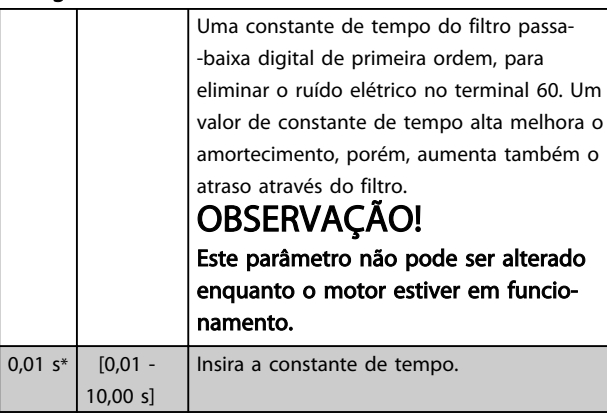

# 4.7.5 6-8\* LCP Potenciômetro

O potenciômetro do LCP pode ser selecionado como Recurso de Referência ou como Recurso de Referência Relativa.

# OBSERVAÇÃO!

Em Modo Manual o potenciômetro do LCP funciona como uma referência local.

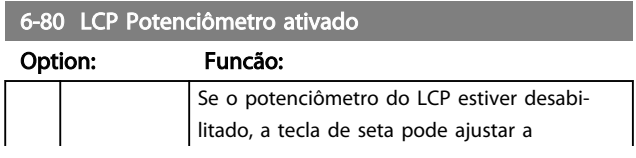

#### 6-80 LCP Potenciômetro ativado Option: Funcão: referência local e o valor do potenciômetro não dá qualquer a referência no modo manual/automático [0] Desabilitado  $[1] * |$  Ativo 6-81 Referência Baixa do potenciômetro do LCP. Valor Range: Funcão: O valor de escalonamento correspondente a 0.  $0,000*$  [-4999 -4999] Insira o valor de referência baixo. O valor de referência correspondente ao potenciômetro girado totalmente no sentido anti-horário (0 graus). 6-82 Referência alta do Potenciômetro do LCP. Valor Range: Funcão: O valor de escala correspondente ao valor de feedback de referência máximo definido em *3-03 Referência Máxima.* 50,00\* [-4999 - 4999] Insira o valor alto de referência. O valor de referência correspondente ao

# 4.7.6 6-9\* Saída Analógica

Estes parâmetros servem para configurar as saídas analógicas do conversor de frequência.

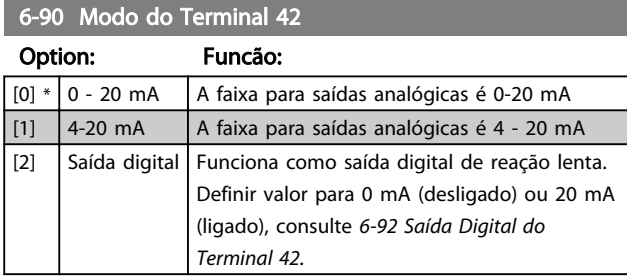

potenciômetro girado totalmente no sentido horário (200 graus).

#### 6-91 Terminal 42 Saída Analógica

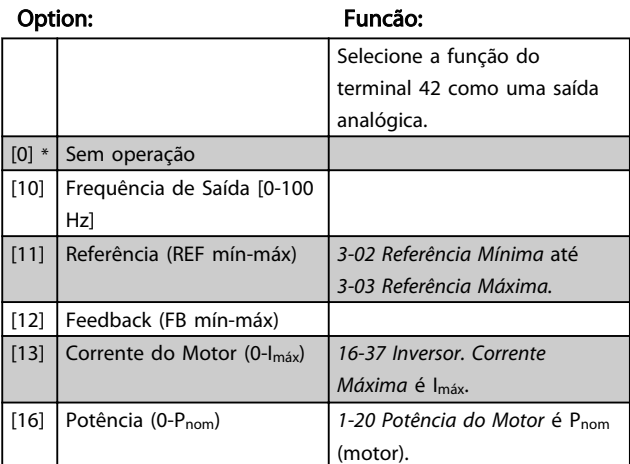

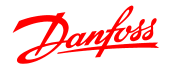

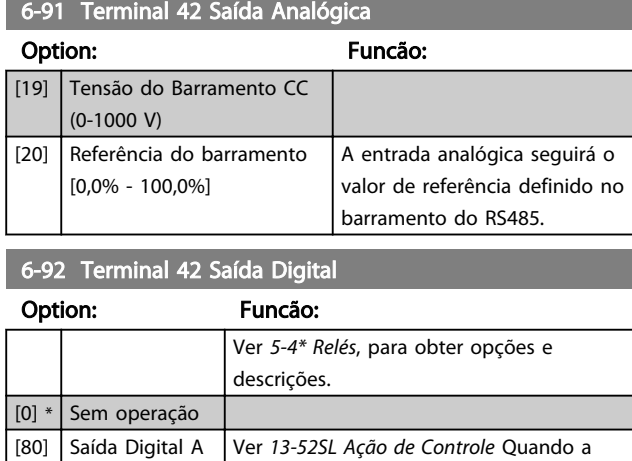

do SLC Ação do Smart Logic *Definir saída digital. Uma alta* [38] for executada, a entrada muda para alta. Quando a Ação do Smart Logic *Definir saída digital. Uma baixa* [32] for executada, a entrada muda para baixa.

6-93 Escala Mínima de Saída do Terminal 42

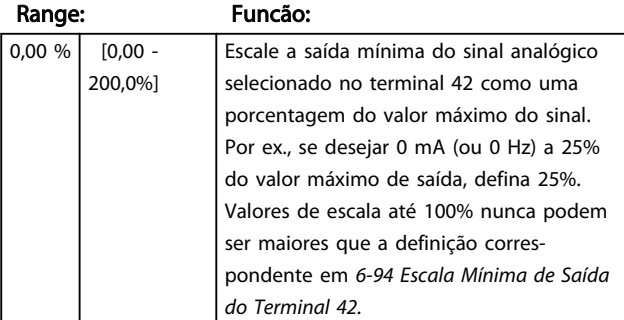

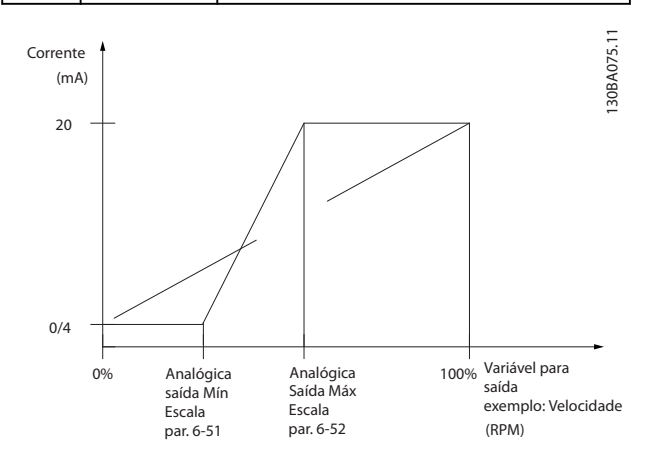

## 6-94 Escala Máxima de Saída do Terminal 42

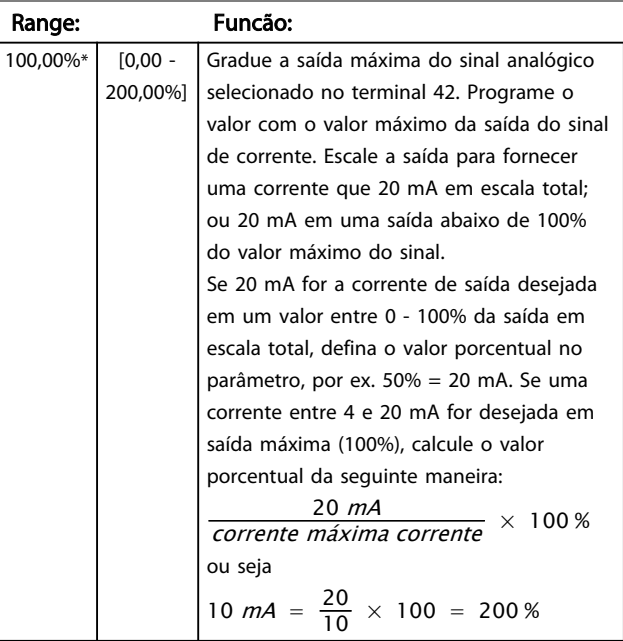

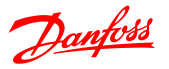

# 4.8 Grupo do Parâmetro 7: Controladores

# 4.8.1 7-\*\* Controladores

Grupo do parâmetro para configurar os controles de aplicação.

4.8.2 7-2\* Feedb. do Ctrl. Feedback

Selecione as fontes e tratamento de feedback para o Controle do PI de Processo.

# OBSERVAÇÃO!

Defina *3-15 Fonte de Referência 1* Para [0] *Sem Função* para utilizar a Entrada Analógica como sinal de feedback. Para utilizar uma entrada analógica como recurso de feedback, não utilize o mesmo recurso como recurso de referência em 3-15, 3-16 e 3-17.

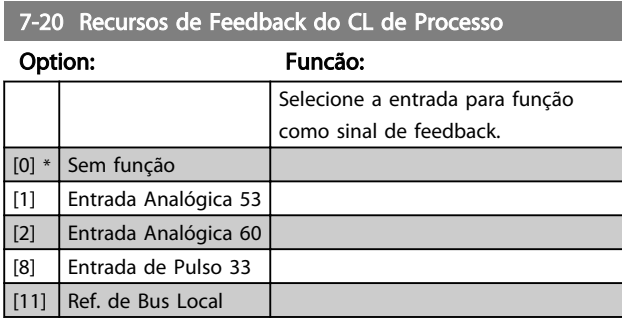

# 4.8.3 7-3\* Controle PI do Processo

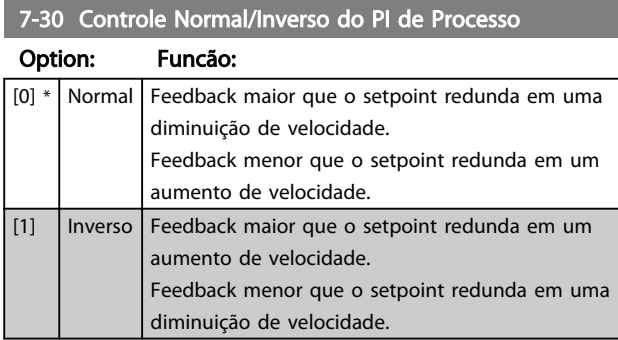

7-31 Anti Windup PI de Processo

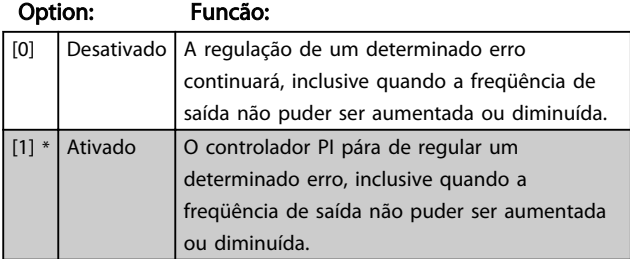

7-32 Velocidade de partida do PI de Processo

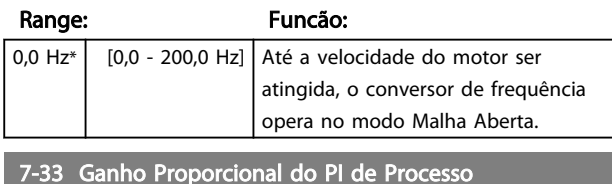

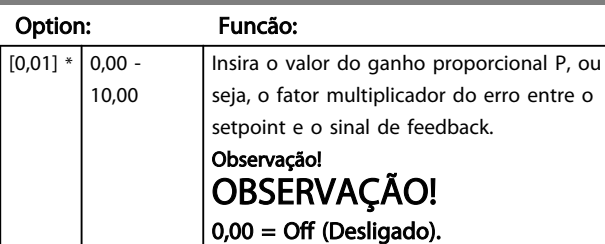

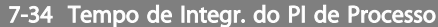

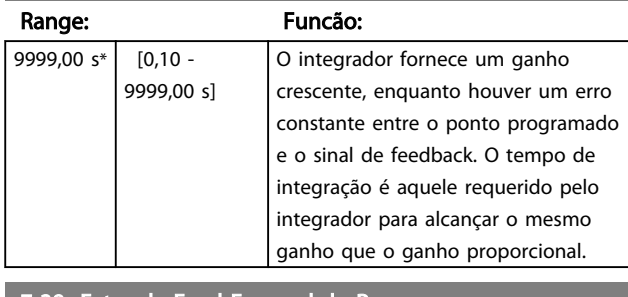

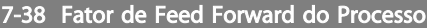

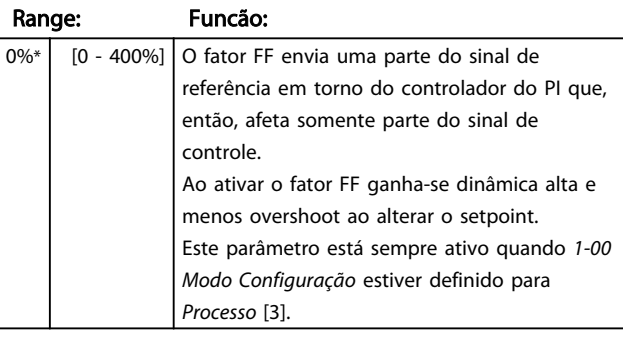

#### 7-39 Larg Banda Na Refer.

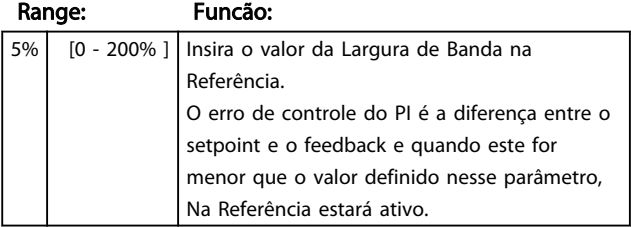

## 4.9 Grupo de Parâmetros 8: Comunicação

# 4.9.1 8-\*\* Comunicação

Grupo do parâmetro para configurar a comunicação.

## 4.9.2 8-0\* Programações Gerais

Utilize este grupo do parâmetro para configurar as definições gerais de comunicação.

#### 8-01 Tipo de Controle

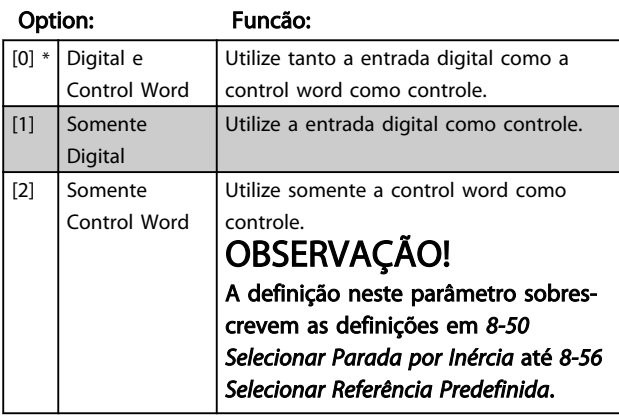

#### 8-02 Origem da Control Word

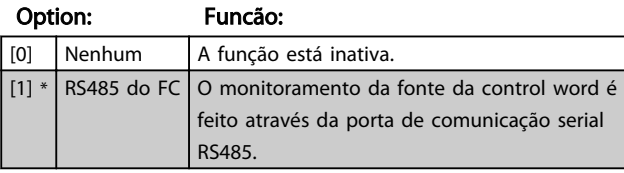

#### 8-03 Tempo de Timeout da Control Word

Range: Funcão:

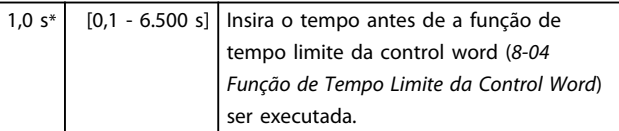

#### 8-04 Função Timeout da Control Word

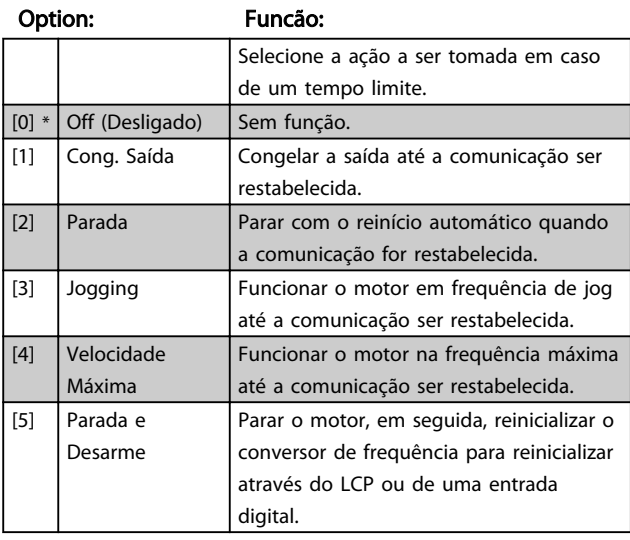

#### 8-06 Reset Timeout Control Word

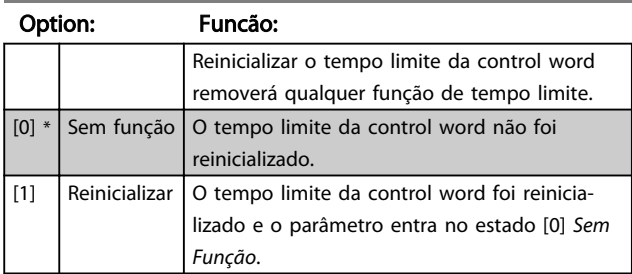

# 4.9.3 8-3\* Config Port de Com

Parâmetros para configurar a Porta FC.

## 4.9.4 8-30 Protocolo

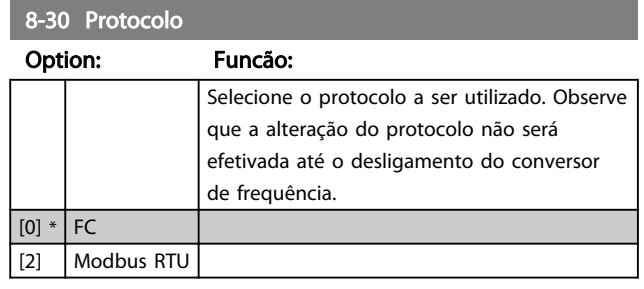

## 8-31 Endereço

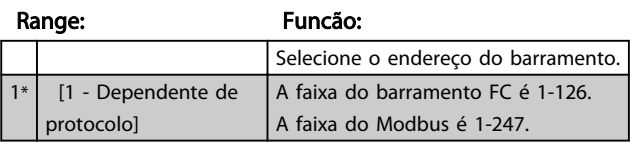

# 8-32 Baud Rate da Porta do FC

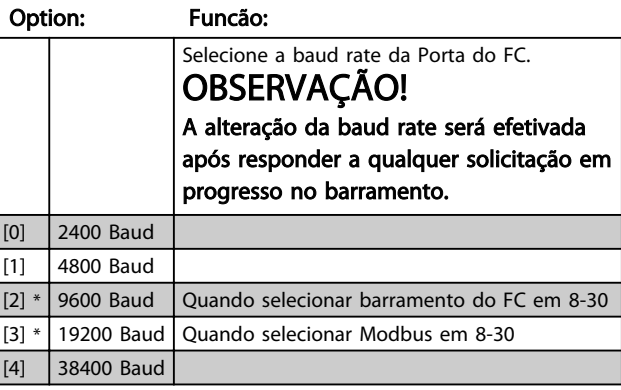

#### 8-33 Paridade da Porta do FC

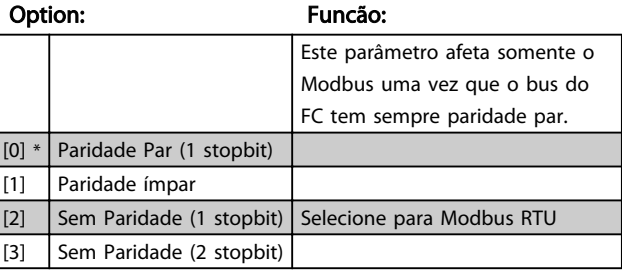

4

# Danfoss

#### Descrições de Parâmetros Guia de Programação do VLT® Micro Drive FC 51

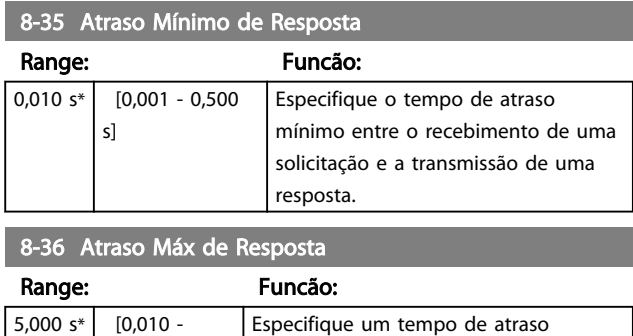

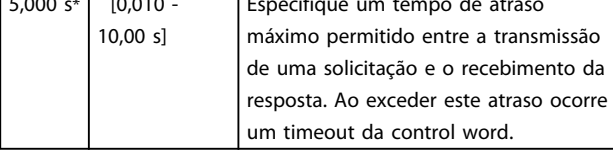

#### 4.9.5 8-4\* Conjunto de protocolos FC MC

4.9.6 8-43 Configuração de Leitura do PCD da Porta do FC

# 8-43 Configuração de Leitura do PCD da Porta do FC

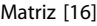

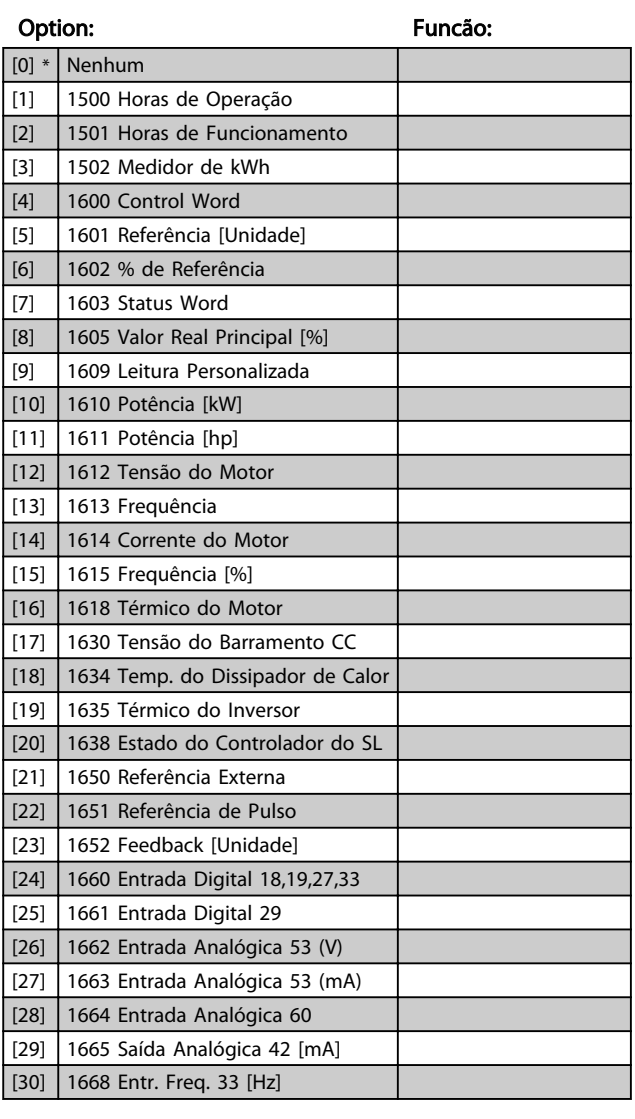

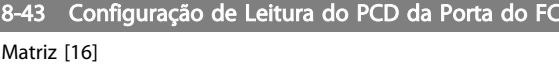

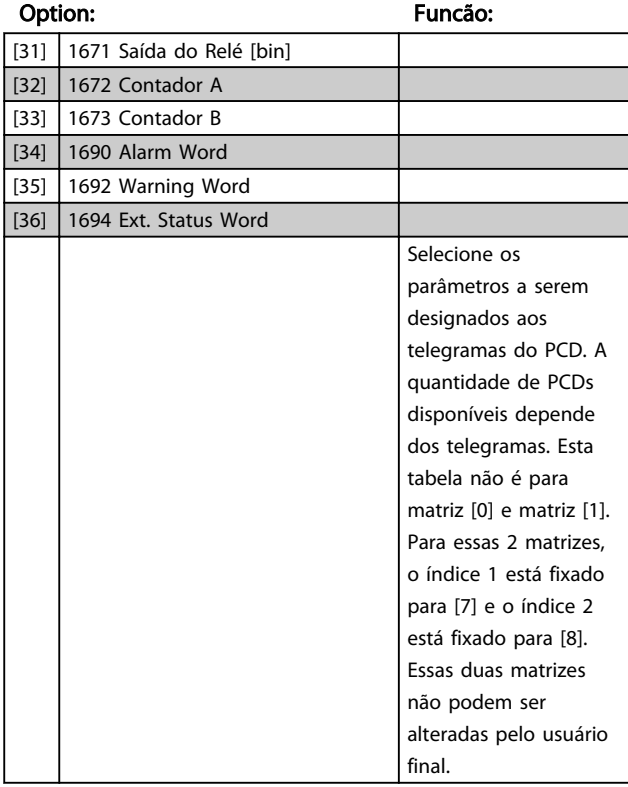

# 4.9.7 8-5\* Digital/Bus

Os parâmetros para configurar a fusão do Digital/Bus da control word.

# OBSERVAÇÃO!

Os parâmetros estarão ativos somente quando *8-01, Local de Controle,* estiver definido para *Digital e control word* [0].

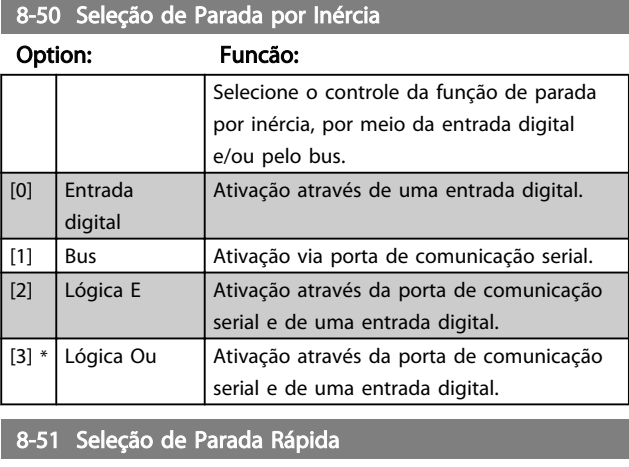

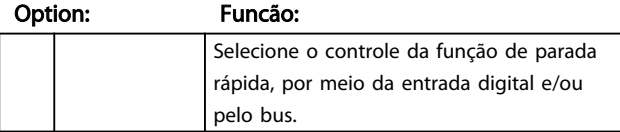

# 8-51 Seleção de Parada Rápida

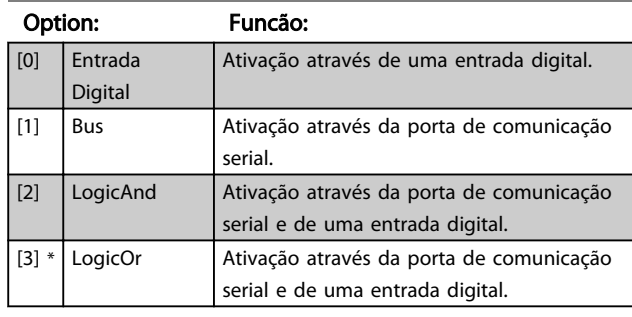

#### 8-52 Seleção de Frenagem CC

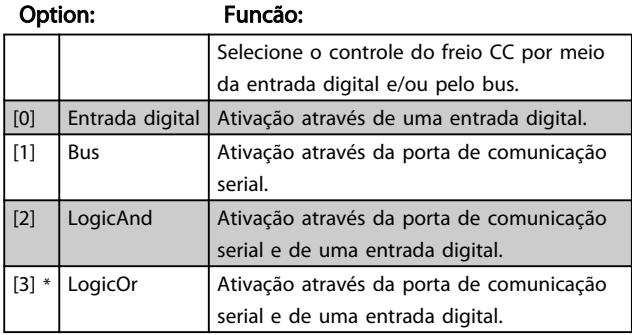

## 8-53 Seleção da Partida

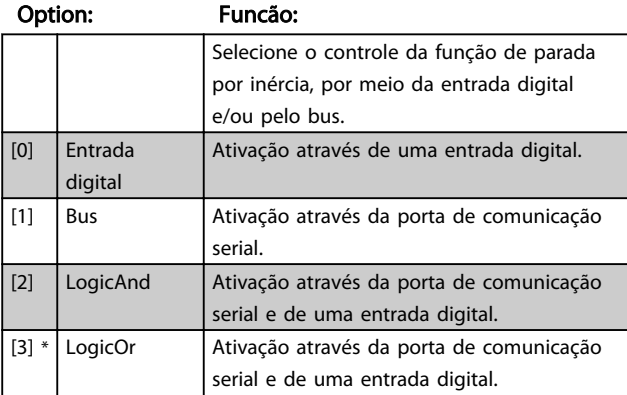

#### 8-54 Seleção da Reversão

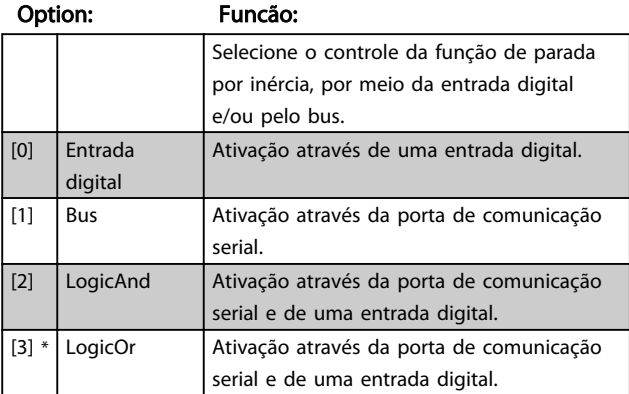

# 8-55 Seleção do Setup

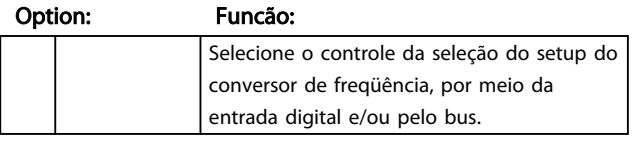

## 8-55 Seleção do Setup

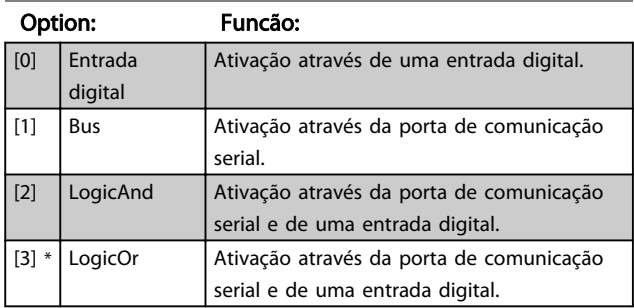

# 8-56 Seleção da Referência Predefinida

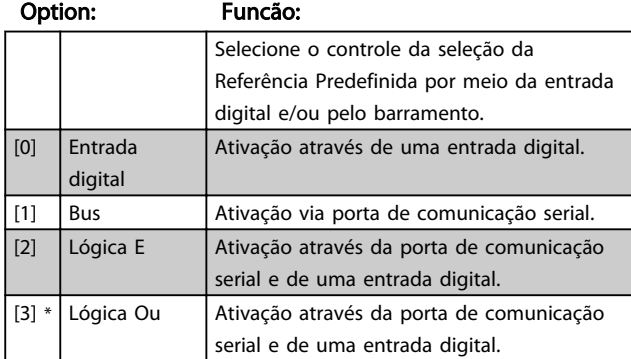

# 4.9.8 8-9\* Bus Feedback

Parâmetro para configurar o feedback do barramento.

#### 8-94 Feedb. do Bus 1

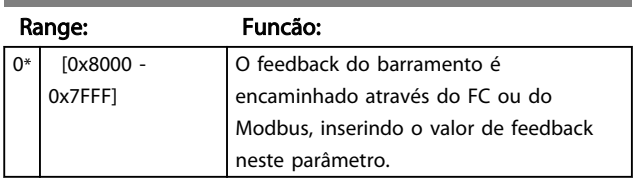

4 4

### 4.10 Grupo do parâmetro 13: Smart Logic

# 4.10.1 13-\*\* Recursos de Programação

O Smart Logic Control (SLC) é uma sequência de ações definidas pelo usuário (*13-52 Ação do Controlador do SL* [X]) executada pelo SLC quando o evento definido pelo usuário associado (*13-51 Evento do Controlador do SL* [X]) estiver definido como *Verdadeiro*.

Eventos e ações são interligados aos pares, ou seja, quando um evento é verdadeiro, a ação correspondente é executada. Depois que isto se realiza, o evento seguinte é avaliado e ação correspondente será executada, e assim por diante. Somente um evento é avaliado no momento.

Se um evento for avaliado como *False* (Falso), o SLC não executa nenhuma ação, durante o intervalo de varredura, e nenhum outro evento será avaliado.

É possível programar de 1 a 20 *eventos* e *ações*. Quando o último evento/ação tiver sido executado, a sequência recomeça desde o evento/ação [0].

O desenho mostra um exemplo com três eventos/ações:

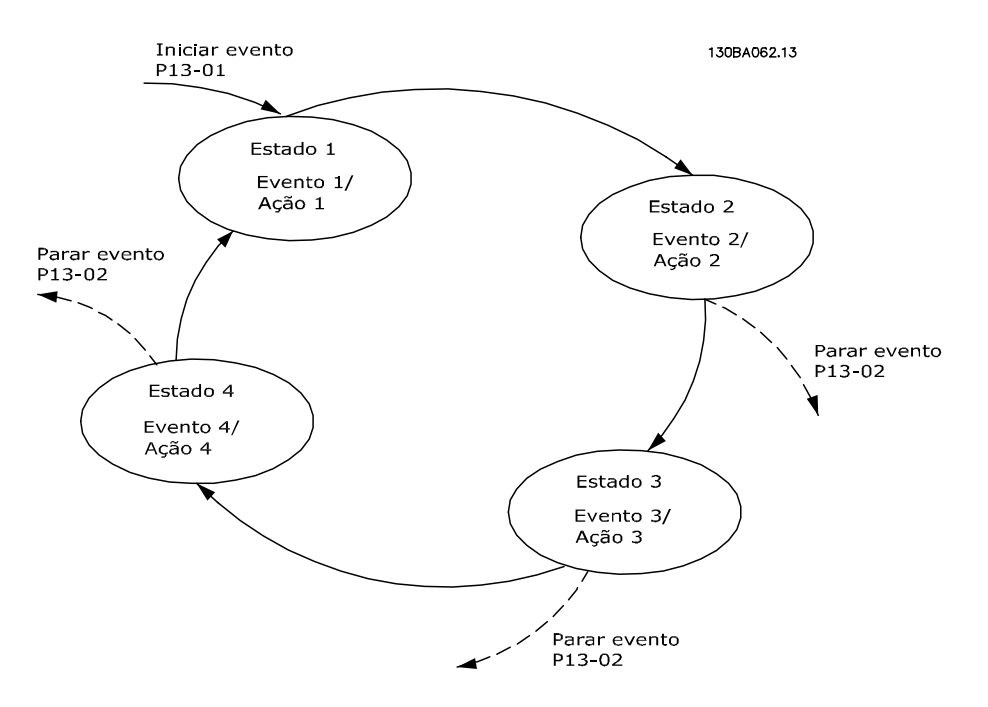

#### Iniciando e parando o SLC:

Inicie o SLC selecionando *Ligar* [1] em *13-00 Modo Controlador do SL* O SLC começa a avaliar o Evento 0 e, se for avaliado como VERDADEIRO, o SLC continua seu ciclo.

O SLC para quando o *Evento Parar Evento, 13-02 Evento Parar* for VERDADEIRO. O SLC também pode ser parado selecionando *Desligar*[0] em *13-00 Modo Controlador do SL.*

Para reinicializar todos os parâmetros do SLC selecione [1] em *13-03 Reset* e recomece a programação desde o início.

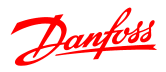

# 4.10.2 13-0\* Definições do SLC

Utilizar configurações do SLC para ativar, desativar e reinicializar o Smart Logic Control.

## 13-00 Modo Controlador do SL

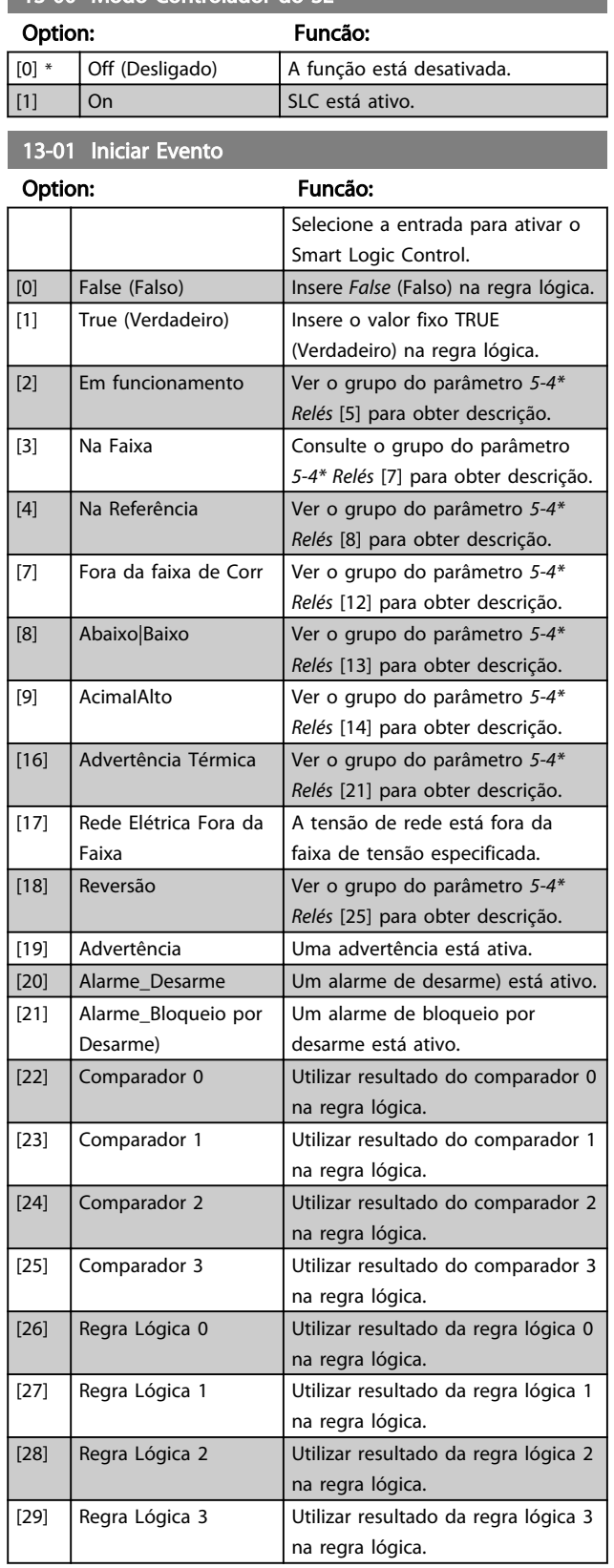

# 13-01 Iniciar Evento

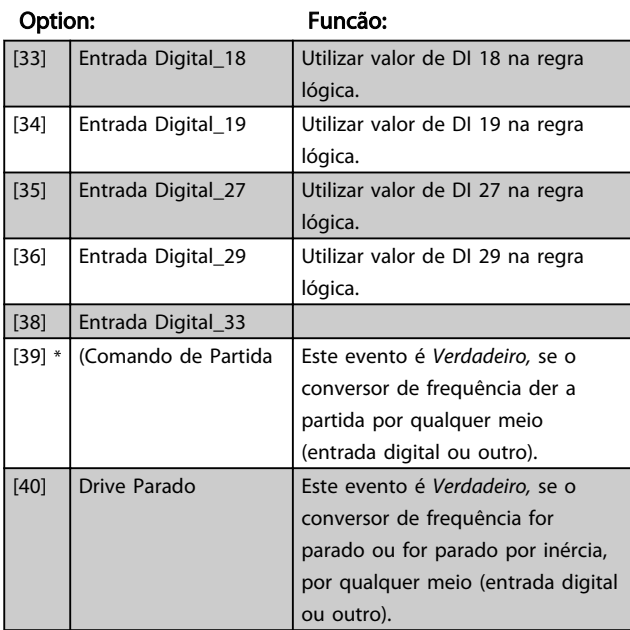

#### 13-02 Parar Evento

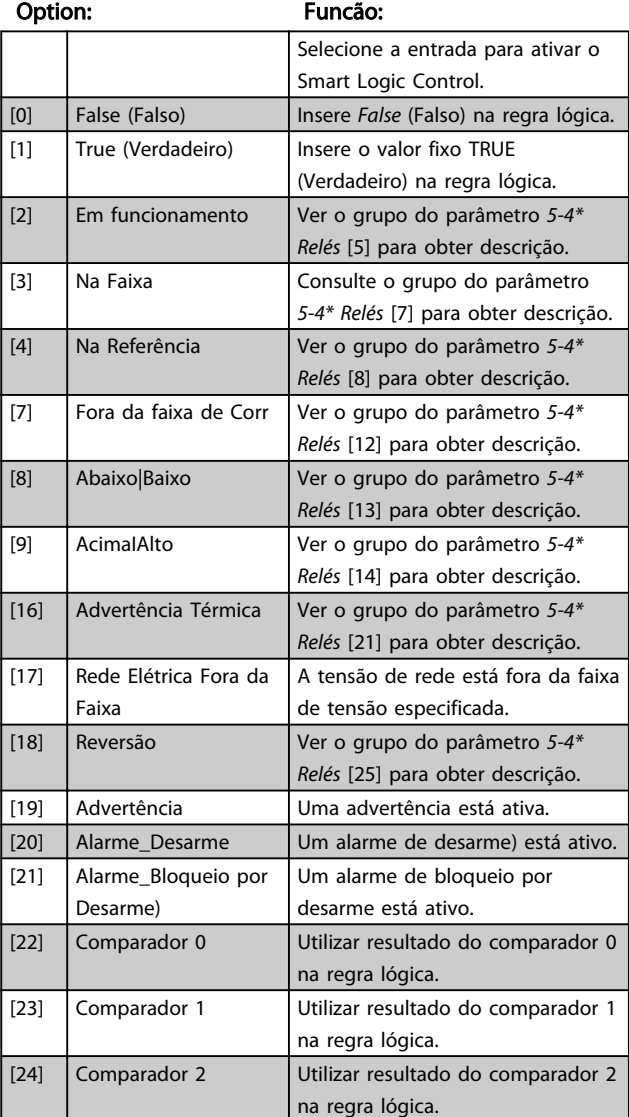

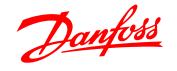

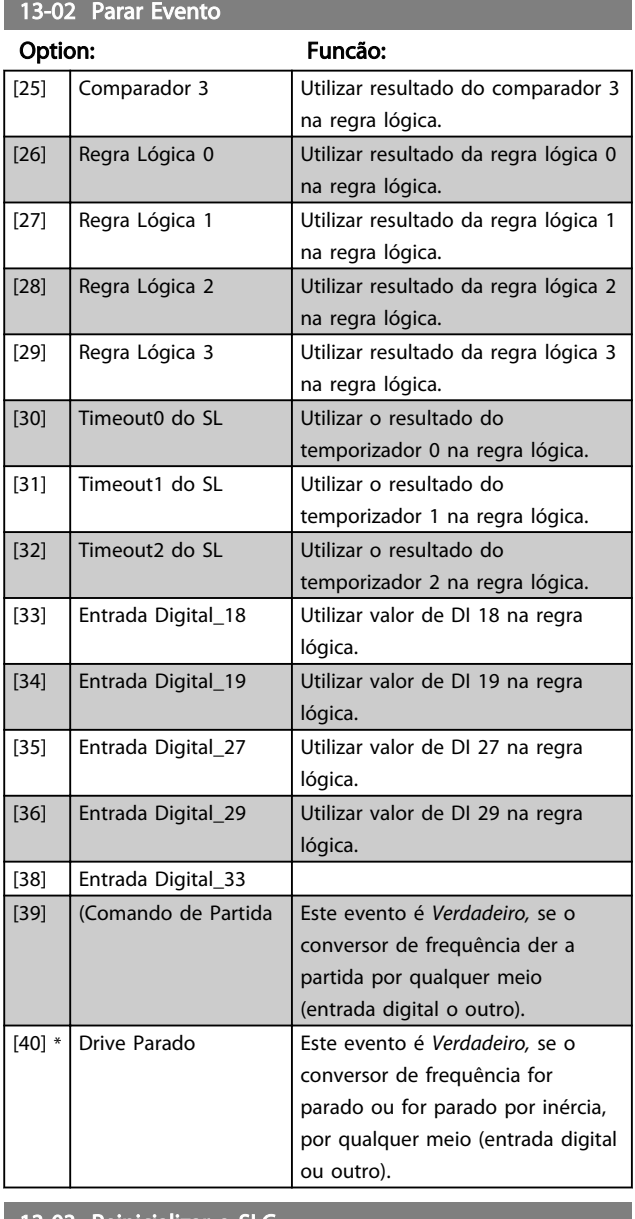

13-03 Reinicializar o SLC

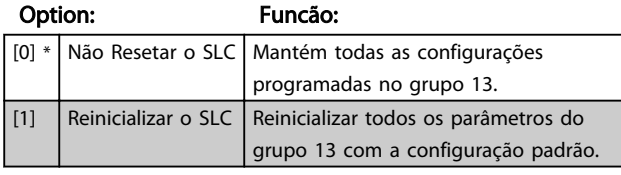

# 4.10.3 13-1\* Comparadores

Os comparadores são utilizados para comparar variáveis contínuas (i.é., frequência de saída, corrente de saída, entrada analógica, etc.) com um valor predefinido fixo.

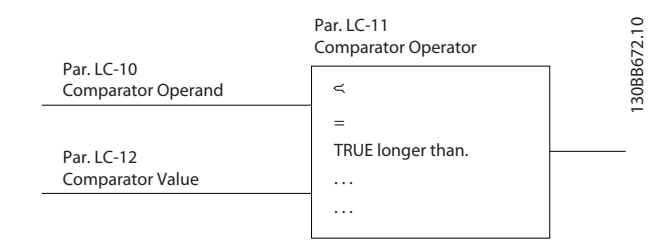

Além disso, há valores digitais que serão comparados a valores de tempo fixos. Veja a explicação no *13-10 Comparator Operand*. Os comparadores são avaliados uma vez a cada intervalo de varredura. Utilize o resultado (TRUE ou FALSE) (Verdadeiro ou Falso) diretamente. Todos os parâmetros, neste grupo de parâmetros, são parâmetros matriciais, com índice 0 a 5. Selecionar o índice 0 para programar o Comparador 0; selecionar o índice 1, para programar o Comparador 1; e assim por diante.

13-10 Operando do Comparador

Matriz [4]

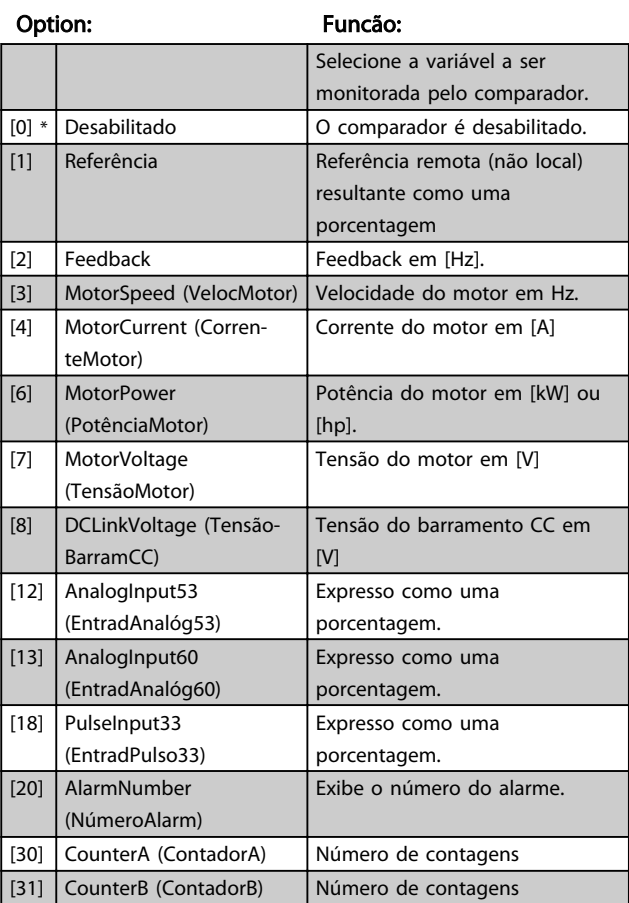

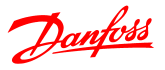

13-11 Operador do Comparador

Matriz [4]

| Option: |                         | Funcão:                                  |
|---------|-------------------------|------------------------------------------|
|         |                         | Selecionar operador a utilizar na        |
|         |                         | comparação.                              |
| [0]     | Menor Que <             | Resultado da avaliação é Verdadeiro se a |
|         |                         | variável selecionada em 13-10 Operando   |
|         |                         | do Comparador for menor que o valor      |
|         |                         | fixo em 13-12 Valor do Comparador. O     |
|         |                         | resultado é Falso se a variável          |
|         |                         | selecionada em 13-10 Operando do         |
|         |                         | Comparador for maior que o valor fixo    |
|         |                         | em 13-12 Valor do Comparador.            |
| $[1]$ * | Aproxima-               | O resultado da avaliação é Verdadeiro se |
|         | damente igual $\approx$ | a variável selecionada em 13-10          |
|         |                         | Operando do Comparador for aproxima-     |
|         |                         | damente igual ao valor fixo em 13-12     |
|         |                         | Valor do Comparador.                     |
| [2]     | Maior Que >             | Lógica inversa da opção [0].             |

13-12 Valor do Comparador

Matriz [4]

#### Range: Funcão:

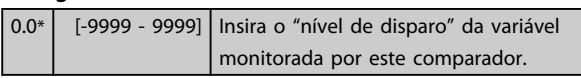

# 4.10.4 13-2\* Temporizadores

Utilize os resultados para definir um evento (*13-51 Ação do Controlador do SL*) ou como entrada booleana em uma regra lógica (*13-40 Regra Lógica Booleana 1, 13-42 Regra Lógica Booleana 2 ou 13-44 Regra Lógica Booleana 3*).

Quando o valor do temporizador expirar, o temporizador muda de estado de *False* (Falso) para *True* (Verdadeiro).

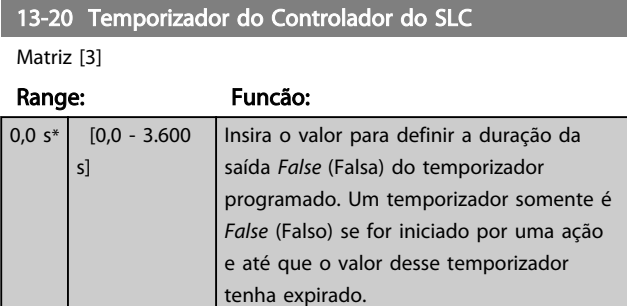

# 4.10.5 13-4\* Regras Lógicas

Combinar até três entradas booleanas (entradas TRUE / FALSE) de temporizadores, comparadores, entradas digitais, bits de status e eventos que utilizam os operadores lógicos AND (E), OR (OU) e NOT (NÃO). Selecionar entradas booleanas para o cálculo nos *13-40 Logic Rule Boolean 1*, *13-42 Logic Rule Boolean 2* e *13-44 Logic Rule Boolean 3*. Definir os operadores utilizados para combinar, logicamente, as entradas selecionadas nos *13-41 Logic Rule Operator 1* e *13-43 Logic Rule Operator 2*.

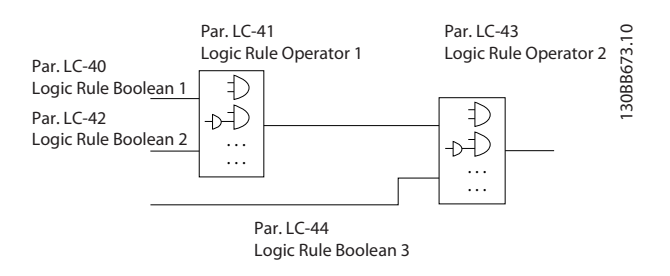

#### Prioridade de cálculo

Os resultados dos *13-40 Logic Rule Boolean 1*, *13-41 Logic Rule Operator 1* e *13-42 Logic Rule Boolean 2* são calculados primeiro. O resultado (TRUE / FALSE) (Verdadeiro / Falso) deste cálculo é combinado com as programações dos *13-43 Logic Rule Operator 2* e *13-44 Logic Rule Boolean 3*, produzindo o resultado final (TRUE / FALSE) da regra lógica.

#### 13-40 Regra Lógica Booleana 1

Matriz [4]

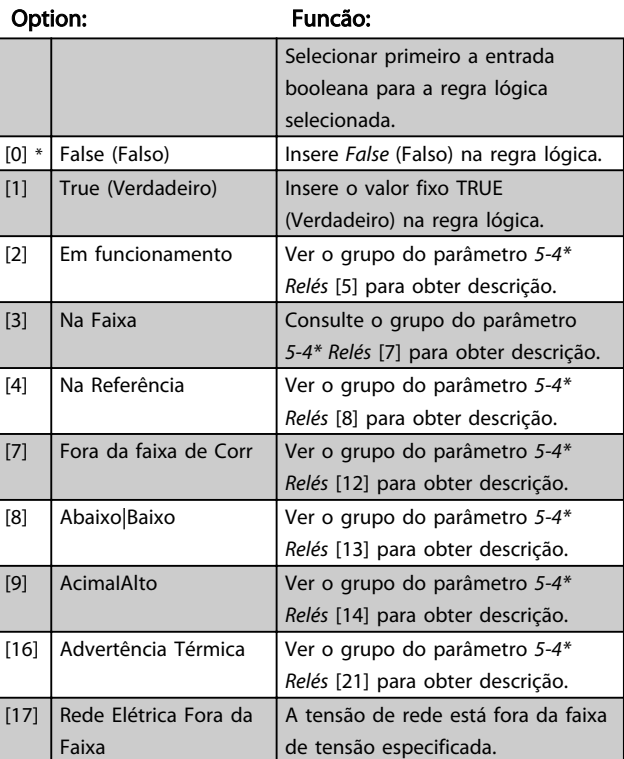

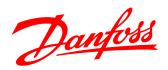

# 13-40 Regra Lógica Booleana 1

Matriz [4]

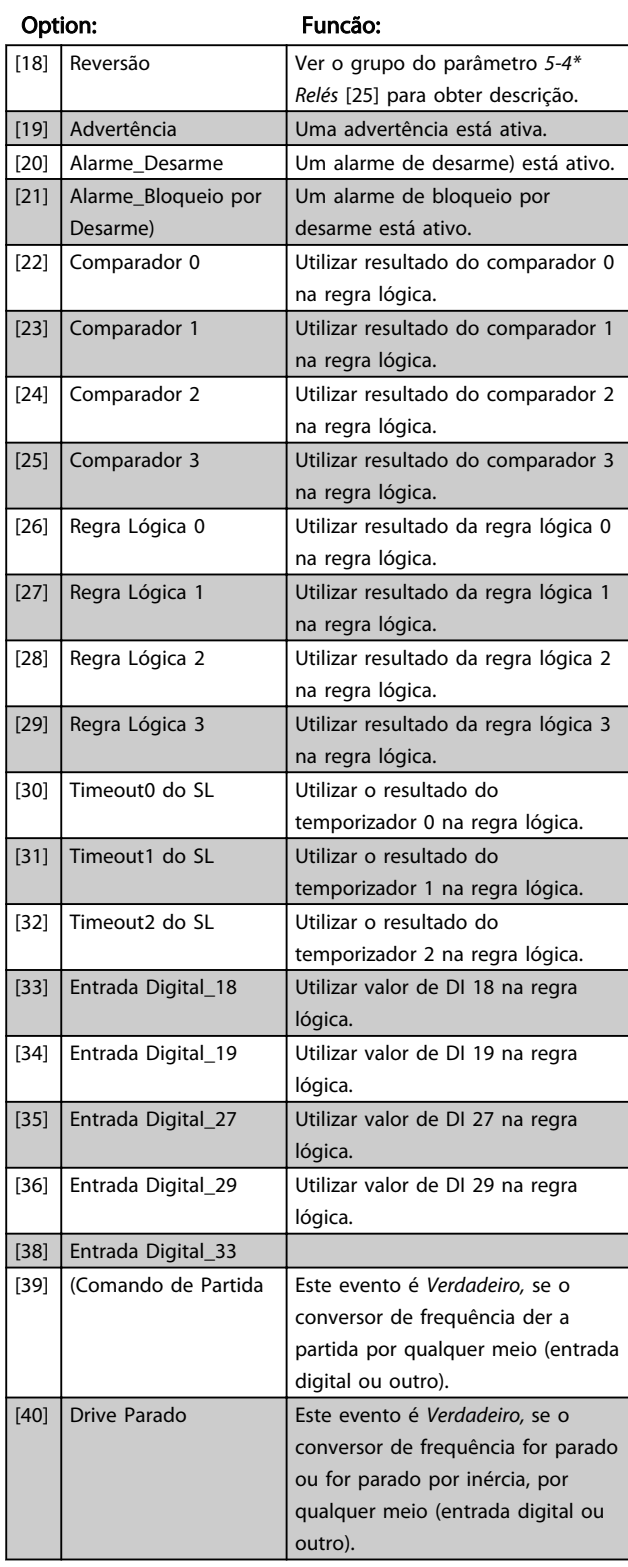

# 13-41 Operador de Regra Lógica 1

Matriz [4]

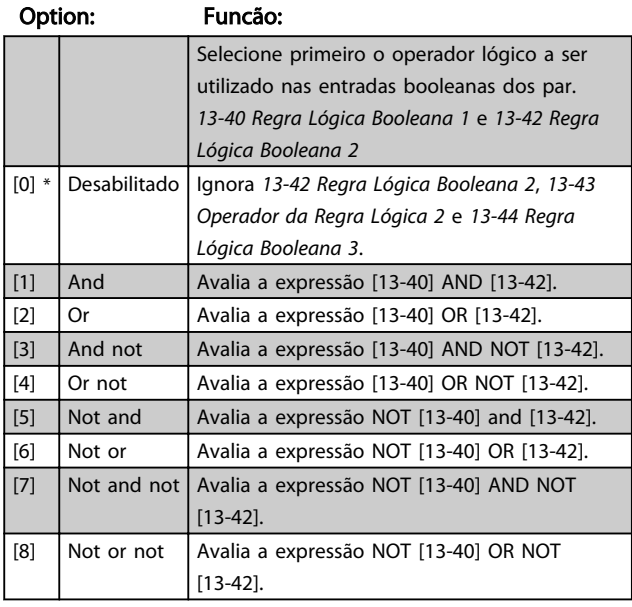

## 13-42 Regra Lógica Booleana 2

# Matriz [4]

#### Option: Funcão:

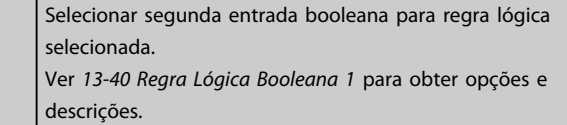

# 13-43 Operador de Regra Lógica 2

#### Matriz [4]

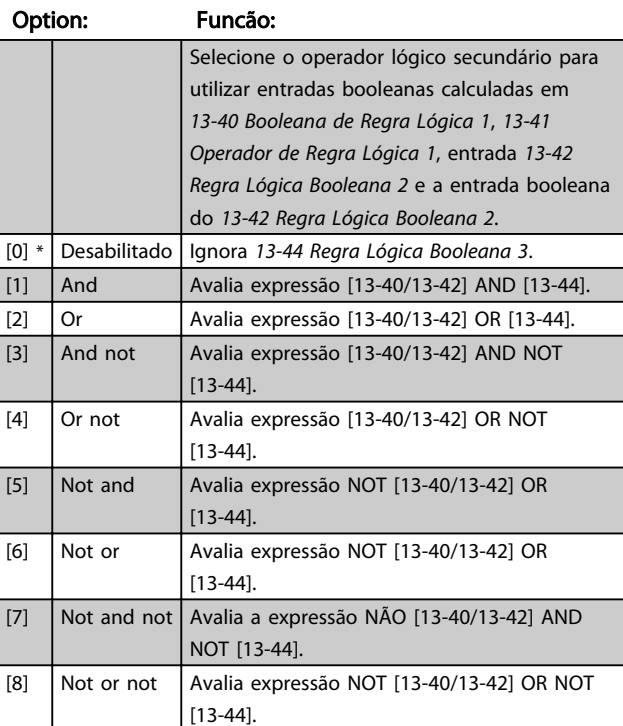

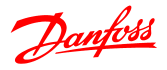

13-44 Regra Lógica Booleana 3

#### Matriz [4]

#### Option: Funcão:

Selecionar terceira entrada booleana para regra lógica selecionada. Ver *13-40 Regra Lógica Booleana 1* para obter opções e

descrições.

# 4.10.6 13-5\* Estados

#### 13-51 Evento do SLC

Matriz [20]

#### Option: Funcão:

Selecionar entrada booleana para definir Evento do Smart Controller. Ver *13-40 Regra Lógica Booleana 1* para obter opções e

descrições.

#### 13-52 Ação do SLC

# Matriz [20]

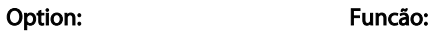

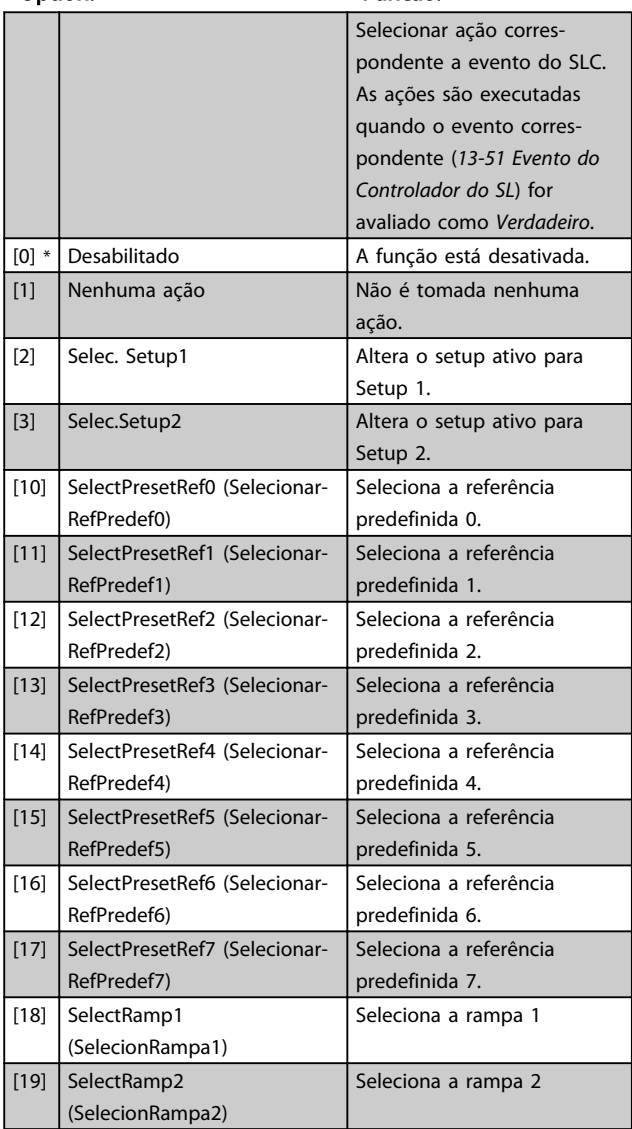

## 13-52 Ação do SLC

Matriz [20]

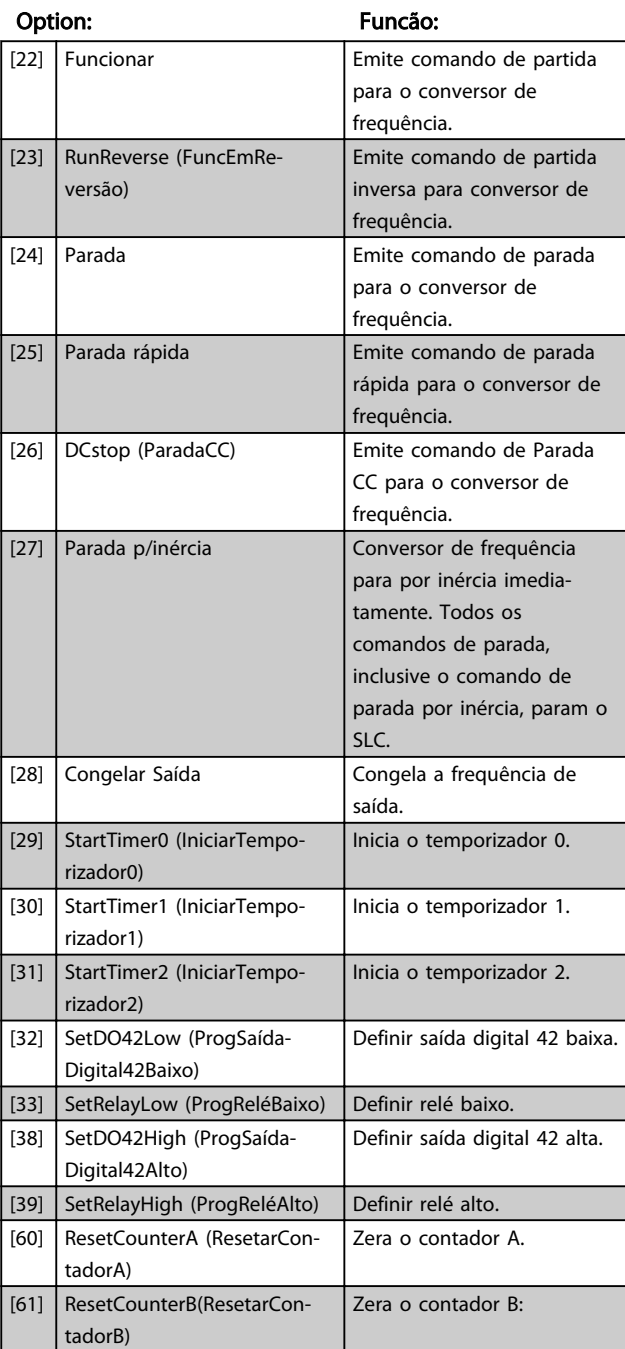

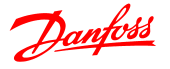

## 4.11 Grupo do Parâmetro 14: Funções Especiais

# 4.11.1 14-\*\* Funções Especiais

Grupo do parâmetro para configuração de funções especiais do conversor de frequência.

# 4.11.2 14-0\* Chveamnt d Invrsr

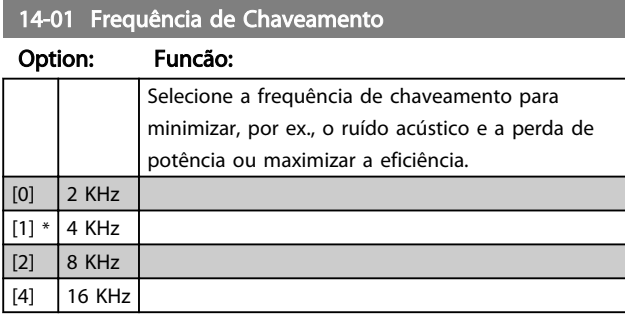

# OBSERVAÇÃO!

Para drives de 18,5 kW e 22 kW, a opção [4] não está disponível.

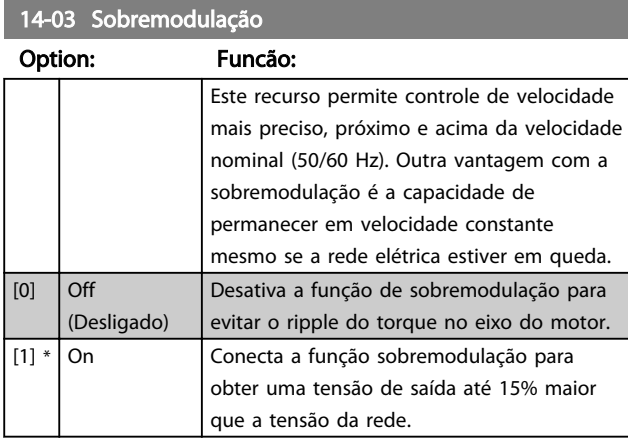

# 4.11.3 14-1\* Monitoramento da Rede Elétrica

Este grupo do parâmetro fornece funções para tratamento do desbalanceamento da rede elétrica.

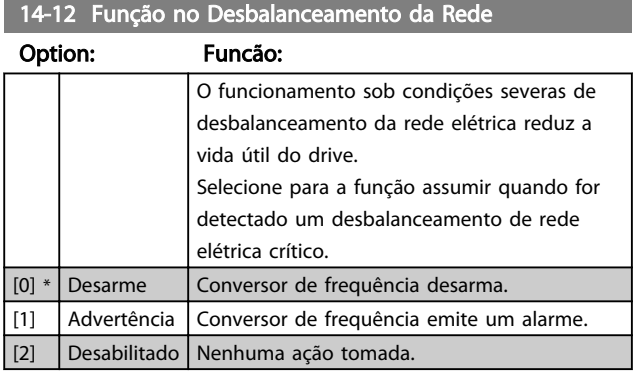

Parâmetros para configurar o tratamento do reset automático, tratamento de desarme especial e auto-teste ou inicialização do cartão de controle.

#### 14-20 Modo Reset

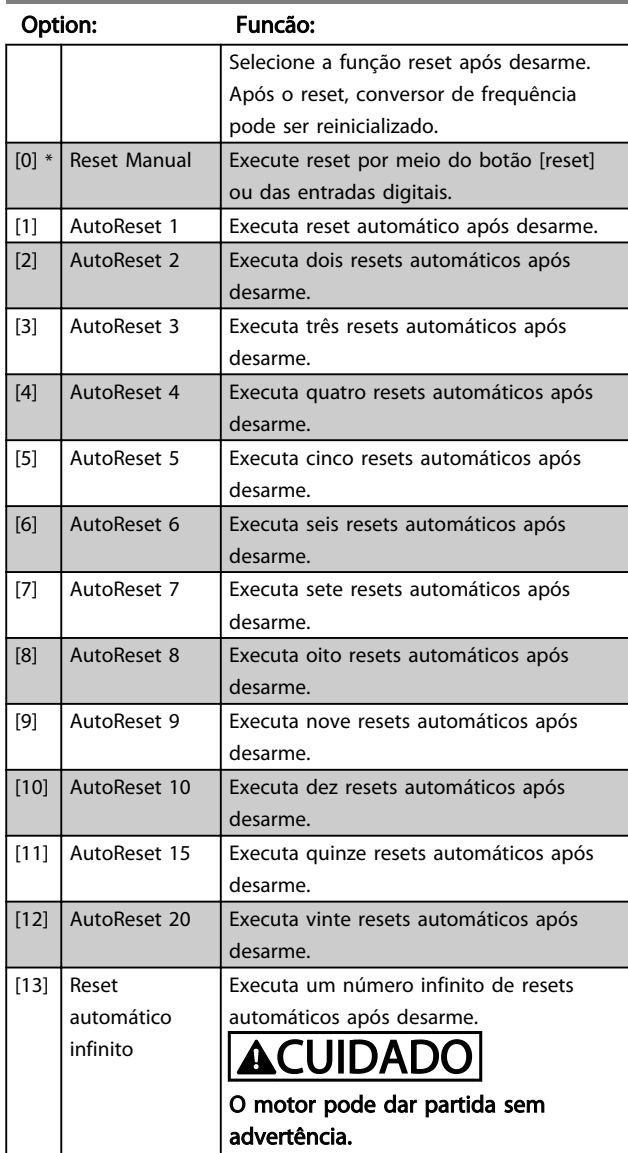

# 14-21 Tempo para Nova Partida Automática

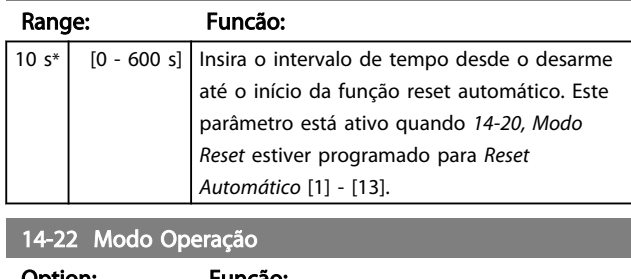

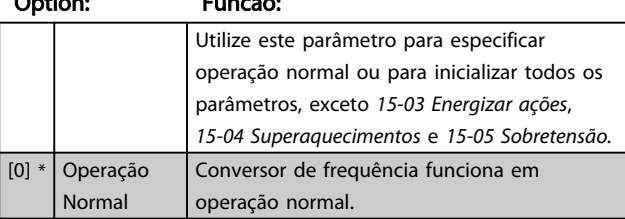

4 4

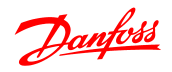

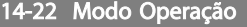

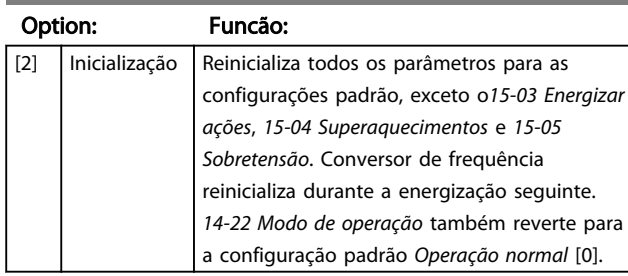

14-26 Atraso do Desarme na Falha do Inversor

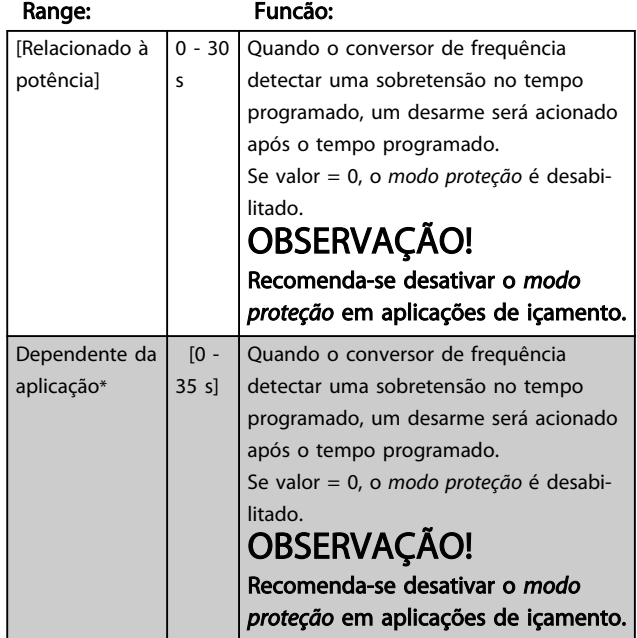

# 4.11.4 14-4\* Otimiz. de Energia

Estes parâmetros ajustam o nível de otimização da energia, nos modos Torque Variável (TV) e Otimização Automática da Energia (AEO - Automatic Energy Optimization).

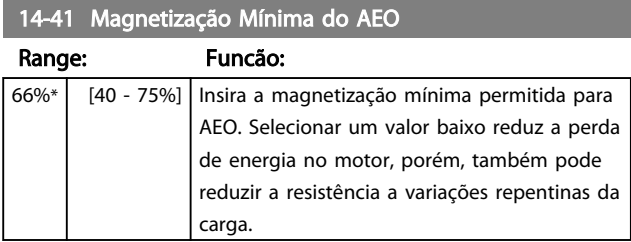

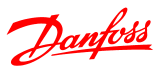

# 4.12 Grupo do Parâmetro 15: Informação do VLT

Grupo do parâmetro contendo informações sobre dados operacionais, configuração de hardware, versão de software etc.

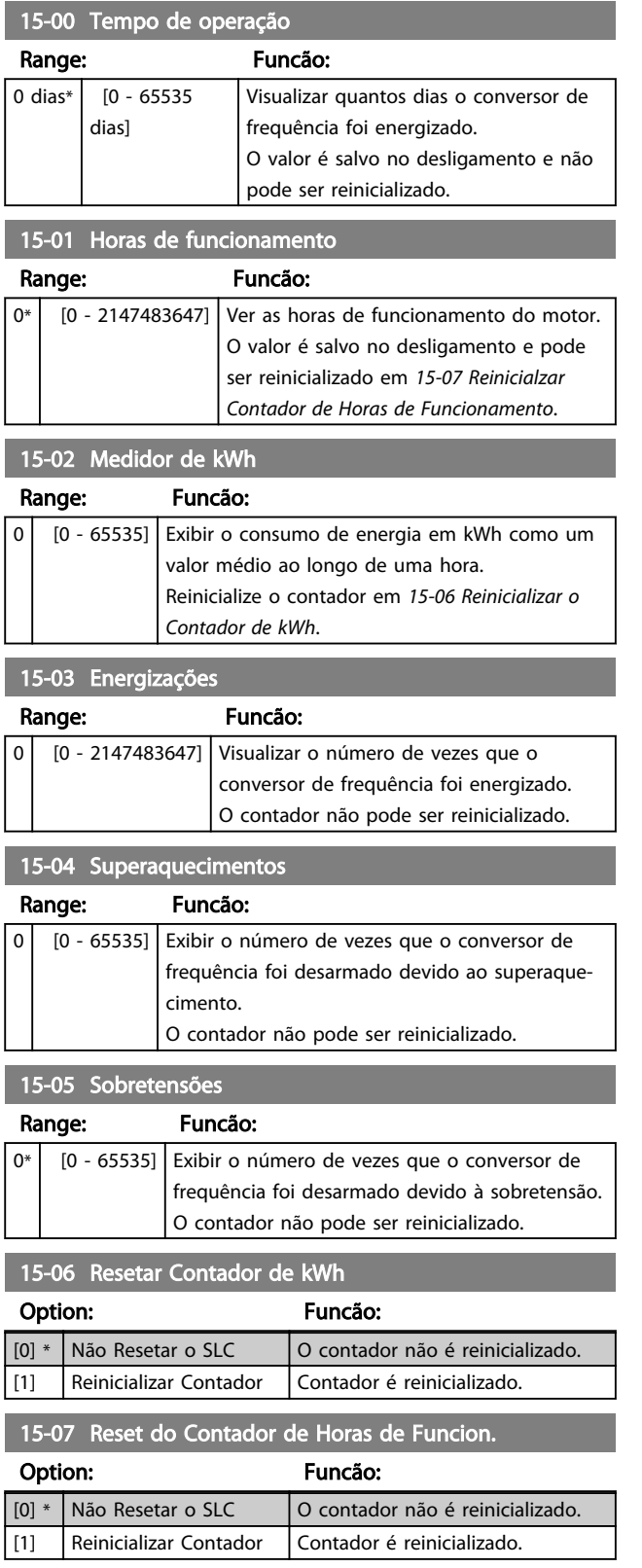

## 4.12.1 15-3\* Registro de Falhas

Este grupo do parâmetro contém um log de falhas que mostra as causas dos últimos dez desarmes.

![](_page_48_Picture_365.jpeg)

# 4.12.2 15-4\* Identific. do VLT

Parâmetros que contêm informações somente leitura sobre a configuração de hardware e software do conversor de frequência.

![](_page_48_Picture_366.jpeg)

#### Option: Funcão:

![](_page_48_Picture_367.jpeg)

# 4.13 Grupo do Parâmetro 16: Leituras de Dados

![](_page_49_Picture_436.jpeg)

## 16-03 Status Word

![](_page_49_Picture_437.jpeg)

bus local e de congelar.

#### 16-05 Valor Real Principal %

![](_page_49_Picture_438.jpeg)

# 16-09 Leit.Personalz.

![](_page_49_Picture_439.jpeg)

# 4.13.1 16-1\* Status do Motor

![](_page_49_Picture_440.jpeg)

![](_page_49_Picture_441.jpeg)

![](_page_49_Picture_442.jpeg)

# 4.13.2 16-3\* Status do Drive

![](_page_49_Picture_443.jpeg)

![](_page_50_Picture_396.jpeg)

![](_page_50_Picture_397.jpeg)

## 4.13.3 16-5\* Referência&Fdback

![](_page_50_Picture_398.jpeg)

![](_page_50_Picture_399.jpeg)

# 4.13.4 16-6\*Entradas e Saídas

![](_page_50_Picture_400.jpeg)

# 16-68 Entrada de Pulso Range: Funcão: 20 Hz\* [20 - 5000 Hz] Exibir a freqüência de entrada em um terminal de entrada de pulso. 16-71 Saída do Relé [bin] Range: Funcão:  $0^*$   $[0 - 1]$  Exibir a configuração do relé. 16-72 Contador A Range: Funcão: 0\* | [-32768 - 32767] | Visualizar valor presente do Contador A 16-73 Contador B Range: Funcão: 0\* [-32768 - 32767] Visualizar valor presente do Contador B

# 4.13.5 16-8\* Porta do FC

Parâmetro para exibir referências da Porta do FC.

![](_page_50_Picture_401.jpeg)

# 4.13.6 16-9\*Leitura do Diagnós

![](_page_50_Picture_402.jpeg)

![](_page_51_Picture_2.jpeg)

# 5 Listas de Parâmetros

![](_page_51_Picture_639.jpeg)

![](_page_52_Picture_633.jpeg)

![](_page_52_Picture_634.jpeg)

![](_page_53_Picture_675.jpeg)

![](_page_53_Picture_676.jpeg)

6-24 Term.

 $6-23$ 0,00

![](_page_53_Picture_5.jpeg)

[19] Advertência

[11] Referência

![](_page_54_Picture_647.jpeg)

![](_page_54_Picture_3.jpeg)

5 5

![](_page_55_Picture_2.jpeg)

## 5.1.1 Índice de conversão

Os diversos atributos de cada parâmetro são exibidos na seção Configurações de Fábrica. Os valores de parâmetro são transferidos somente como números inteiros. Os fatores de conversão são, portanto, utilizados para transferir decimais de acordo com *Tabela 5.1*.

#### Exemplo:

*1-24 A Corrente do Motor* tem um índice de conversão de -2 (ou seja, fator de conversão de 0,01 de acordo com *Tabela 5.1*). Para definir o parâmetro para 2,25 A, transfira o valor 225 via Modbus. O fator de conversão 0,01 significa que o valor transferido é multiplicado por 0,01 no drive. O valor 225 transferido no bus é assim percebido como 2,25 A no conversor de frequência.

## Índice de conversão Fator de conversão 2  $\vert$  10 1 100  $\overline{0}$  1  $-1$  0,1  $-2$  0,01 -3 0,001  $-4$  0,0001  $-5$  0,00001

#### Tabela 5.1 Tabela de conversão

#### 5.1.2 Alteração durante a operação

"TRUE" (Verdadeiro) significa que o parâmetro pode ser alterado enquanto o conversor de frequência estiver em funcionamento e "FALSE" (Falso) significa que o conversor de frequência deve ser parado antes de uma alteração poder ser feita.

#### 5.1.3 2-Setup

'Todos os setups': O parâmetro pode ser programado individualmente em cada um dos dois setups, ou seja, um único parâmetro pode ter dois valores de dados diferentes.

'1 setup': O valor dos dados será o mesmo nos dois setups.

#### 5.1.4 Tipo

![](_page_55_Picture_217.jpeg)

![](_page_56_Picture_2.jpeg)

# 5.1.5 0-\*\* Operação/Display

![](_page_56_Picture_729.jpeg)

# 5.1.6 1-\*\* Carga/Motor

![](_page_56_Picture_730.jpeg)

# 5.1.7 2-\*\* Freios

![](_page_57_Picture_813.jpeg)

# 5.1.8 3-\*\* Referência/Rampas

![](_page_57_Picture_814.jpeg)

# 5.1.9 4-\*\* Limites/Advertências

![](_page_57_Picture_815.jpeg)

![](_page_58_Picture_2.jpeg)

# 5.1.10 5-\*\* Entrada/Saída Digital

![](_page_58_Picture_823.jpeg)

# 5.1.11 6-\*\* Entrada/Saída Analógica

![](_page_58_Picture_824.jpeg)

# 5.1.12 7-\*\* Controladores

![](_page_58_Picture_825.jpeg)

![](_page_59_Picture_2.jpeg)

# 5.1.13 8-\*\* Com. e Opcionais

![](_page_59_Picture_776.jpeg)

# 5.1.14 13-\*\* Smart Logic

![](_page_59_Picture_777.jpeg)

# 5.1.15 14-\*\* Funções Especiais

![](_page_59_Picture_778.jpeg)

![](_page_60_Picture_2.jpeg)

# 5.1.16 15-\*\* Informação do VLT

![](_page_60_Picture_873.jpeg)

# 5.1.17 16-\*\* Leituras de Dados

![](_page_60_Picture_874.jpeg)

![](_page_61_Picture_2.jpeg)

# 6 Resolução de Problemas

Uma advertência ou um alarme é sinalizado pelo LED respectivo na parte frontal do conversor de frequência e indicado por um código no display.

Uma advertência permanece ativa até que a sua causa seja eliminada. Sob certas condições, a operação do motor ainda pode ter continuidade. As mensagens de advertência podem referir-se a uma situação crítica, porém, não necessariamente.

No caso de um alarme, o conversor de frequência terá desarmado. Os alarmes devem ser reinicializados a fim de que a operação inicie novamente, desde que a sua causa tenha sido eliminada.

#### Isto pode ser realizado de três modos:

- 1. Utilizando a tecla de controle [RESET] no painel de controle do LCP.
- 2. Por meio de uma entrada digital com a função "Reset".
- 3. Através da comunicação serial.

# OBSERVAÇÃO!

Após uma reinicialização manual utilizando o botão [RESET] no LCP, o botão AUTO ON (Automático Ligado) ou HAND ON (Manual Ligado) deve ser pressionado para reinicializar o motor.

Se um alarme não puder ser reinicializado, provavelmente é porque a sua causa não foi eliminada ou porque o alarme está bloqueado por desarme (consulte também a tabela na próxima página).

# CUIDADO

Os alarmes que são bloqueados por desarme oferecem proteção adicional, o que significa que a alimentação de rede elétrica deve ser desligada, antes que o alarme possa ser reinicializado. Após ser ligado novamente, o conversor de frequência não estará mais bloqueado e poderá ser reinicializado como descrito acima após a causa ter sido corrigida.

Os alarmes que não estão bloqueados por desarme podem também ser reinicializados, utilizando a função de reset automático, no *14-20 Reset Mode* (Advertência: é possível ocorrer ativação automática!)

Se uma advertência e um alarme estiverem marcados por um código, na tabela da página a seguir, significa que ou uma advertência aconteceu antes de um alarme ou que é possível especificar se uma advertência ou um alarme será exibido para um determinado defeito.

Isso é possível, por exemplo, no *1-90 Motor Thermal Protection*. Depois de um alarme ou desarme, o motor para por inércia e o alarme e a advertência piscam no conversor de frequência. Uma vez que o problema tenha sido eliminado, apenas o alarme continuará piscando.

![](_page_61_Picture_438.jpeg)

![](_page_62_Picture_0.jpeg)

#### Resolução de Problemas Guia de Programação do VLT® Micro Drive FC 51

![](_page_62_Picture_256.jpeg)

#### Tabela 6.1 Lista de Códigos de Advertência/Alarme

*(X) Dependente do parâmetro*

Um desarme é a ação que resulta quando surge um alarme. O desarme para o motor por inércia e pode ser reinicializado pressionando o botão de reset ou efetuando um reset através de uma entrada digital (grupo do parâmetro 5-1\*[1]). O evento original que causou um alarme não pode danificar o conversor de frequência ou causar condições de perigo. Um bloqueio por desarme é uma ação quando ocorre um alarme, o que pode causar danos no conversor de frequência ou em peças conectadas. Uma situação de Bloqueio por Desarme somente pode ser reinicializada por meio de uma energização.

![](_page_62_Picture_257.jpeg)

As alarm words, warning words e status words estendidas podem ser lidas através do barramento serial ou do fieldbus opcional para diagnóstico. Ver também *16-90 Alarm Word*, *16-92 Warning Word* e *16-94 Ext. Status Word*.

# 6.1.1 Alarm, Warning e Status Word Estendida

![](_page_63_Picture_477.jpeg)

As alarm words, warning words e status words estendidas podem ser lidas via barramento serial para fins de diagnóstico. Ver também *16-94 Ext. Status Word*.

#### ADVERTÊNCIA/ALARME 2, Erro live zero

O sinal no terminal 53 ou 60 é menos que 50% do valor programado em *6-10 Terminal 53 Baixa Tensão*, *6-12 Terminal 53 Corrente baixa* e *6-22 Terminal 60 Corrente baixa.*

## ADVERTÊNCIA/ALARME 4, Falta de fase elétrica

Há uma fase ausente no lado da alimentação ou o desbalanceamento da tensão de rede está muito alto. Essa mensagem também é exibida para uma falha no retificador do conversor de frequência.

Solução do Problema: Verifique a tensão de alimentação e as correntes de alimentação para o conversor de frequência. A falha pode ser causada por distorções na

![](_page_64_Picture_2.jpeg)

rede elétrica. A instalação de um Filtro de Linha Danfoss pode corrigir esse problema.

#### ADVERTÊNCIA/ALARME 7, Sobretensão CC

Se a tensão do circuito intermediário exceder o limite, o conversor de frequência desarma após um período.

#### Resolução de Problemas

Conectar um resistor de freio

Aumentar o tempo de rampa

Mudar o tipo de rampa

Ative as funções em *2-10 Brake Function*.

Aumento *14-26 Trip Delay at Inverter Fault*

A falha pode ser causada por distorções na rede elétrica. A instalação de um Filtro de Linha Danfoss pode corrigir esse problema.

#### ADVERTÊNCIA/ALARME 8, Subtensão CC

Se a tensão do circuito intermediário (barramento CC) cair abaixo do limite de subtensão, o conversor de frequência verifica se há alimentação de reserva de 24 V CC conectada. Se não houver alimentação de reserva de 24 V conectada, o conversor de frequência desarma após um atraso de tempo fixado. O atraso varia com a potência da unidade.

#### Solução do Problema:

Verifique se a tensão da alimentação corresponde à tensão do conversor de frequência.

Execute teste de tensão de entrada

Execute o teste de circuito de carga leve

#### ADVERTÊNCIA/ALARME 9, Sobrecarga do inversor

O conversor de frequência está prestes a desativar devido a uma sobrecarga (corrente muito alta durante muito tempo). Para proteção térmica eletrônica do inversor o contador emite uma advertência em 98% e desarma em 100%, acionando um alarme simultaneamente. O conversor de frequência *não pode* ser reinicializado até o contador estar abaixo de 90%.

A falha é devida ao conversor de frequência estar sobrecarregado em mais de 100% durante muito tempo.

#### Resolução de Problemas

Compare a corrente de saída mostrada no LCP com a corrente nominal do conversor de frequência.

Compare a corrente de saída mostrada no LCP com a corrente do motor medida.

Exiba a Carga Térmica do Drive no LCP e monitore o valor. Ao funcionar acima das características nominais de corrente contínua do conversor de frequência, o contador deverá aumentar. Ao funcionar abaixo das características nominais de corrente contínua do conversor de frequência, o contador deverá diminuir.

Ver a seção derating no *Guia de Design* para obter mais detalhes se for exigida uma frequência de chaveamento alta.

#### ADVERTÊNCIA/ALARME 10, Temperatura de sobrecarga do motor

De acordo com a proteção térmica eletrônica (ETR), o motor está muito quente. Selecione se o conversor de frequência deve emitir uma advertência ou um alarme quando o contador alcançar 100% no *1-90 Motor Thermal Protection*. A falha ocorre quando o motor estiver sobrecarregado em mais de 100% durante muito tempo.

#### Resolução de Problemas

Verifique se o motor está superaquecendo.

Verifique se o motor está sobrecarregado mecanicamente

Verifique se a corrente do motor programada no *1-24 Motor Current* está correta.

Certifique-se de que os Dados do motor nos parâmetros 1-20 a 1-25 estão programados corretamente.

AMT em funcionamento em 1-29 Ajuste Automático do Motor (AMT). O limite de corrente de pico do inversor (aprox. 200% da corrente nominal) foi excedido. A advertência irá durar 8-12 s aproximadamente e, em seguida, o conversor de frequência desarmará e emitirá um alarme. Desligue o conversor de frequência e verifique se o eixo do motor pode ser girado e se o tamanho do motor é compatível com o conversor de frequência. Se o controle do freio mecânico estendido estiver selecionado, o desarme pode ser reinicializado externamente. pode ajustar o conversor de frequência para o motor com mais precisão e reduzir a carga térmica.

#### ADVERTÊNCIA/ALARME 11, Superaquecimento do termistor do motor

O termistor poderá estar desconectado. Selecione se o conversor de frequência deve emitir uma advertência ou um alarme no *1-90 Motor Thermal Protection*.

#### Resolução de Problemas

Verifique se o motor está superaquecendo.

Verifique se o motor está sobrecarregado mecanicamente.

#### ADVERTÊNCIA/ALARME 13, Sobrecorrente

O limite da corrente de pico do inversor (aprox. 200% da corrente nominal) foi excedido. A advertência irá durar de 8 a 12 s, aproximadamente e, em seguida, o conversor de frequência desarmará e emitirá um alarme. Desligue o conversor de frequência e verifique se o eixo do motor pode ser girado e se o tamanho do motor é compatível com o conversor de frequência. Se o controle do freio

![](_page_65_Picture_2.jpeg)

mecânico estendido estiver selecionado, o desarme pode ser reinicializado externamente.

#### Solução do Problema:

Remova a potência e verifique se o eixo do motor pode ser girado.

Verifique se o tamanho do motor é compatível com conversor de frequência.

Verifique os parâmetros 1-20 a 1-25 quanto aos dados corretos do motor.

#### ALARME 14, Falha de Aterr. (ground)

Há corrente das fases de saída para o terra, no cabo entre o conversor de frequência e o motor ou no próprio motor.

#### Solução do Problema:

Remova a potência para o conversor de frequência e repare o defeito do terra.

Com um megômetro, verifique se há falhas de aterramento no motor medindo a resistência ao aterramento dos cabos do motor e do motor.

#### ALARME 16, Curto circuito

Há curto circuito no motor ou na fiação do motor.

Remova a potência para o conversor de frequência e repare o curto circuito.

#### ADVERTÊNCIA/ALARME 17, Timeout da Control Word

Não há comunicação com o conversor de frequência. A advertência somente estará ativa quando o *8-04 Função Timeout da Control Word* NÃO estiver programado para OFF (Desligado).

Se o *8-04 Função Timeout da Control Word* estiver definido para *Parada e Desarme*, uma advertência será exibida e o conversor de frequência desacelerará até desarmar, enquanto emite um alarme. O par. 8-03 Tempo de Timeout da Control Word poderia provavelmente ser aumentado.

#### Solução do Problema:

Verifique as conexões do cabo de comunicação serial.

Aumento*8-03 Tempo de Timeout da Control Word*

Verifique o funcionamento do equipamento de comunicação.

Verifique a integridade da instalação com base nos requisitos de EMC.

#### ADVERTÊNCIA 25, Curto circuito no resistor de freio

O resistor de freio é monitorado durante a operação. Se ocorrer um curto circuito, a função de frenagem é desativada e a advertência é exibida. O conversor de frequência ainda está operacional, mas sem a função de frenagem. Remova a energia para o conversor de frequência e substitua o resistor do freio (consulte *2-15 Verificação do Freio*).

#### ADVERTÊNCIA/ALARME 27, IGBT do freio

O transistor de freio é monitorado durante a operação e, se ocorrer curto circuito, a função de frenagem será desativada e uma advertência será emitida. O conversor de frequência ainda está operacional, mas como o transistor do freio está em curto circuito, uma potência considerável é transmitida para o resistor do freio, mesmo se estiver inativo.

Remova a potência para o conversor de frequência e remova o resistor do freio.

#### ADVERTÊNCIA/ALARME 28, Falha na verificação do freio

O resistor do freio não está conectado ou não está funcionando.

#### ALARME 29, Temperat. Dissip. d Calor

A temperatura máxima do dissipador de calor foi excedida. A falha de temperatura não será reinicializada até a temperatura cair abaixo da temperatura do dissipador de calor definida. Os pontos de desarme e de reinicialização são diferentes com base no tamanho de potência do conversor de frequência.

#### Solução do Problema:

Verifique as condições a seguir.

Temperatura ambiente muito alta.

O cabo do motor é muito longo.

Espaço de ventilação incorreto acima e abaixo do conversor de frequência.

Fluxo de ar bloqueado em volta do conversor de frequência.

Ventilador do dissipador de calor danificado.

Dissipador de calor está sujo.

#### ALARME 30, Perda de fase U

A fase U do motor entre o conversor de frequência e o motor está ausente.

Remova a potência do conversor de frequência e verifique a fase U do motor.

#### ALARME 31, Perda de fase V

A fase V do motor entre o conversor de frequência e o motor está ausente.

Remova a potência do conversor de frequência e verifique a fase V do motor.

#### ALARME 32, Perda de fase W

A fase W do motor entre o conversor de frequência e o motor está ausente.

Remova a potência do conversor de frequência e verifique a fase W do motor.

#### ALARME 38, Falha interna

#### Resolução de Problemas

Ciclo de potência

Verifique se o opcional está instalado corretamente

Verifique se há fiação solta ou ausente

![](_page_66_Picture_2.jpeg)

Poderá ser necessário entrar em contato com o seu fornecedor Danfoss ou o departamento de serviço. Anote o número de código para outras orientações de resolução de problemas.

#### ADVERTÊNCIA 47, Alim. 24 V baixa

Os 24 VCC são medidos no cartão de controle. A fonte backup de 24 VCC externa pode estar sobrecarregada. Se não for este o caso, entre em contacto com o fornecedorDanfosslocal.

#### ALARME 51, Verificação AMT Unom e Inom

As configurações da tensão do motor, corrente do motor e potência do motor estão erradas. Verifique as programações nos parâmetros 1-20 a 1-25.

#### ALARME 55, Parâm. AMA fora de faixa

Os valores de parâmetro do motor estão fora da faixa aceitável. AMA não funcionará.

#### ALARME 63, Freio mecânico baixo

A corrente real de motor não excedeu a corrente de "liberar freio", dentro do intervalo de tempo do "Retardo de partida".

#### ALARME 80, Drive Inicializado para valor padrão

As programações do parâmetro são inicializadas para o padrão após uma reinicialização manual. Reinicialize a unidade para limpar o alarme.

#### ALARME 84, A conexão entre o drive e o LCP foi perdida.

Tente montar novamente o LCP com delicadeza.

#### ALARME 85, Botão desabilitado

Ver o grupo do parâmetro 0-4\* LCP

#### ALARME 86, Falha de cópia

Ocorreu um erro ao copiar do conversor de frequência para o LCP ou vice-versa.

#### ALARME 87, dados inválidos do LCP

Ocorre durante a cópia de LCP se o LCP contiver dados errôneos - ou se nenhum dado foi carregado para o LCP.

#### ALARME 88, Dados doLCP incompatíveis

Ocorre ao copiar do LCP se os dados forem movidos entre os conversor de frequências com grandes diferenças entre as versões de software.

#### ADVERTÊNCIA 89, Parâmetro somente leitura

Ocorre ao tentar gravar para um parâmetro somente de leitura.

#### ALARME 90, Banco de dados do parâmetro ocupado

O LCP e a RS485 estão tentando atualizar os parâmetros ao mesmo tempo.

#### ALARME 91, O valor do parâmetro não é válido neste modo

Ocorre ao tentar escrever um valor ilegal no parâmetro.

#### ALARME 92, o valor do parâmetro excede os limites mín./ máx.

Ocorre ao tentar definir um valor fora da faixa válida. O parâmetro só pode ser modificado quando o motor está parado. Err. Uma senha incorreta foi inserida, ocorre ao

usar uma senha errada para alterar um parâmetro protegido por senha.

![](_page_67_Picture_0.jpeg)

#### **Indice**

#### Guia de Programação do VLT® Micro Drive FC 51

# **Índice**

#### $\overline{A}$

![](_page_67_Picture_103.jpeg)

![](_page_67_Picture_104.jpeg)

## $\mathsf{C}$

![](_page_67_Picture_105.jpeg)

#### D

![](_page_67_Picture_106.jpeg)

# $\mathsf E$

![](_page_67_Picture_107.jpeg)

# $\overline{F}$

![](_page_67_Picture_108.jpeg)

# Frequência  $H$  $\mathbf{I}$ Í  $\overline{\phantom{a}}$

![](_page_67_Picture_109.jpeg)

#### $\mathsf{L}$  $\overline{c}$

![](_page_67_Picture_110.jpeg)

## M

![](_page_67_Picture_111.jpeg)

![](_page_67_Picture_112.jpeg)

# M

![](_page_67_Picture_113.jpeg)

## $\overline{N}$

![](_page_67_Picture_114.jpeg)

# $\circ$

![](_page_67_Picture_115.jpeg)

![](_page_68_Picture_0.jpeg)

# Guia de Programação do VLT® Micro Drive FC 51

![](_page_68_Picture_47.jpeg)

![](_page_68_Picture_48.jpeg)

![](_page_68_Picture_49.jpeg)

![](_page_68_Picture_50.jpeg)

![](_page_68_Picture_51.jpeg)

![](_page_68_Picture_52.jpeg)

# $\mathsf{S}$

![](_page_68_Picture_53.jpeg)

![](_page_68_Picture_54.jpeg)